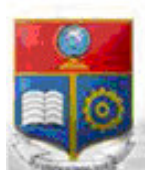

La versión digital de esta tesis está protegida por la Ley de Derechos de Autor del Ecuador.

SCIENTIA HOMINIS

REPÚBLICA DEL ECUADOR

Escuela Politécnica Nacional

Los derechos de autor han sido entregados a la "ESCUELA POLITÉCNICA NACIONAL" bajo el libre consentimiento del (los) autor(es).

Al consultar esta tesis deberá acatar con las disposiciones de la Ley y las siguientes condiciones de uso:

- Cualquier uso que haga de estos documentos o imágenes deben ser sólo para efectos de investigación o estudio académico, y usted no puede ponerlos a disposición de otra persona.
- Usted deberá reconocer el derecho del autor a ser identificado y citado como el autor de esta tesis.
- No se podrá obtener ningún beneficio comercial y las obras derivadas tienen que estar bajo los mismos términos de licencia que el trabajo original.

El Libre Acceso a la información, promueve el reconocimiento de la originalidad de las ideas de los demás, respetando las normas de presentación y de citación de autores con el fin de no incurrir en actos ilegítimos de copiar y hacer pasar como propias las creaciones de terceras personas.

**Respeto hacia sí mismo y hacia los demás.**

# **ESCUELA POLITÉCNICA NACIONAL**

## **FACULTAD DE INGENIERÍA ELÉCTRICA Y ELECTRÓNICA**

## **DESARROLLO DE UN PROTOTIPO DE APLICACIÓN WEB PARA LA RESERVACIÓN DE COMPUTADORAS Y AULAS DEL LABORATORIO DE INFORMÁTICA DE LA FIEE-EPN**

**TRABAJO DE TITULACIÓN PREVIO A LA OBTENCIÓN DEL TÍTULO DE INGENIERO EN ELECTRÓNICA Y REDES DE INFORMACIÓN** 

> **RODDY STEEVEN ZAMORA RODRÍGUEZ**  roddy.zamora@epn.edu.ec

**DIRECTORA: Ph. D. PRISCILLA FERNANDA JIMÉNEZ PAZMIÑO** 

**CODIRECTOR: M. Sc. XAVIER ALEXANDER CALDERÓN HINOJOSA** 

**Quito, agosto 2021**

### <span id="page-2-0"></span>**AVAL**

Certificamos que el presente trabajo fue desarrollado por Roddy Steeven Zamora Rodríguez, bajo nuestra supervisión.

> **Ph. D. PRISCILLA FERNANDA JIMÉNEZ PAZMIÑO DIRECTORA DEL TRABAJO DE TITULACIÓN**

**M. Sc. XAVIER ALEXANDER CALDERÓN HINOJOSA CODIRECTOR DEL TRABAJO DE TITULACIÓN** 

## <span id="page-3-0"></span>**DECLARACIÓN DE AUTORÍA**

Yo, Roddy Steeven Zamora Rodríguez, declaro bajo juramento que el trabajo aquí descrito es de mi autoría; que no ha sido previamente presentado para ningún grado o calificación profesional; y, que he consultado las referencias bibliográficas que se incluyen en este documento.

A través de la presente declaración dejo constancia de que la Escuela Politécnica Nacional podrá hacer uso del presente trabajo según los términos estipulados en la Ley, Reglamentos y Normas vigentes.

RODDY STEEVEN ZAMORA RODRÍGUEZ

### <span id="page-4-0"></span>**DEDICATORIA**

A mis queridos padres Nely y Julio que con su amor, comprensión y apoyo incondicional me motivan a ser una mejor persona. Este trabajo es gracias a los valores, virtudes y buenas enseñanzas que me han inculcado.

A mi hermano Slayther por ser mi amigo y estar conmigo en los buenos y malos momentos.

### <span id="page-5-0"></span>**AGRADECIMIENTO**

Quiero agradecer primeramente a Dios por todas las bendiciones y oportunidades que me ha regalado a lo largo de mi vida.

A mis amados padres por ser mi principal ejemplo e inspiración, por su amor incondicional, y por todos los buenos valores que me han inculcado. A mi hermano por estar ahí en los buenos y malos momentos. Los quiero mucho.

A los profesores de la Escuela Politécnica Nacional por compartirme sus conocimientos a lo largo de mi carrera universitaria, una mención especial a mi tutor académico el ingeniero Víctor Hugo Reyes Cifuentes por todo su apoyo y consejos a lo largo de la carrera universitaria.

A los asistentes del Laboratorio de Informática de la Facultad de Ingeniería Eléctrica y Electrónica por brindarme la información necesaria para el desarrollo de este trabajo de titulación.

A todos mis familiares por brindarme su ayuda y buenos deseos, especialmente a mi tío Hicter por abrirme las puertas de su hogar y apoyarme cuando más lo necesitaba.

A mis amigos y compañeros de la universidad con los que compartí buenos y malos momentos, gracias por todos los momentos vividos que llevare siempre en mi corazón.

Finalmente agradecer a mi directora la ingeniera Priscilla Jiménez y a mi codirector el ingeniero Xavier Calderón por su paciencia, sus consejos y su colaboración en la realización de este trabajo de titulación.

"Tanto si crees que puedes, como si crees que no puedes, estás en lo cierto"

**- Henry Ford** 

## <span id="page-6-0"></span>ÍNDICE DE CONTENIDO

## **Contenido**

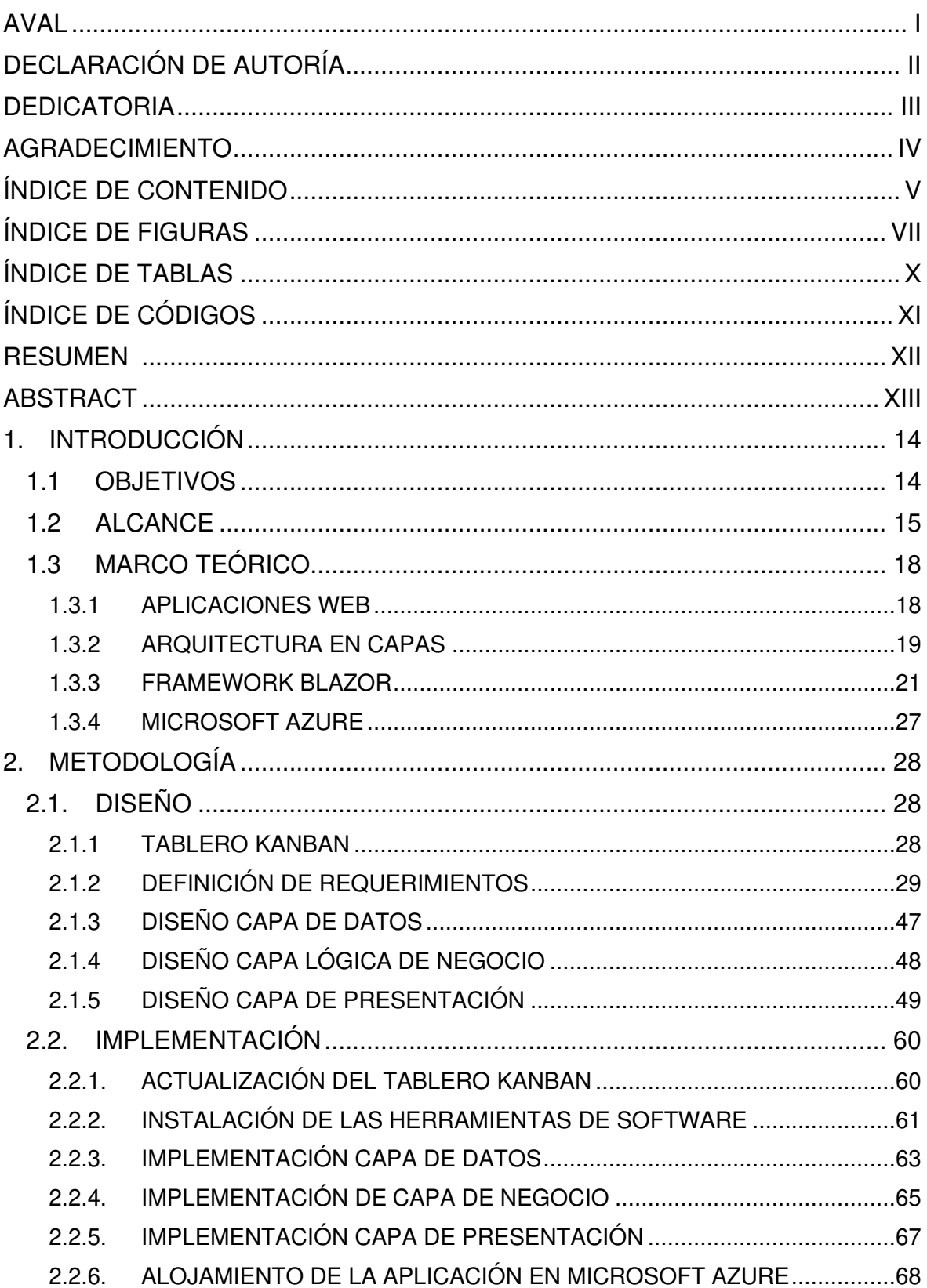

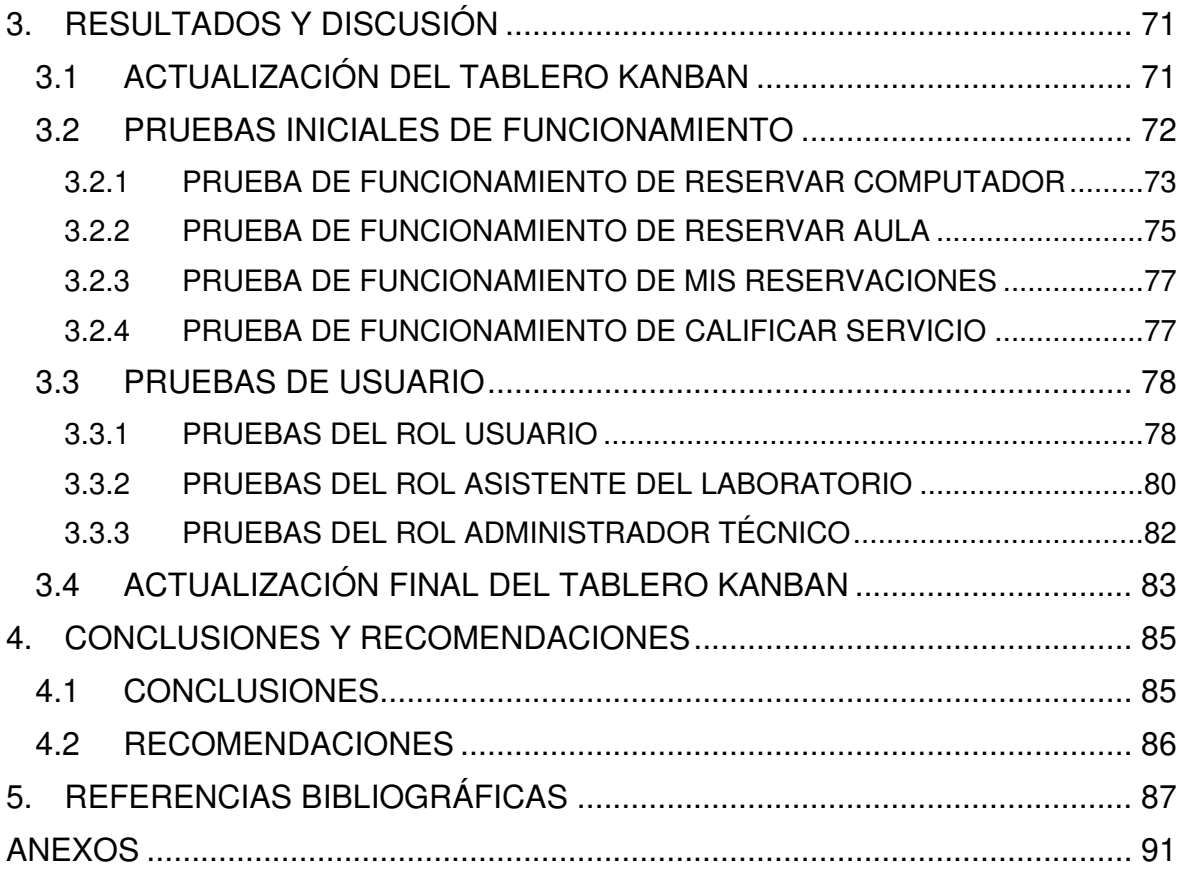

## <span id="page-8-0"></span>**ÍNDICE DE FIGURAS**

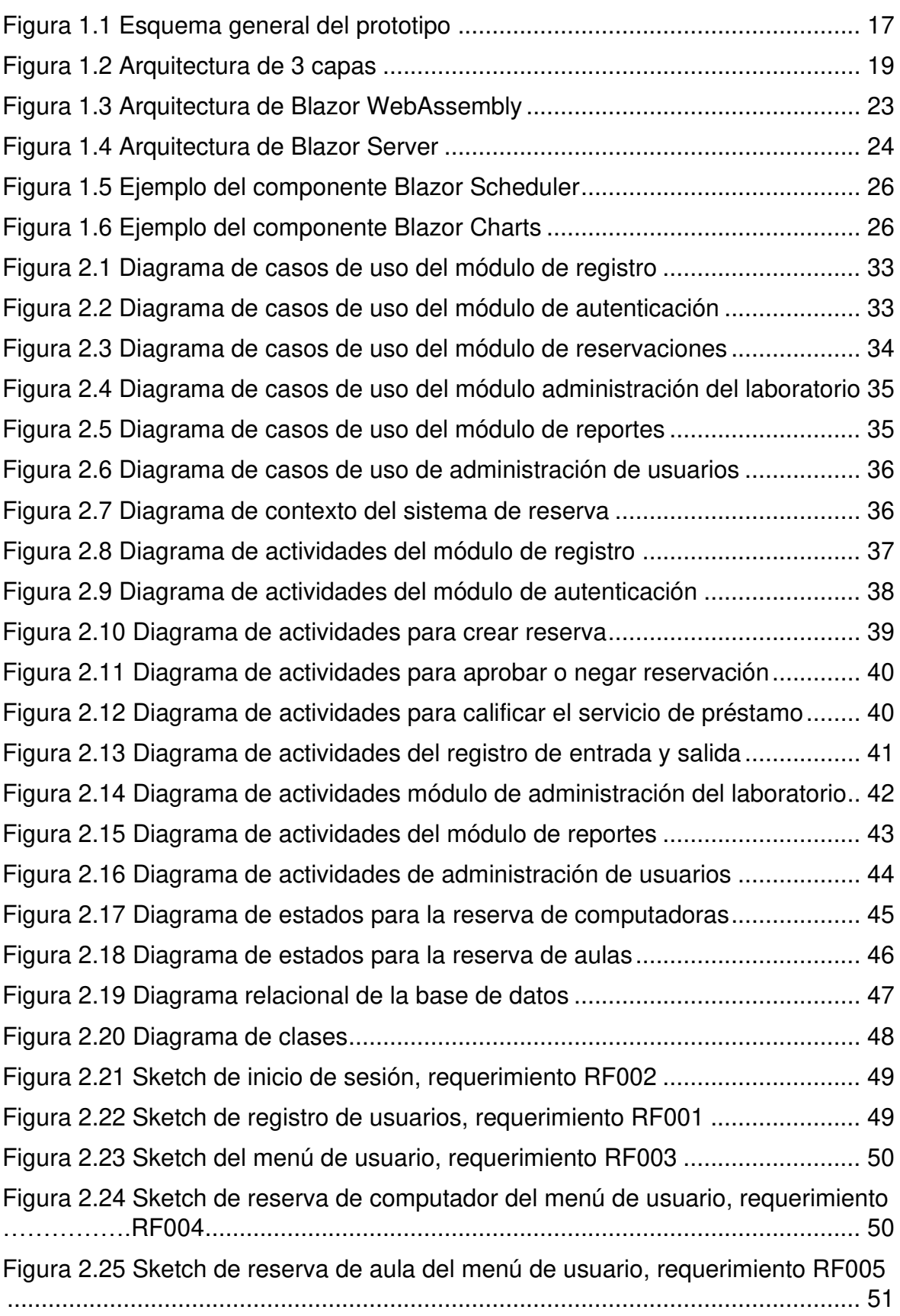

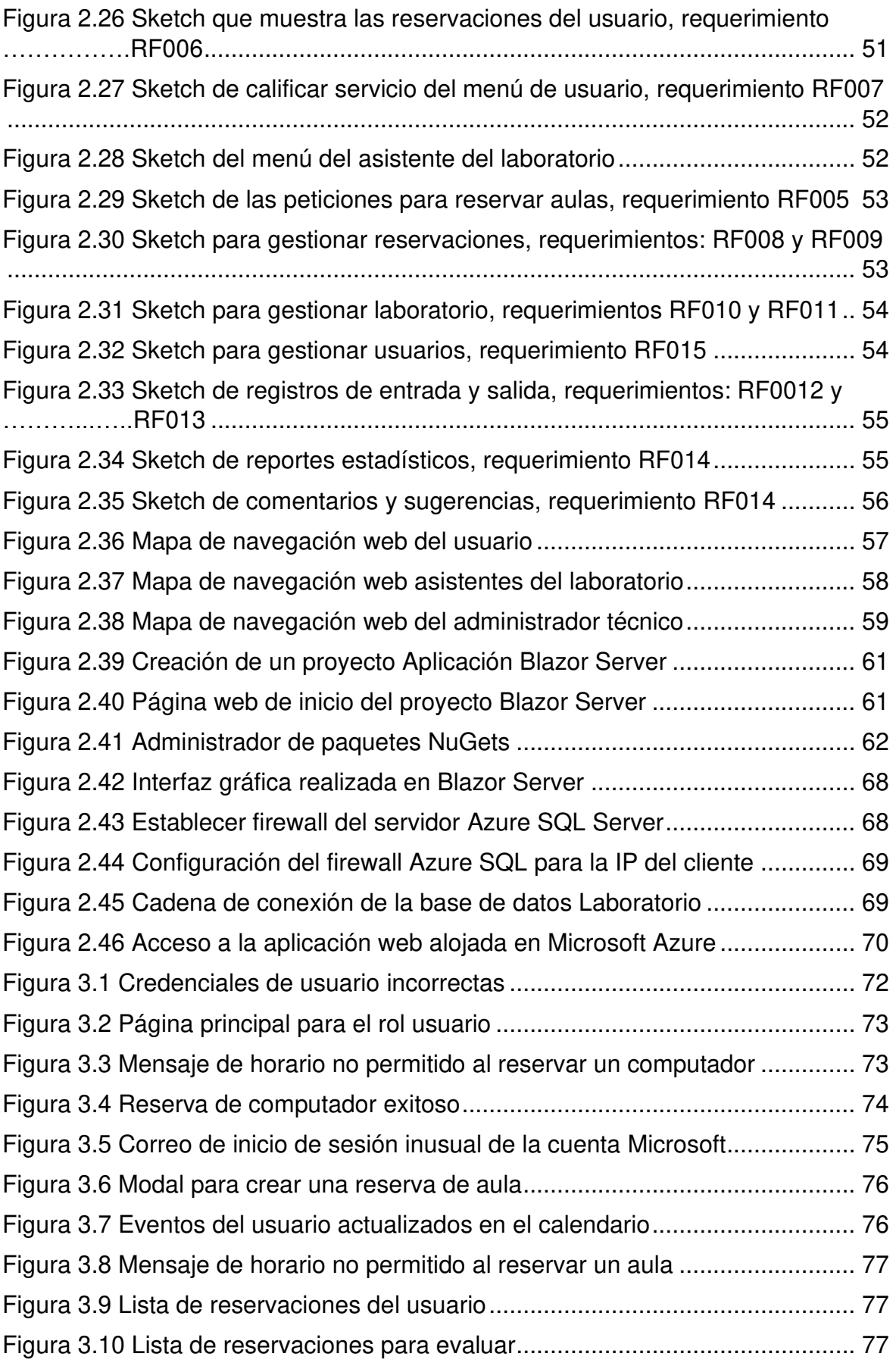

[Figura 3.11 Lista de preguntas para calificar el servicio de préstamo ..................](#page-79-2) 78

## <span id="page-11-0"></span>**ÍNDICE DE TABLAS**

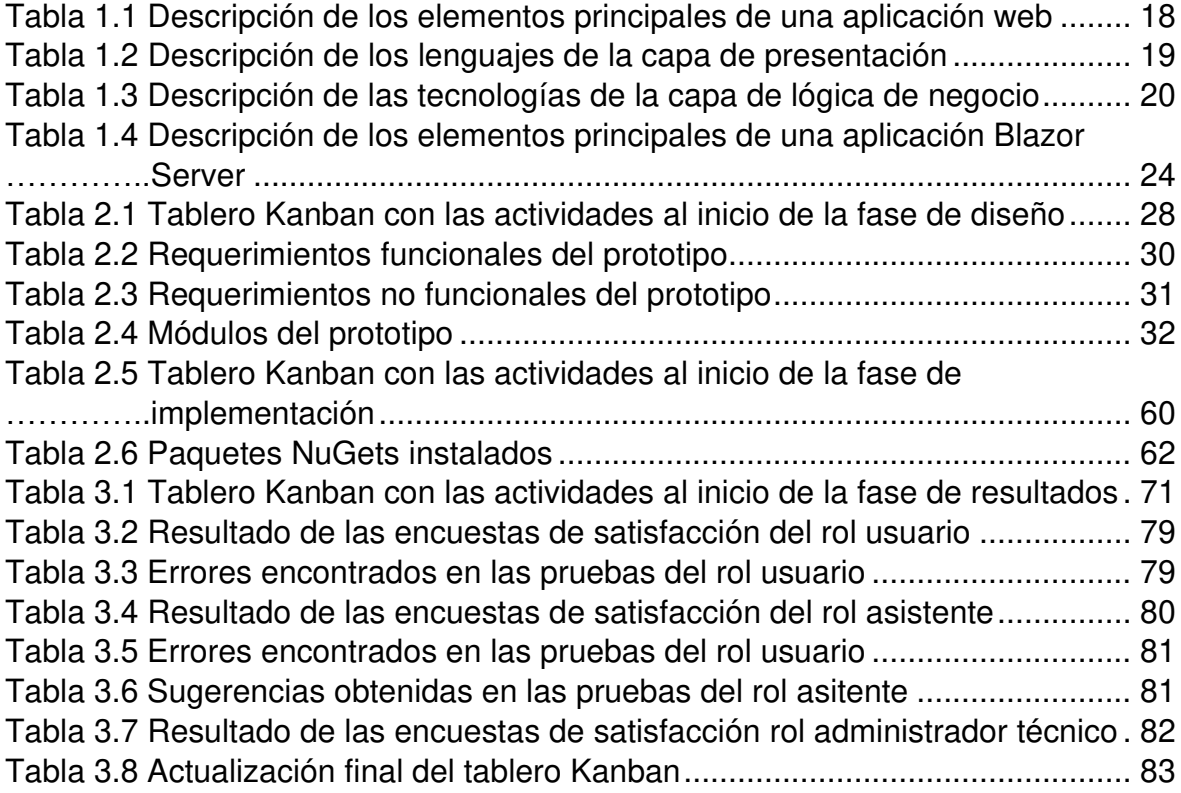

## <span id="page-12-0"></span>**ÍNDICE DE CÓDIGOS**

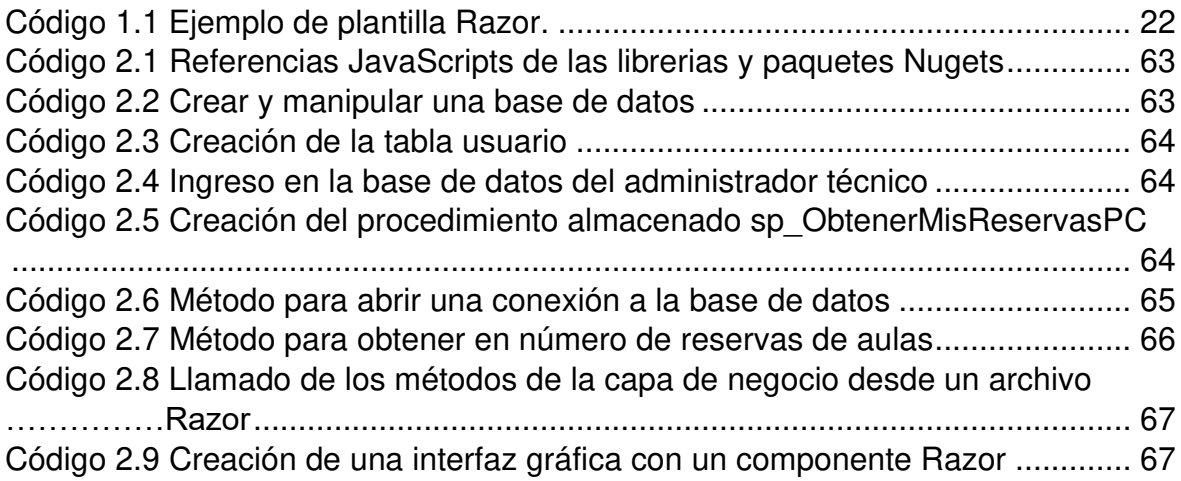

### <span id="page-13-0"></span>**RESUMEN**

El presente trabajo describe el diseño e implementación de un prototipo de aplicación web que permite a los estudiantes y profesores reservar aulas o computadoras del Laboratorio de Informática FIEE-EPN de manera online y al personal del laboratorio gestionar a través de un sistema informático el préstamo de recursos del Laboratorio de Informática.

El prototipo fue desarrollado con Blazor Server utilizando como gestor de base de datos SQL Server. Una vez terminado el prototipo este fue alojado en el servicio de computación en la nube Microsoft Azure.

El presente documento está estructurado por cuatro capítulos:

El primer capítulo presenta los conceptos acerca de las aplicaciones webs, la arquitectura de capas, Microsoft Azure y el framework Blazor. Además, se definen las herramientas tecnológicas utilizadas en el desarrollo de este prototipo.

El segundo capítulo presenta la metodología empleada para la realización del prototipo, los requerimientos funcionales y no funcionales de la aplicación, el diseño y la implementación de las capas que conforman el sistema de reservas, y se detallan los pasos a seguir para alojar la aplicación en Microsoft Azure.

El tercer capítulo contiene las pruebas de las diferentes funcionalidades del prototipo, los resultados de las encuestas de satisfacción de las pruebas de usuario, los errores encontrados y sus respectivas correcciones.

Finalmente, en el cuarto capítulo se exponen las conclusiones y recomendaciones obtenidas en el desarrollo de este trabajo de titulación.

**PALABRAS CLAVE:** Reservación online, Aplicación web, Microsoft Azure, Blazor, ASP.NET Core

## <span id="page-14-0"></span>**ABSTRACT**

The present work describes the design and implementation of a web application prototype that allows users to reserve classrooms or computers of the Informatic Laboratory FIEE-EPN online and for the laboratory staff to manage through a computer system the loan of the Informatic Laboratory's resources.

The prototype was developed with Blazor Server using SQL Server as database manager. Once the prototype is finished, it was hosted in the Microsoft Azure cloud computing service.

Four chapters structure this document:

The first chapter presents web applications, layer architecture, Microsoft Azure, and the Blazor framework's concepts. In addition, it includes the technological tools utilized for the development of this prototype.

The second chapter presents the methodology used to carry out the prototype, the application's functional and non-functional requirements, the design and implementation of the reservation management system, and the step-by-step instructions for hosting the application in Microsoft Azure.

The third chapter contains the tests of the different functionalities of the prototype, the results of the satisfaction surveys of the user tests, the errors found and their respective corrections.

Finally, the fourth chapter four presents the conclusions and recommendations obtained in the development of this work.

**KEYWORDS:** Online reservation, Web application, Microsoft Azure, Blazor, ASP.NET Core

## <span id="page-15-0"></span>**1. INTRODUCCIÓN**

La Facultad de Ingeniería Eléctrica y Electrónica de la Escuela Politécnica Nacional (FIEE-EPN) permite a los estudiantes usar los computadores del laboratorio de Informática de manera totalmente gratuita. Actualmente, para que los estudiantes puedan usar las computadoras deben acudir personalmente al laboratorio y preguntar al personal encargado acerca de la disponibilidad de estas, en algunos casos los laboratorios están ocupados debido a los horarios de clases o mantenimiento de los equipos, lo cual puede provocar que los estudiantes no puedan usar una computadora en la hora deseada.

En caso de que algún laboratorio esté disponible el estudiante debe presentar su cédula al personal que esté en el laboratorio y este le indicará el aula que podrá usar; una vez que el estudiante haya terminado de usar la computadora deberá llenar a mano las horas de entrada y salida, los programas que usó y que tan satisfecho está con el préstamo del laboratorio. Actualmente todo este proceso para usar una computadora o aula se lo debe realizar de manera presencial y la información de registro debe ser llenada a mano en hojas de papel.

Por estas razones se propone desarrollar un prototipo de aplicación web que permita reservar computadoras y aulas de manera online, permitiéndole a los estudiantes y profesores conocer los horarios disponibles de cada aula del laboratorio, además ayudará al personal del laboratorio a gestionar de manera organizada la reservación de aulas y computadoras, así como llevar un registro digital de entrada y salida del laboratorio.

El uso de un sistema de reservación en línea conlleva muchas ventajas ya que se puede realizar desde cualquier parte que se disponga conexión a internet, sin necesidad de realizar filas, algunos sistemas de reserva incluso dan la posibilidad al usuario de cambiar o cancelar sus reservaciones, entre otras ventajas [1]. Todo esto de manera sencilla y rápida ya que se evitarán los problemas de los antiguos sistemas de reservas como los que son por teléfono o de manera presencial, los cuales además de consumir mucho tiempo a los clientes, algunos solo están disponibles dentro de un intervalo de tiempo y requieren más miembros del personal para manejar las reservas [2].

#### <span id="page-15-1"></span>**1.1 OBJETIVOS**

El objetivo general de este Proyecto Técnico es: desarrollar un prototipo de aplicación web para la reservación de computadoras y aulas del laboratorio de informática de la FIEE-EPN.

Los objetivos específicos del Proyecto Técnico son:

- Analizar los fundamentos teóricos de las herramientas necesarias para el desarrollo de este trabajo de titulación.
- Diseñar los elementos que conforman el prototipo de reserva de computadores y aulas del laboratorio de Informática de la FIEE-EPN en base a los requerimientos mencionados para cada uno de los roles.
- Implementar los elementos de la aplicación previamente diseñados.
- Validar el correcto funcionamiento del prototipo para cada uno de los roles especificados.

#### <span id="page-16-0"></span>**1.2 ALCANCE**

En este trabajo se plantea desarrollar un prototipo de aplicación web que permita a los estudiantes y profesores reservar computadoras y aulas del laboratorio de informática de la FIEE-EPN en el horario que le corresponde a la FIEE. El prototipo será desarrollado con ASP.NET Core Blazor y SQLServer. El flujo de trabajo relacionado al presente trabajo de titulación será visualizado utilizando la metodología Kanban.

El esquema general del prototipo se muestra en la figura 1.1.

Inicialmente la aplicación mostrará una vista de inicio de sesión permitiendo que los usuarios se autentiquen para poder ingresar al sistema.

En caso de que el usuario no esté inscrito debe solicitar la creación de una cuenta, el sistema verificará que el usuario sea estudiante o profesor de la EPN y se procederá a crearle la cuenta. Después de tener la cuenta el usuario tendrá la opción de usar la contraseña que se le creó por defecto o la puede cambiar en el sistema.

Una vez que el usuario ingrese al sistema se le presentará una vista en la que se tendrán diferentes opciones, dichas opciones dependerán del tipo de usuario que ingresó al sistema. Los roles son los siguientes.

Usuario:

- Reservar un computador o aula del laboratorio.
- Cancelar o modificar una reservación.
- Realizar una calificación de experiencia indicando que tan satisfecho está con el servicio de reserva.

Asistente del laboratorio:

- Crear nuevos usuarios que quieran usar el sistema de reserva.
- Podrá modificar los horarios de préstamo de las aulas y computadoras.
- En casos de emergencia podrá cancelar o modificar las reservaciones ya hechas por los usuarios.
- Actualizar los programas de las computadoras de las respectivas aulas para que se muestre en el sistema de reserva.
- Aumentar o disminuir el número de computadoras disponibles por cada aula del laboratorio.
- Ver el registro de entrada y salida de los usuarios que ocuparon las aulas y computadoras.
- Generar reportes estadísticos respecto a la información de préstamo de aulas y computadoras.

Administrador técnico:

- Podrá realizar cualquier de las funcionalidades del asistente del laboratorio y del usuario.
- Podrá crear, editar, eliminar o visualizar todos los usuarios y asistentes del sistema de préstamos.

Los módulos que integrarán el sistema son: **registro, autenticación, reservaciones, administración del laboratorio, reportes y administración de usuarios.**

- **Módulo de registro:** Permite a los usuarios que deseen usar el sistema de préstamo registrarse, deberán ingresar su número de cédula y el sistema verificará que dicho usuario pertenezca a la EPN, una vez hecha la verificación se le enviará al correo del usuario una contraseña para que pueda ingresar al sistema, dicha contraseña podrá ser cambiada por el usuario.
- **Módulo de autenticación:** Permite a los usuarios, asistentes del laboratorio y administrador técnico ingresar a la aplicación web mediante su cédula y contraseña, y actualizar datos como la contraseña y número de celular.
- **Módulo de reservaciones:** Permite a los usuarios realizar reservaciones de computadoras o de aulas del laboratorio. El usuario podrá ver, modificar o eliminar

sus reservaciones. Hay que destacar que las reservaciones de aulas hechas por los usuarios no serán modificables solo podrán ser eliminadas. Además, da la opción a los asistentes del laboratorio y administrador técnico hacer reservaciones de las aulas para los horarios de clases de cada semestre o algún evento en particular, y eliminar o actualizar las reservaciones de computadoras hechas por los usuarios.

- **Módulo de administración del laboratorio:** Permite gestionar las aulas, software y computadoras del laboratorio.
- **Módulo de reportes:** Facilita a los asistentes del laboratorio y administrador técnico ver los repostes estadísticos sobre el servicio de préstamo, y visualizar los registros de entrada y salida de usuarios. Si lo requiere el asistente o administrador podrá modificar los registros de entrada y salida.
- **Módulo de administración de usuarios:** El administrador técnico podrá realizar el CRUD (Create, read, update, delete) de los usuarios y asistentes del laboratorio. El asistente del laboratorio solo podrá crear nuevos usuarios.

En este trabajo de titulación se generará un producto final demostrable.

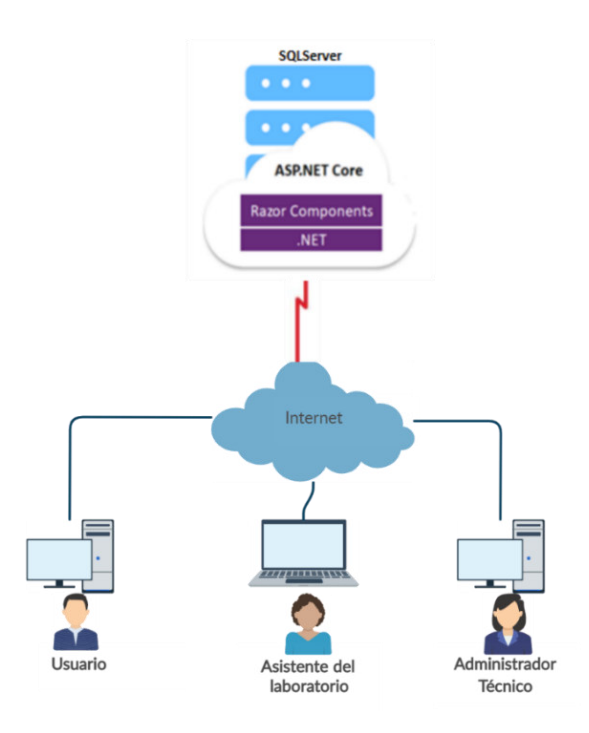

<span id="page-18-0"></span>**Figura 1.1** Esquema general del prototipo

### <span id="page-19-0"></span>**1.3 MARCO TEÓRICO**

A continuación, se presentan los fundamentos teóricos y las diferentes tecnologías necesarias para el desarrollo de este trabajo de titulación.

#### <span id="page-19-1"></span>**1.3.1 APLICACIONES WEB**

Una aplicación web es un tipo especial de aplicación de tipo cliente servidor en la cual un usuario mediante un navegador realiza peticiones a una aplicación accesible a través de Internet o de una Intranet y que recibe una respuesta que se muestra en el navegador del usuario. En una aplicación web el cliente, el servidor web y el protocolo HTTP<sup>1</sup> mediante el que se comunican están estandarizados y no han de ser creados por el programador de la aplicación [3].

Las aplicaciones webs pueden ser diseñadas para una gran variedad de propósitos. Los usos más comunes de las aplicaciones webs incluye correo electrónico, tiendas online y servicios de almacenamiento [4]. Los elementos principales de una aplicación web se detallan en la tabla 1.1.

<span id="page-19-2"></span>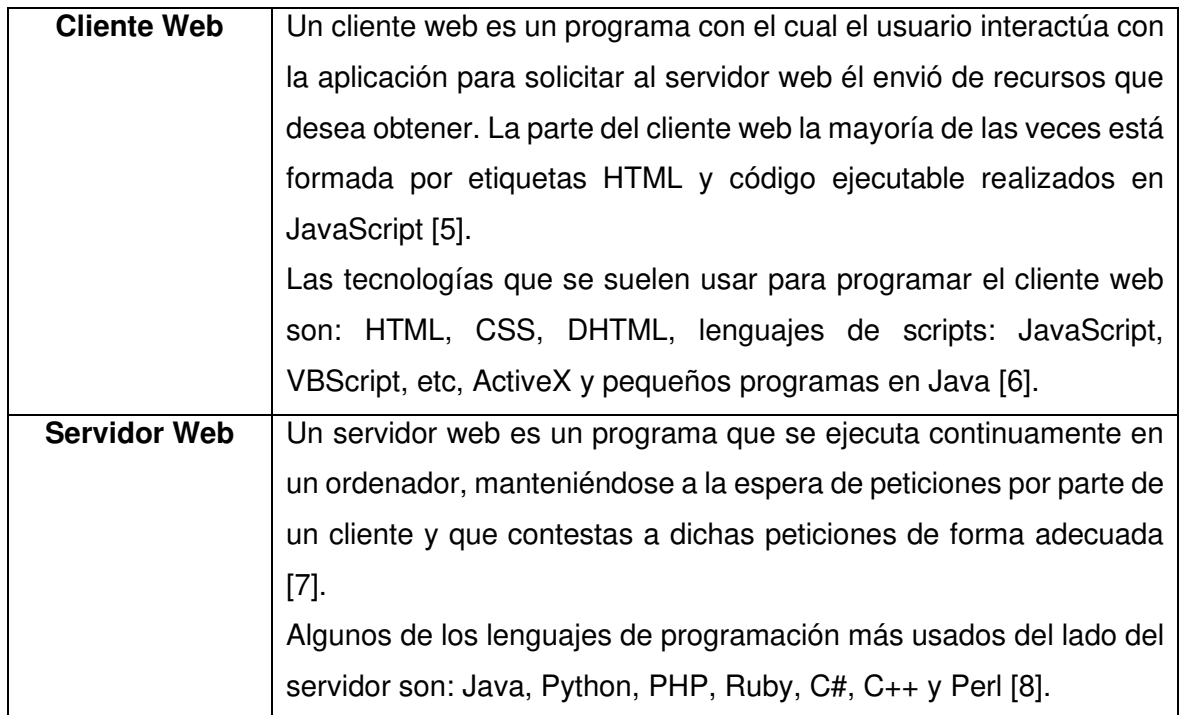

**Tabla 1.1** Descripción de los elementos principales de una aplicación web

<sup>1</sup> HTTP, de sus siglas en ingles "Hypertext transfer protocol" es un protocolo de la capa de aplicación que permite la transmisión de documentos hipermedia, como HTML.

#### <span id="page-20-0"></span>**1.3.2 ARQUITECTURA EN CAPAS**

La arquitectura de software de múltiples capas es uno de los patrones arquitectónicos más populares en el desarrollo de software. Cada capa cubre una función y una responsabilidad en específico, lo cual permite administrar y mantener cada capa sin necesidad de alterar todo el programa. Esto simplifica enormemente la forma en que se administra la infraestructura del software. Este enfoque de varias capas resulta muy ventajoso para desarrollar aplicaciones alojadas en la nube, ya que los cambios que deban realizarse serán más simples y menos extensos [9].

La arquitectura de 3 capas se conforma por la capa de Presentación, la capa de Lógica de Negocio y la capa de Datos; tal como se muestra en la figura 1.2.

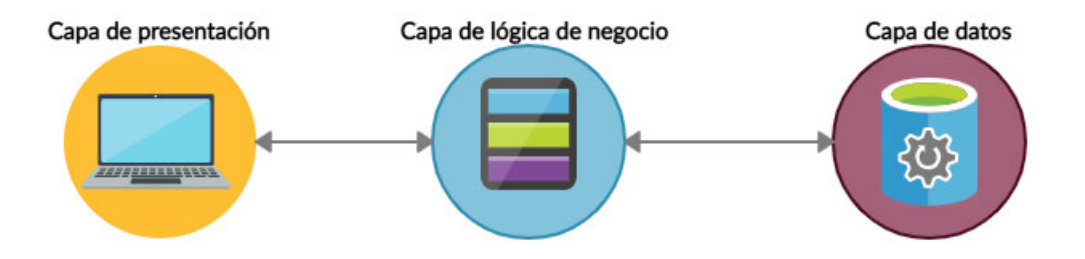

**Figura 1.2** Arquitectura de 3 capas

#### <span id="page-20-1"></span>**1.3.2.1 Capa de presentación**

La capa de presentación es la interfaz en la cual el usuario final interactúa con la aplicación. Esta capa suele ejecutarse en un navegador web, una aplicación de escritorio o una interfaz gráfica de usuario. La capa de presentación para navegadores webs generalmente se desarrolla utilizando HTML, CSS, Bootstrap y JavaScript [10]. Los lenguajes más comunes para el desarrollo de la capa de presentación se detallan en la tabla 1.2.

**Tabla 1.2** Descripción de los lenguajes de la capa de presentación

<span id="page-20-2"></span>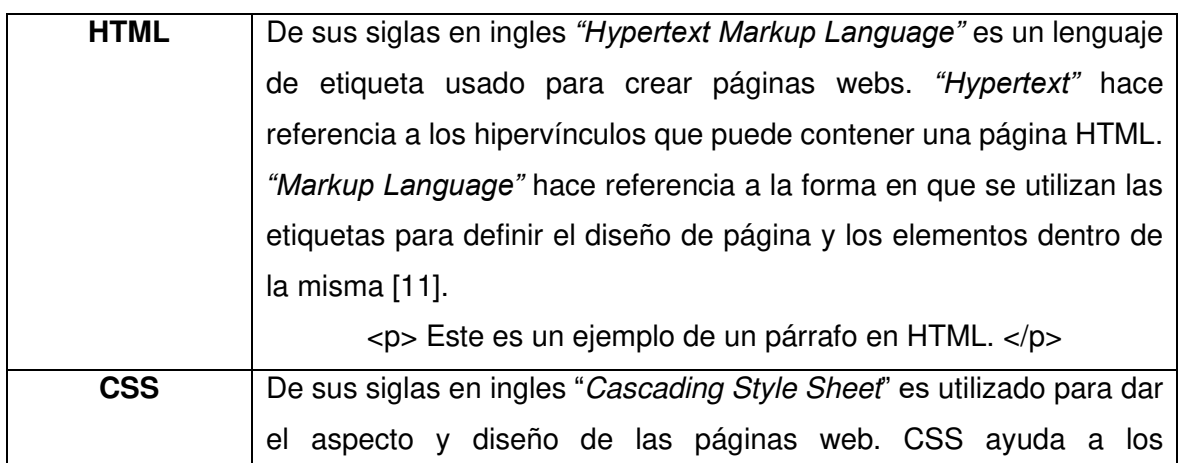

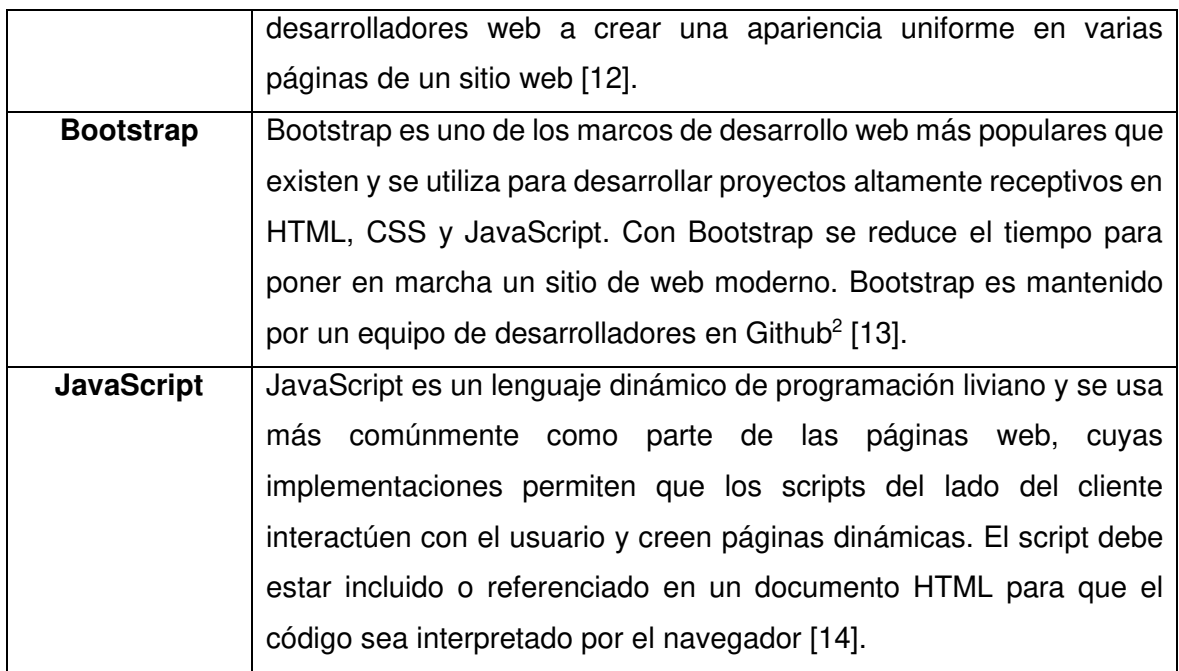

#### **1.3.2.2 Capa de lógica de negocio**

Es la capa intermedia entre la capa de presentación y la capa de datos. Consiste en la lógica que realiza las funciones de la aplicación: procesamiento de datos, implementación de funciones, coordinación de varios usuarios y administración de recursos externos como datos o sistemas heredados [15]. Las tecnologías usadas en la capa de negocio para el desarrollo de este trabajo de titulación son C# y ADO.NET, las cuales se presentan en la tabla 1.3.

<span id="page-21-0"></span>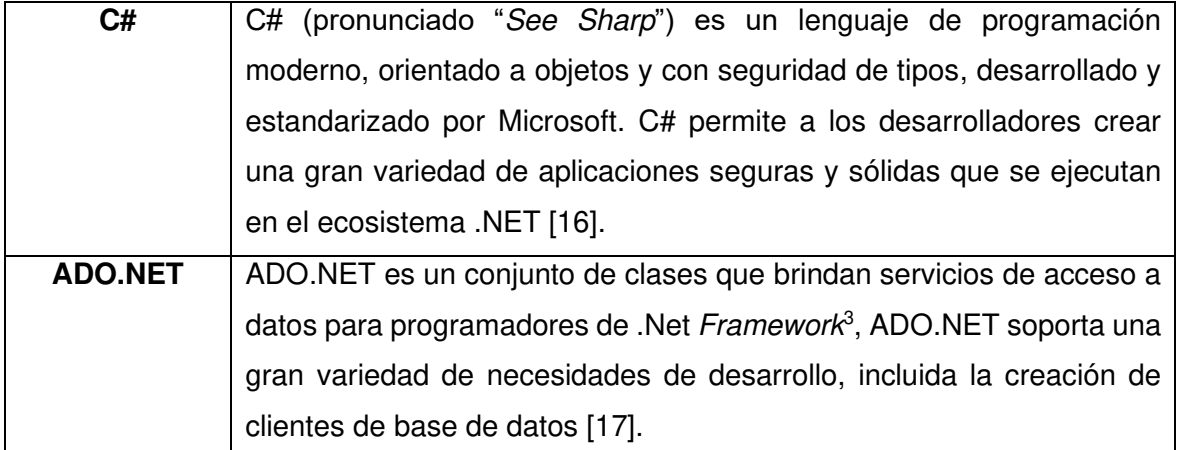

**Tabla 1.3** Descripción de las tecnologías de la capa de lógica de negocio

<sup>2</sup> Github es un sistema de gestión de proyectos y control de versiones de código, así como una red social diseñada para desarrolladores.

<sup>3</sup> Framework es una herramienta para desarrollo de software que permiten el desarrollo ágil de las mismas.

#### **1.3.2.3 Capa de datos**

Esta capa contiene las tablas, índices y datos administrados por la aplicación. Aquí se reciben las peticiones CRUD<sup>4</sup> desde la capa de lógica de negocio [18].

Generalmente esta capa representa un sistema de gestión de base de datos relacionales como MySQL, MariaDB, Oracle, SQL Server, PostgreSQL, etc. Para este trabajo de titulación se usará Microsoft SQL Server Management Studio.

Microsoft SQL Server Management Studio (SSMS) es un entorno integrado de gestión de base de datos relacional desarrollado por la empresa Microsoft. SSMS ofrece un amplio grupo de herramientas gráficas con una serie de editores que permiten a los desarrolladores y administradores de base de datos acceder a información SQL<sup>5</sup> [19].

#### <span id="page-22-0"></span>**1.3.3 FRAMEWORK BLAZOR**

Blazor es un nuevo *framework* basado en C# en lugar de JavaScript que cambia la manera de realizar aplicaciones web con .NET, la palabra Blazor vienen de la combinación de dos términos que son Browser y Razor. Con Blazor se puede desarrollar componentes de interfaz de usuarios interactivas del lado del cliente utilizando C#, HTML y CSS; estos componentes son reutilizables y son la base de las aplicaciones Blazor [20].

Los proyectos Blazor se pueden ejecutar del lado del cliente directamente mediante Web Assembly o se lo puede ejecutar en el servidor con Blazor Server.

#### **1.3.3.1 Componentes Razor**

La mayoría de los archivos en los proyectos Blazor son archivos de extensión .razor. Razor es un lenguaje de plantillas basado en HTML y C# el cual es usado para generar una interfaz de usuario (UI) web de forma dinámica. Cada componente Razor es compilado dentro de una clase C# dentro de .NET cuando se crea el proyecto. Los componentes Razor tienen las siguientes características [21]:

- Definen la lógica de representación de la interfaz de usuario flexible.
- Controlan las acciones del usuario.
- Se pueden reutilizar y anidar.

<sup>4</sup> CRUD, de sus siglas en ingles "Create Read Update Delete" es el acrónimo que se usa para referenciar a las funciones básicas en base de datos.

<sup>5</sup> SQL, de sus siglas en ingles "Structured Query Language" es el lenguaje de programación estándar más utilizado para base de datos relacionales.

• Se pueden compartir como bibliotecas de clases Razor o paquetes NuGet<sup>6</sup>

En el código 1.1 se muestra un ejemplo sencillo de un componente Razor, en donde desde la línea 1 hasta la línea 7 se encuentra código HTML y las líneas que se encuentran dentro de @code {…} pertenecen al código C# del lado del servidor; cada vez que se dé clic al botón (línea 7) se incrementará el contador en uno (línea 14) y se mostrará en un párrafo HTML (línea 5).

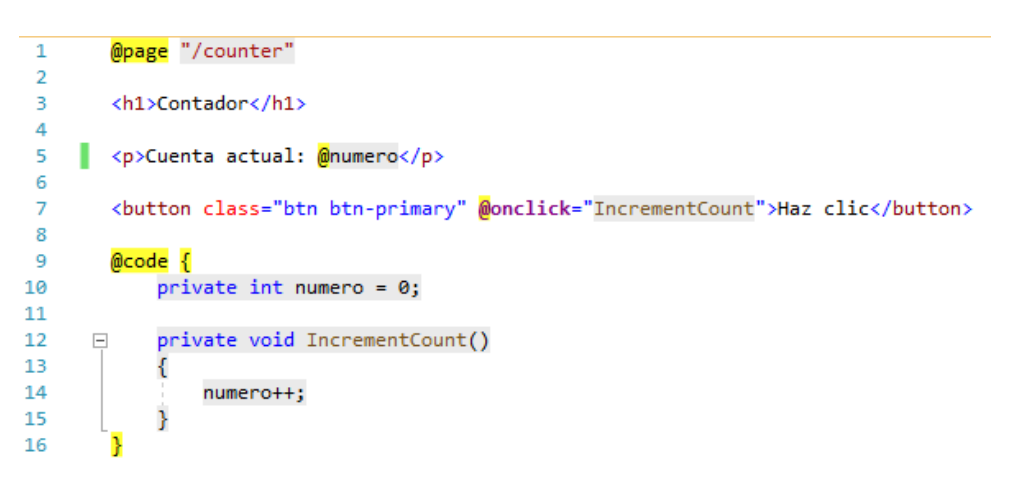

**Código 1.1** Ejemplo de plantilla Razor.

#### <span id="page-23-0"></span>**1.3.3.2 Blazor WebAssembly**

Blazor WebAssemby es un framework de aplicaciones de página única (SPA) para compilar aplicaciones web del lado del cliente con .Net. WebAssembly (wasm) es un formato de código de bytes optimizados para descargas rápidas y una velocidad de ejecución rápida, wasm se admite en exploradores web sin complementos. Cuando se ejecuta una aplicación Blazor WebAssembly en un explorador web [22]:

- Las respuestas HTTP se comprimen.
- Los archivos Razor y de código C# se compilan ensamblados de .NET.
- El entorno de ejecución .NET y los ensamblados se almacenan en cache en el explorador.
- Emplea el entorno .NET y lo configura para cargar los ensamblados de la aplicación.

<sup>6</sup> Nuget es un administrador de paquetes diseñado para permitir a los desarrolladores compartir código reutilizable.

• El entorno de ejecución emplea la interoperabilidad de JavaScript para gestionar la manipulación de DOM<sup>7</sup> y las llamadas API<sup>8</sup> del explorador.

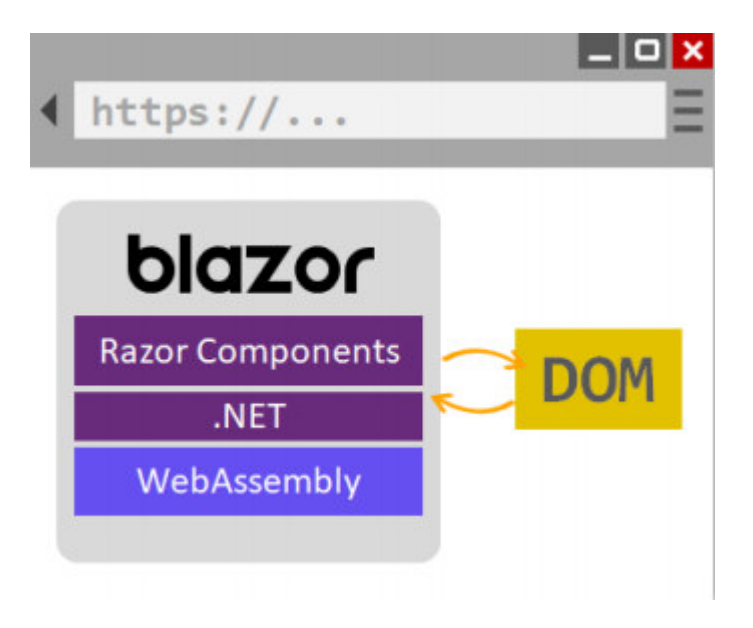

La arquitectura de Blazor WebAssembly se muestra en la figura 1.3.

**Figura 1.3** Arquitectura de Blazor WebAssembly [23]

#### <span id="page-24-0"></span>**1.3.3.3 Blazor Server**

Blazor Server es un *framework* de SPA en donde las aplicaciones se ejecutan en el servidor desde una aplicación ASP.NET Core. Una aplicación Blazor Server se procesa previamente en respuesta a la primera solicitud del cliente, lo cual crea el estado de la interfaz de usuario en el servidor. Las actualizaciones de interfaz de usuario, el manejo de eventos y las llamadas de JavaScript se manejan a través de una conexión SignalR<sup>9</sup>. Algunos de los beneficios que ofrece Blazor Server son [24]:

- El tamaño de la descarga es mucho más pequeño que el de una aplicación Blazor WebAssembly, por lo que la aplicación Blazor Server carga más rápido.
- Se admiten clientes ligeros, por lo que las aplicaciones de Blazor Server funcionan en navegadores que no son compatibles con WebAssembly y en dispositivos con recursos limitados.

<sup>7</sup> DOM, por sus siglas en ingles "Data Object Model" es una interfaz de programación para HTML y XML que da una representación completa orientada al objeto de la página web.

<sup>8</sup> API es un conjunto de definiciones y protocolos que se utiliza para desarrollar e integrar el software de las aplicaciones.

<sup>9</sup> SignalR es una biblioteca para ASP.NET que permite al servidor enviar notificaciones asincrónicas al cliente de la aplicación.

- El código C# de la aplicación, incluida los componentes de la aplicación no son ofrecidas al cliente.
- La aplicación aprovecha al máximo las capacidades del servidor, incluido el uso de cualquier API compatible con .NET Core.

La arquitectura de Blazor Server se muestra en la figura 1.4.

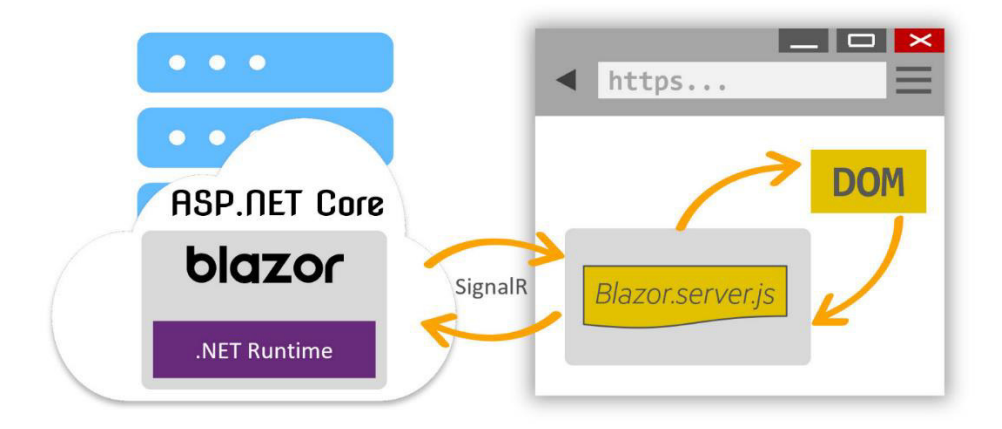

**Figura 1.4** Arquitectura de Blazor Server [25]

<span id="page-25-0"></span>La estructura de la plantilla de una aplicación Blazor Server se detalla en la tabla 1.4 [26].

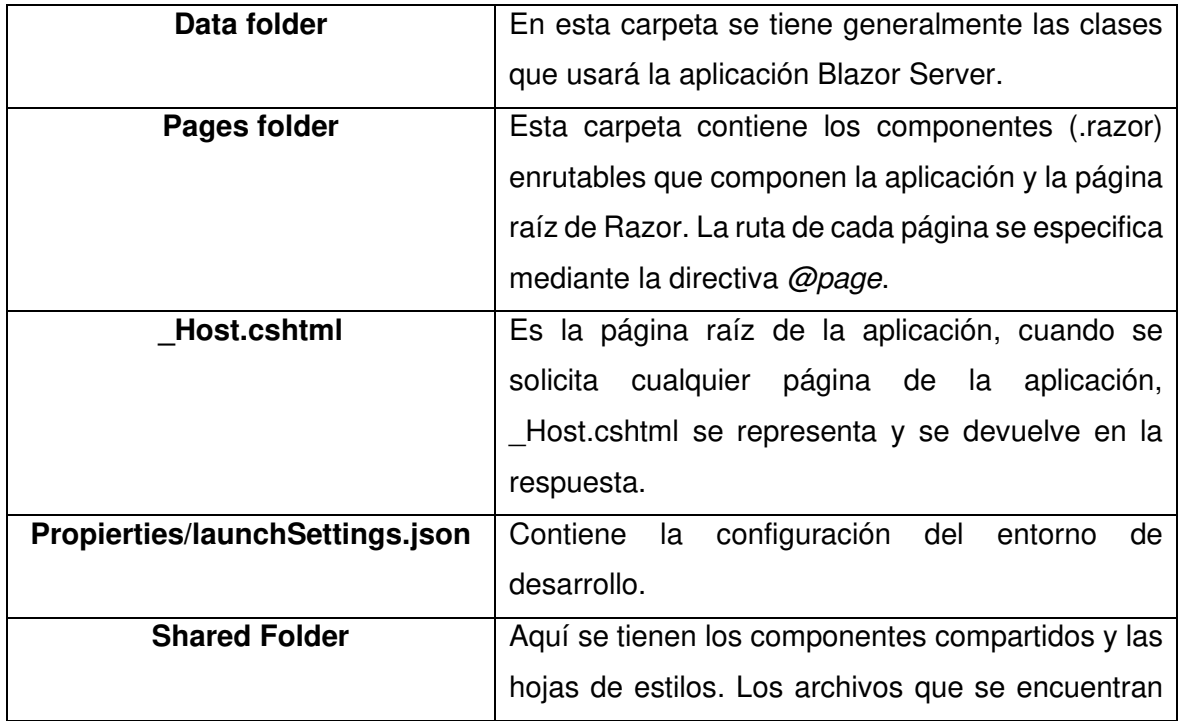

<span id="page-25-1"></span>**Tabla 1.4** Descripción de los elementos principales de una aplicación Blazor Server

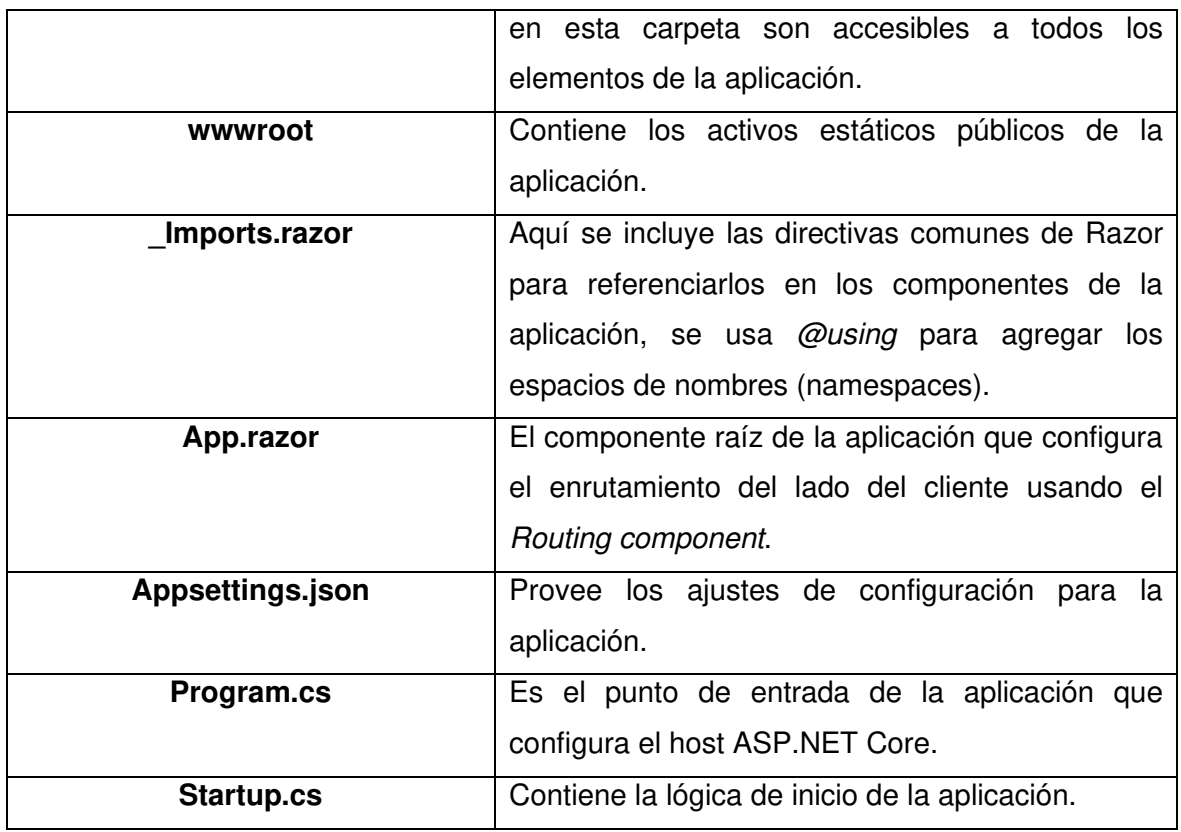

#### **1.3.3.4 Syncfusion Blazor**

Syncfusion Blazor es una biblioteca de componentes de interfaz de usuario empresarial moderna para crear aplicaciones Blazor WebAssembly o Blazor Server [27]. Syncfusion ofrece una licencia comunitaria para desarrolladores individuales y pequeñas empresas. En esta licencia están incluidos todos los productos disponibles en la versión Enterprise con soporte y actualizaciones incluidas [28].

La biblioteca de componentes Syncfusion Blazor contiene más de 65 controles de interfaz de usuarios de alto rendimiento y ligeros. Entre los componentes de Syncfusion Blazor están: cuadrículas, formularios, editores de textos, calendarios, horarios, botones, menú de navegaciones, gráficos, diagramas, entre otros [29].

El horario de Syncfusion Blazor (Blazor Scheduler) es un componente de calendario de eventos con funciones que ayudan a los usuarios a administrar sus eventos, citas y tiempo de manera eficiente. Este componente dispone de diferentes modos de visualización como la vista semanal, vista mensual y vista anual. Los usuarios pueden establecer el rango de horas de trabajos, así como los días laborables [30]. Un ejemplo del componente Blazor Scheduler se muestra en la figura 1.5.

| ۰<br>January 05 - 11, 2020 -<br>Þ.<br>Day Week Work Week Month Agenda<br>Today |                                                              |                                                     |                                                |                                                       |                                                   |           |                          |
|--------------------------------------------------------------------------------|--------------------------------------------------------------|-----------------------------------------------------|------------------------------------------------|-------------------------------------------------------|---------------------------------------------------|-----------|--------------------------|
|                                                                                | Sun<br>5                                                     | Mon<br>6                                            | Tue<br>7                                       | Wed<br>8                                              | Thu<br>9                                          | Fri<br>10 | Sat<br>11                |
| 9:00 AM                                                                        |                                                              |                                                     |                                                |                                                       |                                                   |           |                          |
|                                                                                | <b>Explosion of</b><br>Betelgeuse Star<br>9:30 AM - 11:00 AM |                                                     | <b>Blue Moon Eclipse</b><br>9:30 AM - 11:00 AM |                                                       |                                                   |           |                          |
| 10:00 AM                                                                       | <b>Space Centre USA</b>                                      |                                                     | Space Centre USA                               |                                                       |                                                   |           |                          |
|                                                                                |                                                              |                                                     |                                                |                                                       |                                                   |           |                          |
| 11:00 AM                                                                       |                                                              |                                                     |                                                |                                                       |                                                   |           |                          |
|                                                                                |                                                              |                                                     |                                                |                                                       |                                                   |           |                          |
| 12:00 PM                                                                       |                                                              | <b>Thule Air Crash Report</b><br>12:00 PM - 2:00 PM |                                                |                                                       | Milky Way as Melting<br>pot<br>12:00 PM - 2:00 PM |           |                          |
|                                                                                |                                                              | <b>Newyork City</b>                                 |                                                |                                                       | <b>Space Centre USA</b>                           |           |                          |
| 1:00 PM                                                                        |                                                              |                                                     |                                                | <b>Meteor Showers in</b><br>2018<br>1:00 PM - 2:30 PM |                                                   |           |                          |
|                                                                                |                                                              |                                                     |                                                | Space Centre USA                                      |                                                   |           |                          |
| 2:00 PM                                                                        |                                                              |                                                     |                                                |                                                       |                                                   |           | $\overline{\phantom{a}}$ |

**Figura 1.5** Ejemplo del componente Blazor Scheduler [31]

<span id="page-27-0"></span>Otro componente importante es Blazor Charts el cual está diseñado para visualizar datos. Contiene una gran variedad de interfaces de usuario con más de 30 cuadros y gráficos, cada tipo de grafico se configura fácilmente y permite crear efectos visuales muy llamativos. Además, su alto rendimiento ayuda a procesar grandes cantidades de datos rápidamente y da la opción de exportar los gráficos a documentos PDF o a imágenes con formato SVG, PNG y JPEG [32]. Un ejemplo de un gráfico de columnas con Blazor Charts se muestra en la figura 1.6.

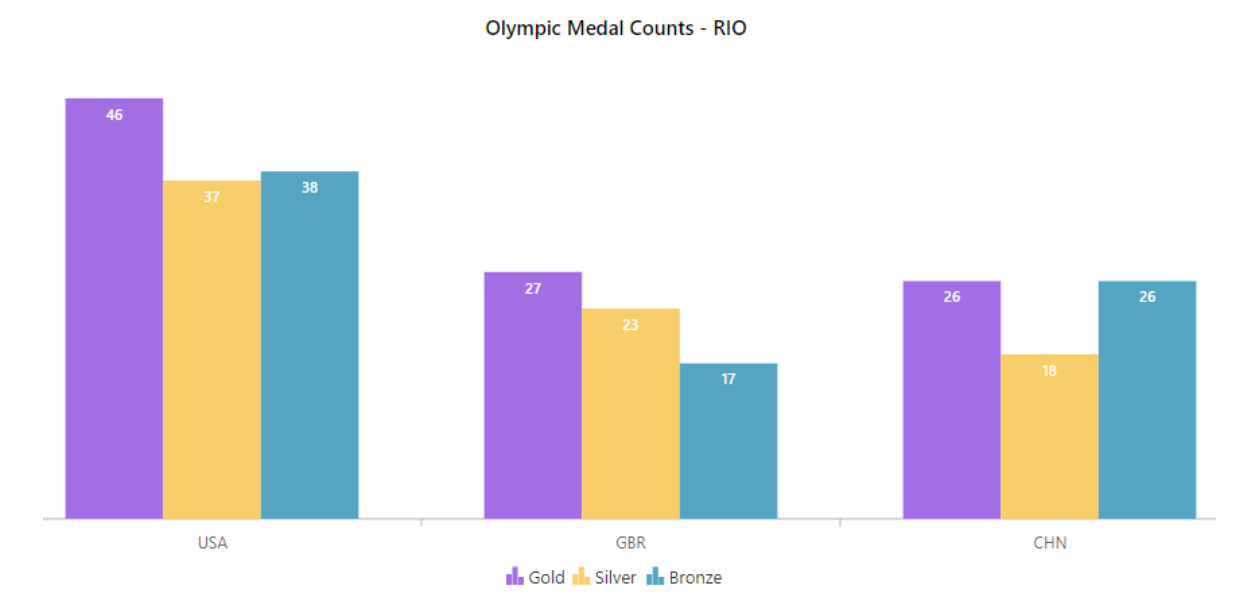

<span id="page-27-1"></span>**Figura 1.6** Ejemplo del componente Blazor Charts [33]

#### <span id="page-28-0"></span>**1.3.4 MICROSOFT AZURE**

Microsoft Azure es el nombre comercial para los servicios de computación en la nube de Microsoft [34]. La plataforma de Azure está compuesta por más de 200 productos y servicios que permiten crear, ejecutar y administrar aplicaciones en la nube, con las herramientas y framework que el usuario desee [35].

Microsoft Azure App Service es una completa plataforma para crear, desarrollar y escalar aplicaciones web. Se puede trabajar con .NET, .NET Core, Node.js, Java, Python o PHP, también en contenedores o en ejecución en Windows o Linux. Con Microsoft Azure App Service se satisfacen exigentes requisitos de rendimiento empresarial, seguridad y cumplimiento normativo usando una plataforma de confianza que puede controlar más de 40000 millones de solicitudes al día [36].

Otro servicio importante de Microsoft Azure es Azure SQL Database, el cual es el servicio de base de datos relacional, inteligente y escalable creado para la nube. Con Azure SQL Database se elimina la complejidad que conllevan la configuración y administración de la alta disponibilidad, las copias de seguridad, los ajustes y otras tareas de la base de datos; lo cual permite a los desarrolladores centrarse en el desarrollo de las aplicaciones. Además, las capas de protección, los controles integrados y el detector de amenazas mantienen los datos seguros [37].

## <span id="page-29-0"></span>**2. METODOLOGÍA**

En este capítulo se detallan las diferentes etapas para el diseño e implementación de la capa de presentación, capa de negocio y la capa de datos que conforman el prototipo de aplicación web para la reserva de aulas y computadores del Laboratorio de Informática FIEE-EPN. Para el desarrollo del prototipo de aplicación web se usará la metodología de desarrollo de software Kanban.

### <span id="page-29-1"></span>**2.1. DISEÑO**

Aquí se definirán los requerimientos funcionales y no funcionales y se mostrará el diseño de las diferentes capas que conforman el prototipo de aplicación web. Se presentarán los diferentes diagramas necesarios para definir y abstraer los elementos de la aplicación web.

#### <span id="page-29-2"></span>**2.1.1 TABLERO KANBAN**

Se presentan la lista de tareas por hacer, en progreso y realizadas al inicio de la fase adquisición de requerimientos y de diseño, dicha lista de tareas se muestra en la tabla 2.1.

<span id="page-29-3"></span>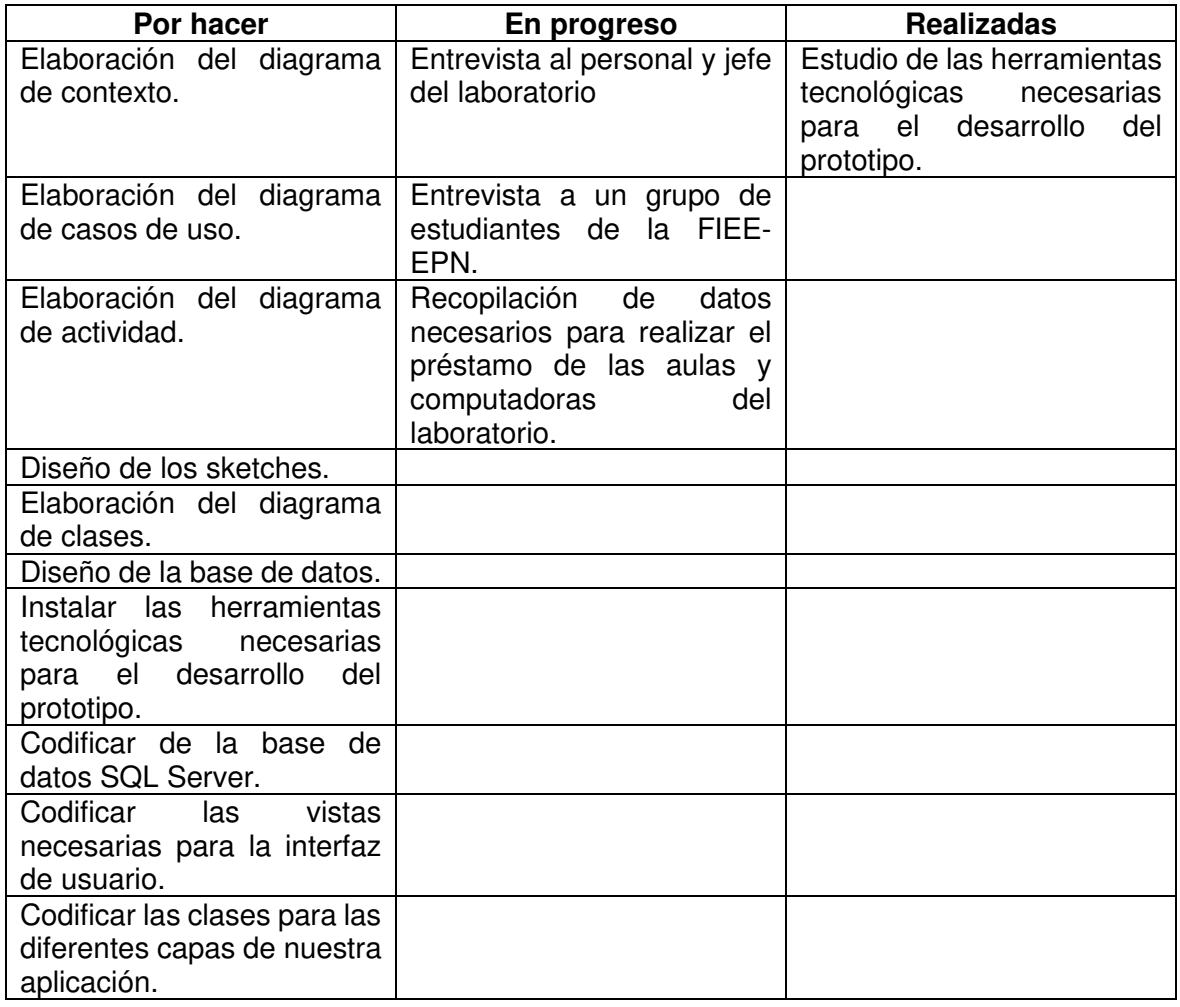

**Tabla 2.1** Tablero Kanban con las actividades al inicio de la fase de diseño

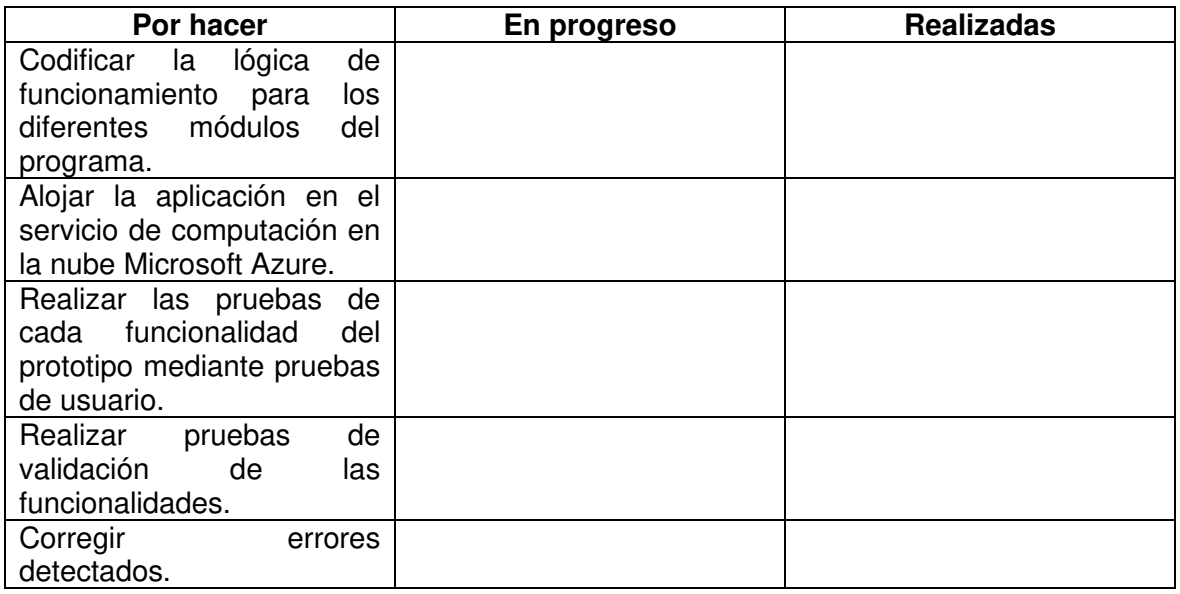

#### <span id="page-30-0"></span>**2.1.2 DEFINICIÓN DE REQUERIMIENTOS**

Para definir los requerimientos del prototipo se realizaron entrevistas al jefe actual del laboratorio, a un grupo de estudiantes y a tres asistentes del Laboratorio de Informática. Hay que destacar que debido al confinamiento por el Covid-19 se optó por recopilar los requerimientos mediante preguntas cerradas y abiertas enviadas a los respectivos correos de los entrevistados. El detalle de las entrevistas se encuentra en el Anexo A y en el Anexo B.

Las entrevistas tienen como objetivo obtener información referente a:

- 1. El proceso para que a un usuario se le pueda prestar un computador o aula.
- 2. La documentación que deberá presentar un usuario para los diferentes tipos de reservaciones.
- 3. Los usuarios prioritarios al momento de hacer una reservación.
- 4. La información necesaria para realizar reportes estadísticos.
- 5. Las preguntas necesarias para que un usuario pueda realizar una calificación del servicio prestado.
- 6. Las funcionalidades específicas que los diferentes usuarios deseen en el sistema de reserva.

En base a la información entregada en las entrevistas se definieron los requerimientos de la aplicación. En la tabla 2.2 se muestran los requerimientos funcionales del prototipo.

<span id="page-31-0"></span>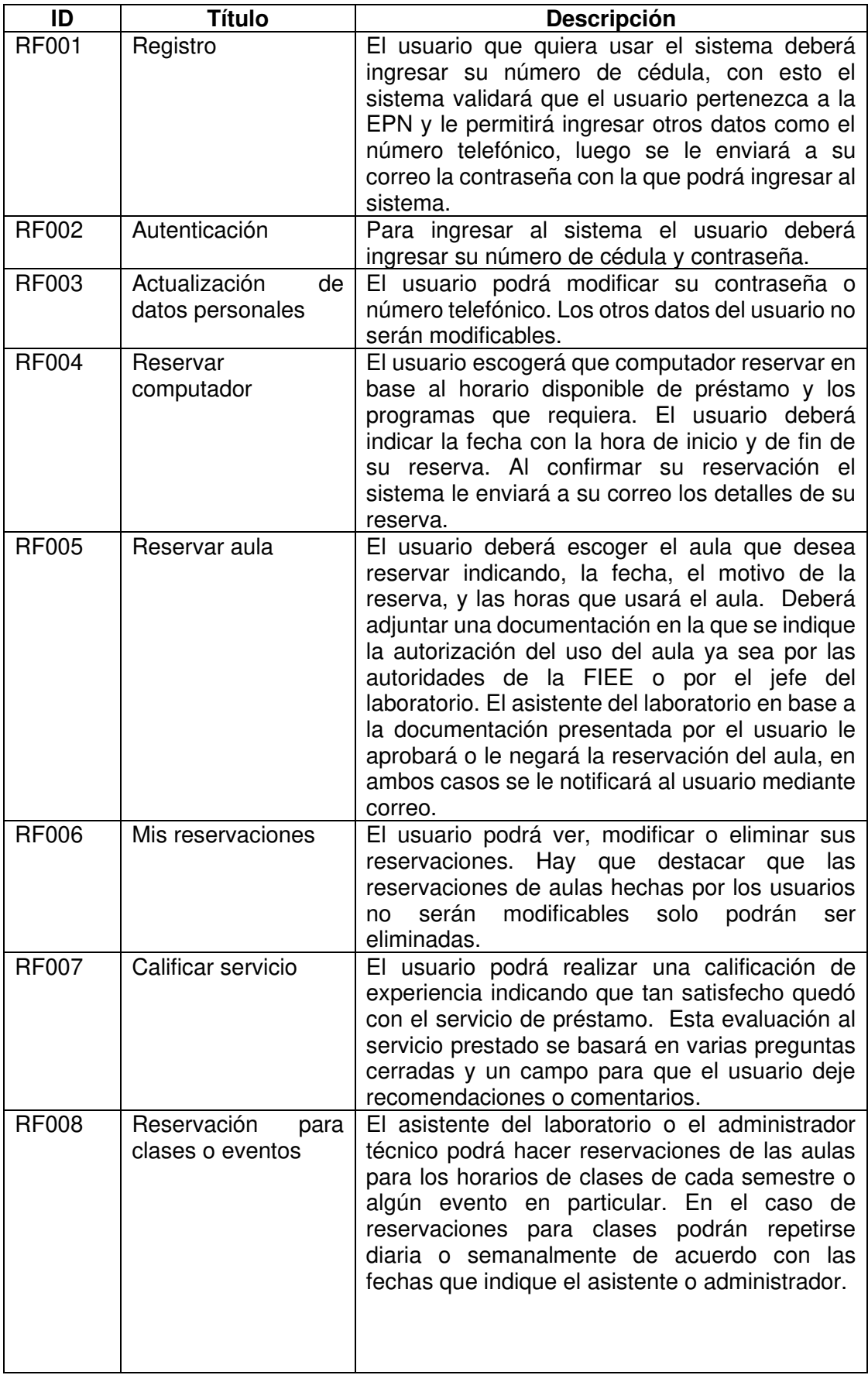

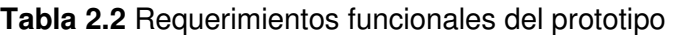

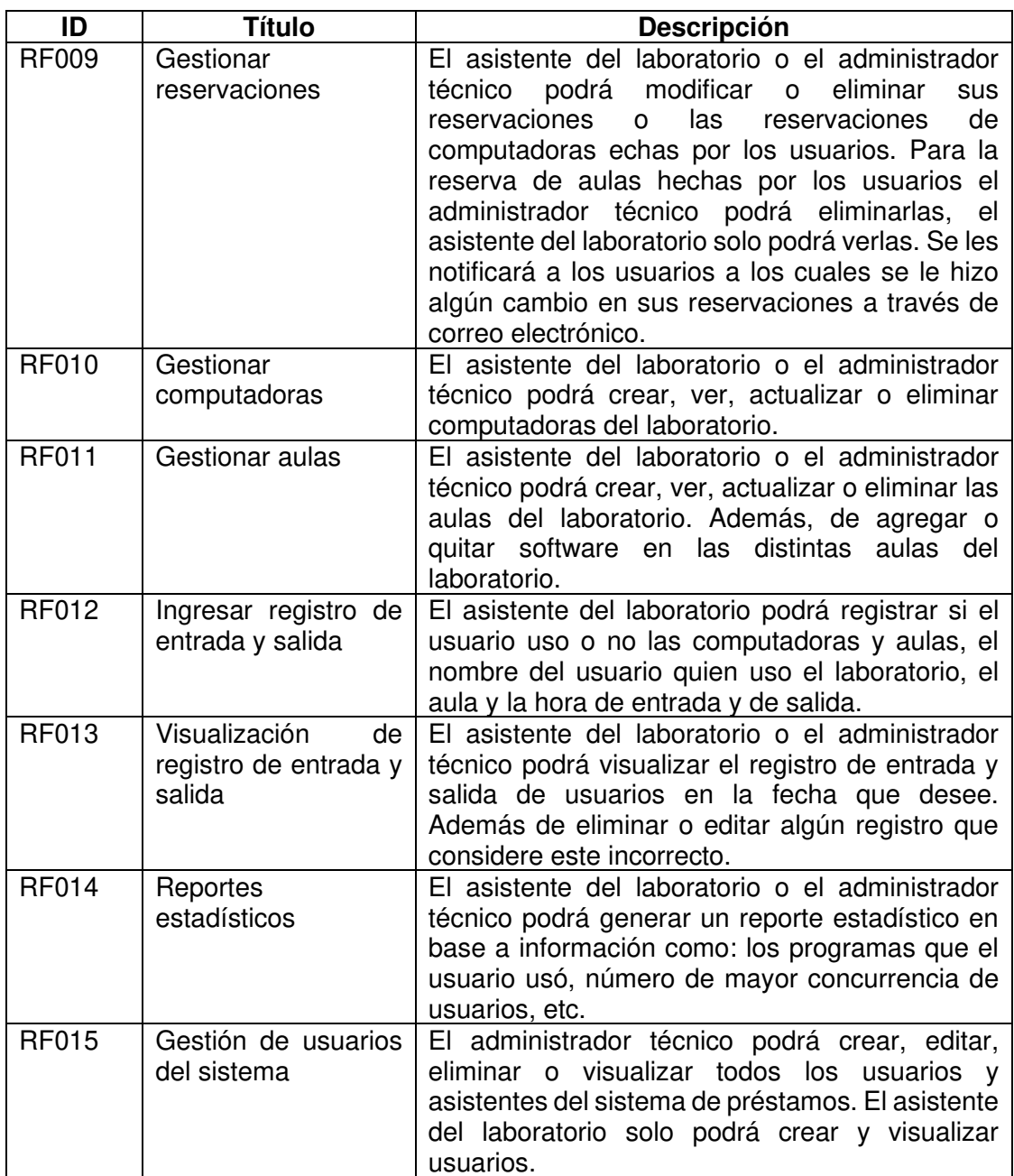

Los requerimientos no funcionales se muestran en la tabla 2.3.

<span id="page-32-0"></span>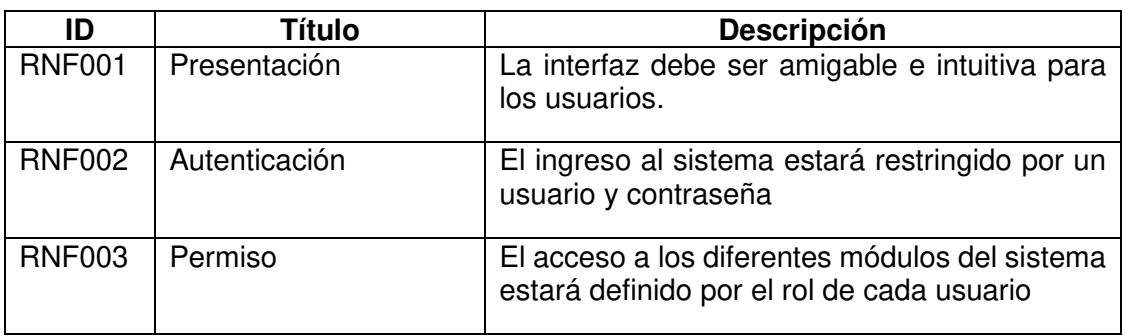

**Tabla 2.3** Requerimientos no funcionales del prototipo

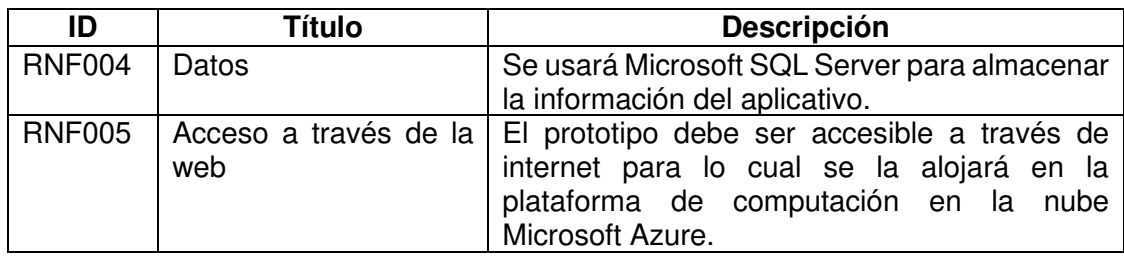

#### **2.1.2.1 Módulos del prototipo**

Los módulos del prototipo se definen mediante la agrupación de los requerimientos funcionales. La tabla 2.4 muestra el detalle de los módulos y su relación con los requerimientos funcionales.

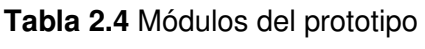

<span id="page-33-0"></span>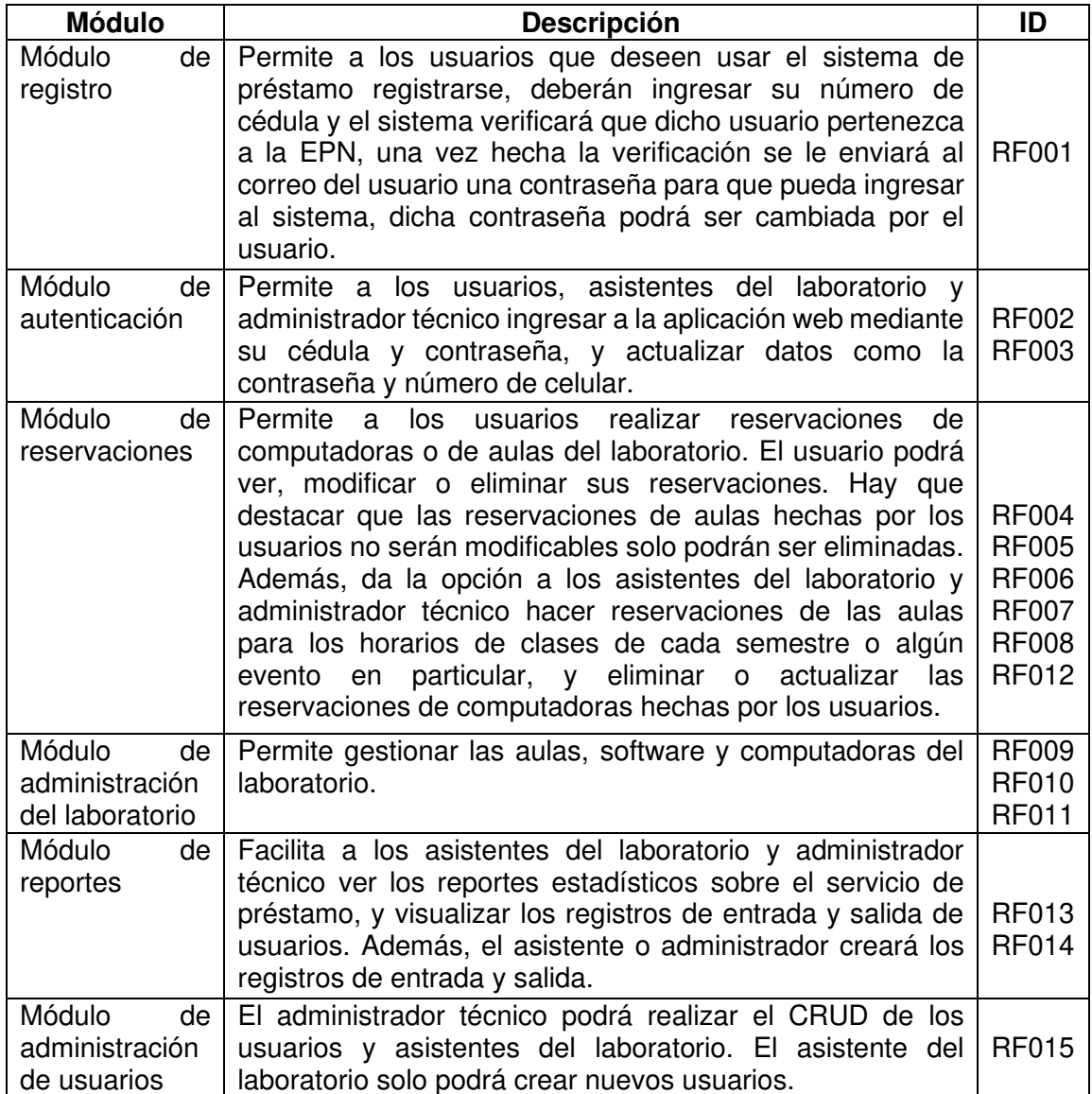

#### **2.1.2.2 Diagramas de casos de uso**

Para cada módulo del prototipo se mostrará el diagrama de caso de uso correspondiente para mostrar las interacciones del usuario con el sistema. En el diagrama de caso de uso para el módulo registro que se muestra en la figura 2.1, en este diagrama se observan las acciones necesarias para que el usuario se registre en la aplicación web.

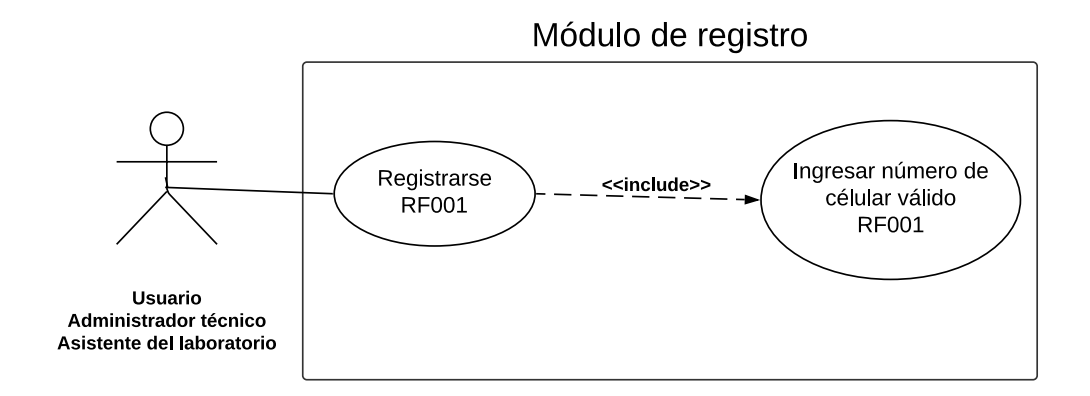

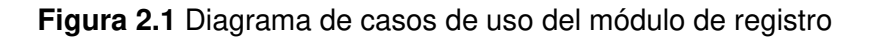

<span id="page-34-0"></span>La figura 2.2 muestra el diagrama de uso del módulo de autenticación, en donde el usuario, administrador y asistente pueden ingresar al sistema y pueden cambiar su contraseña o número telefónico.

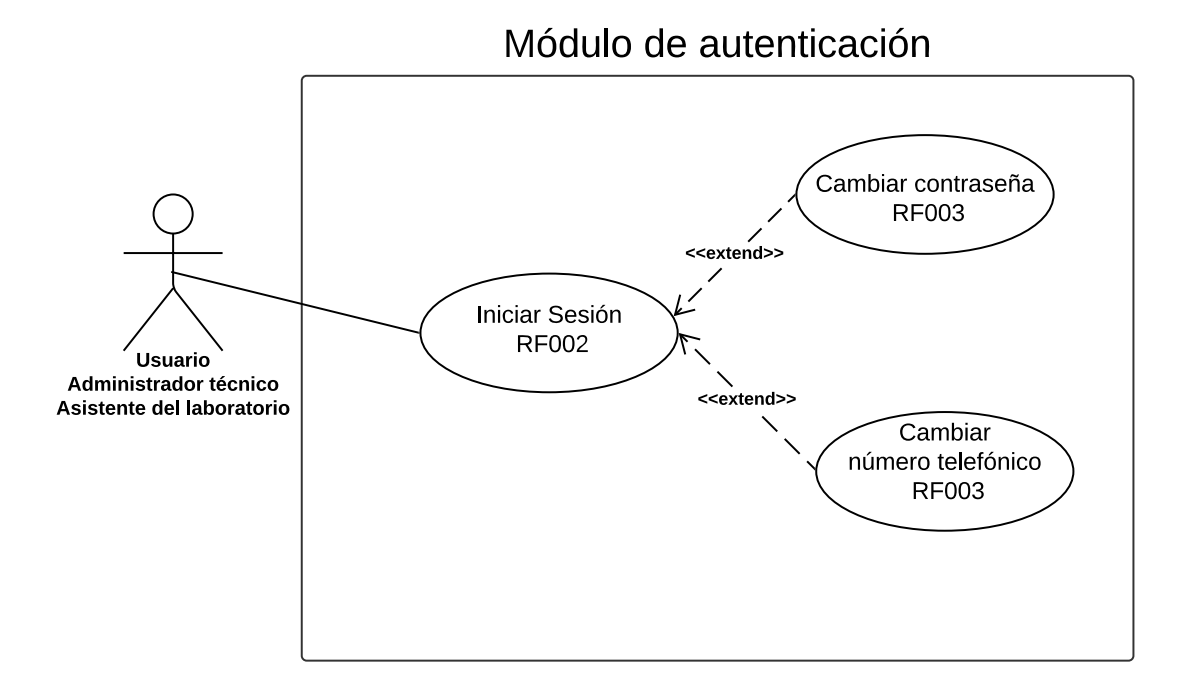

<span id="page-34-1"></span>**Figura 2.2** Diagrama de casos de uso del módulo de autenticación

El diagrama de casos de uso del módulo reservaciones se muestra en la figura 2.3.

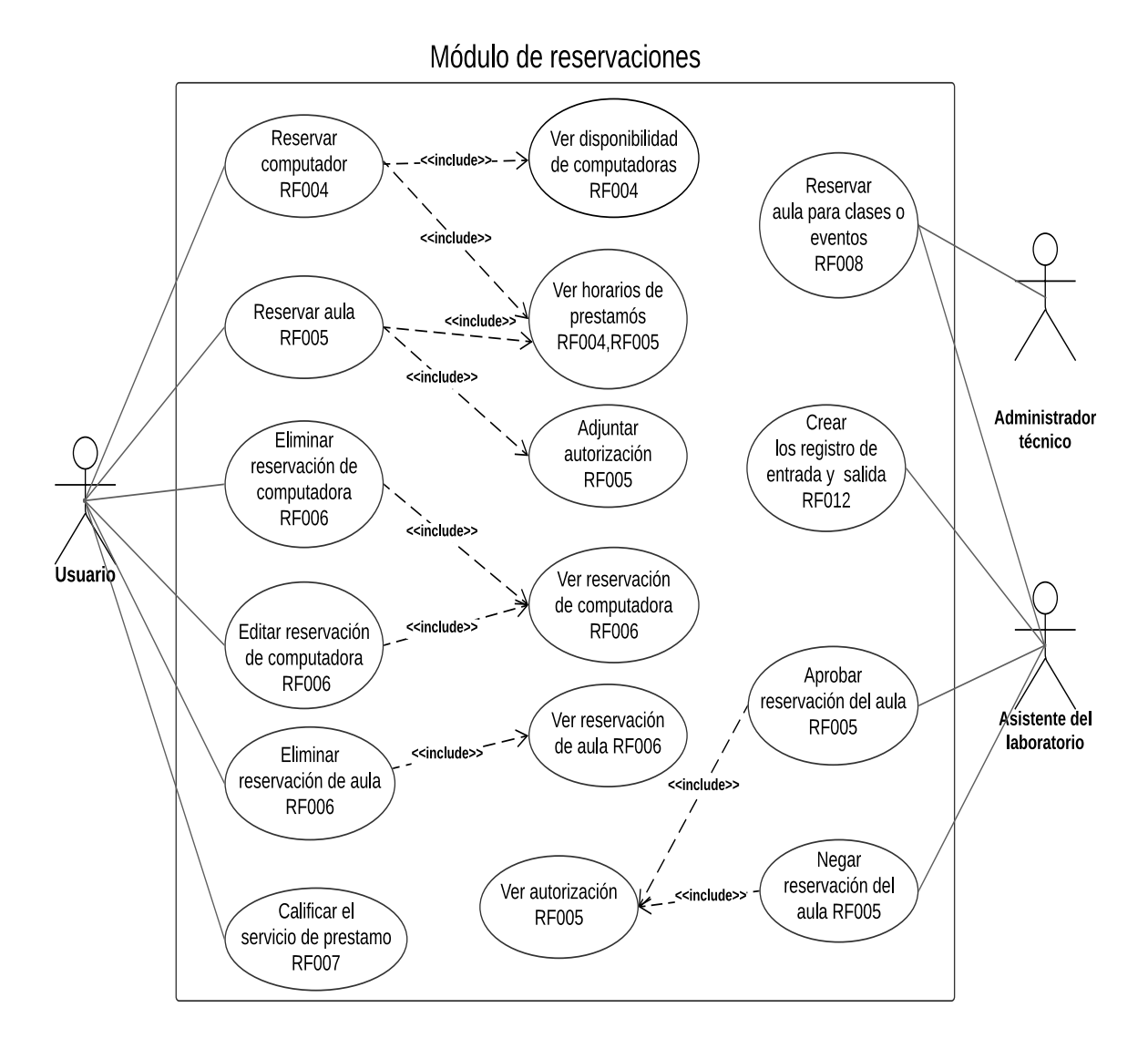

<span id="page-35-0"></span>**Figura 2.3** Diagrama de casos de uso del módulo de reservaciones
En la figura 2.4 se muestra el diagrama de casos de uso del módulo de administración del laboratorio.

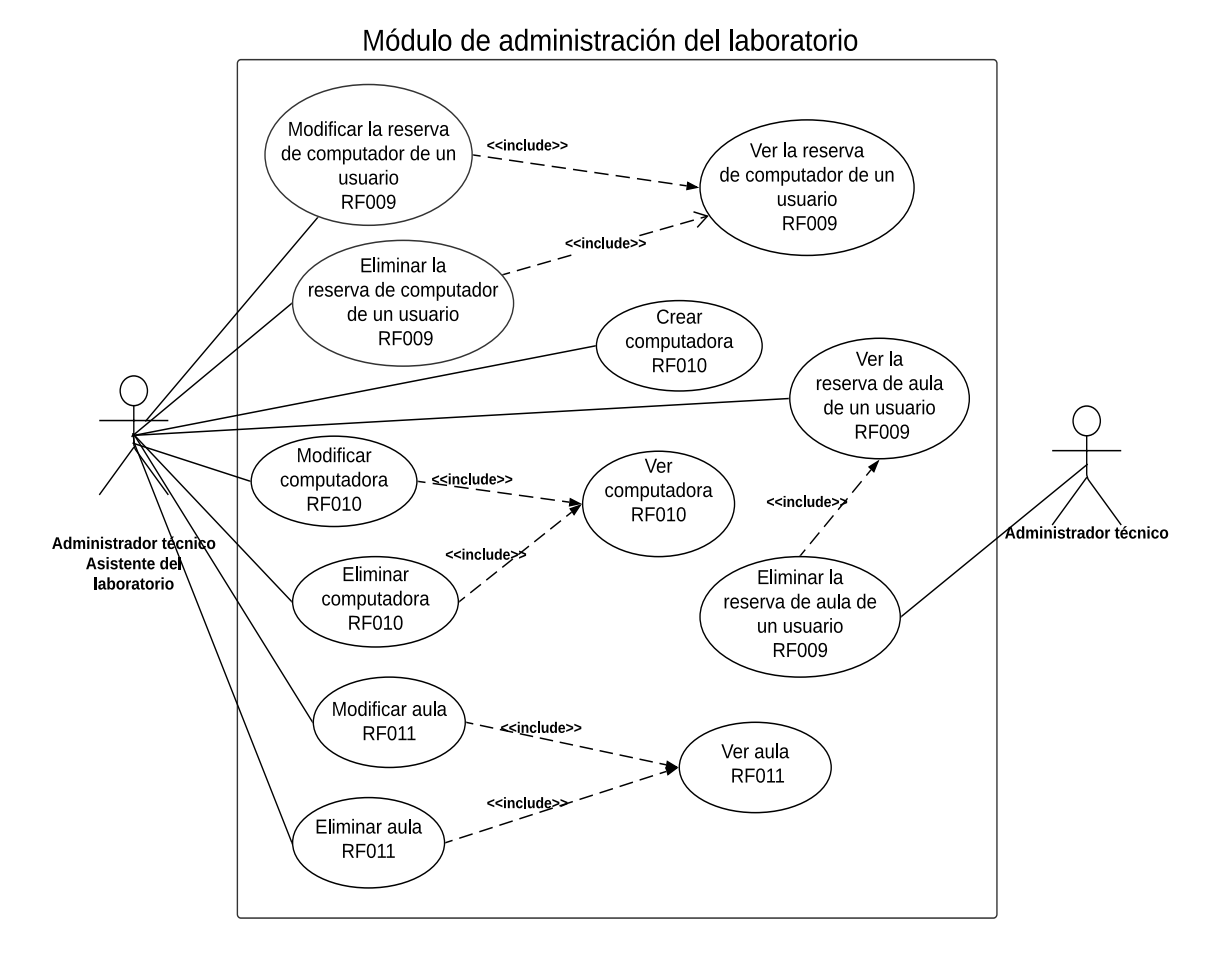

**Figura 2.4** Diagrama de casos de uso del módulo administración del laboratorio

El diagrama de casos de uso del módulo de reportes se muestra en la figura 2.5.

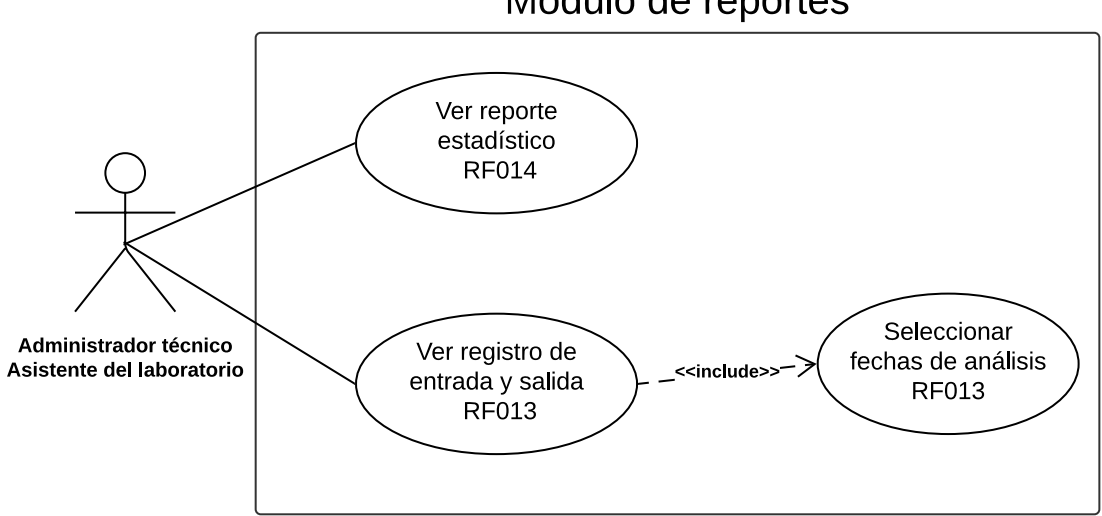

**Figura 2.5** Diagrama de casos de uso del módulo de reportes

# Módulo de reportes

La figura 2.6 muestra el diagrama de casos de uso del módulo de administración de usuarios.

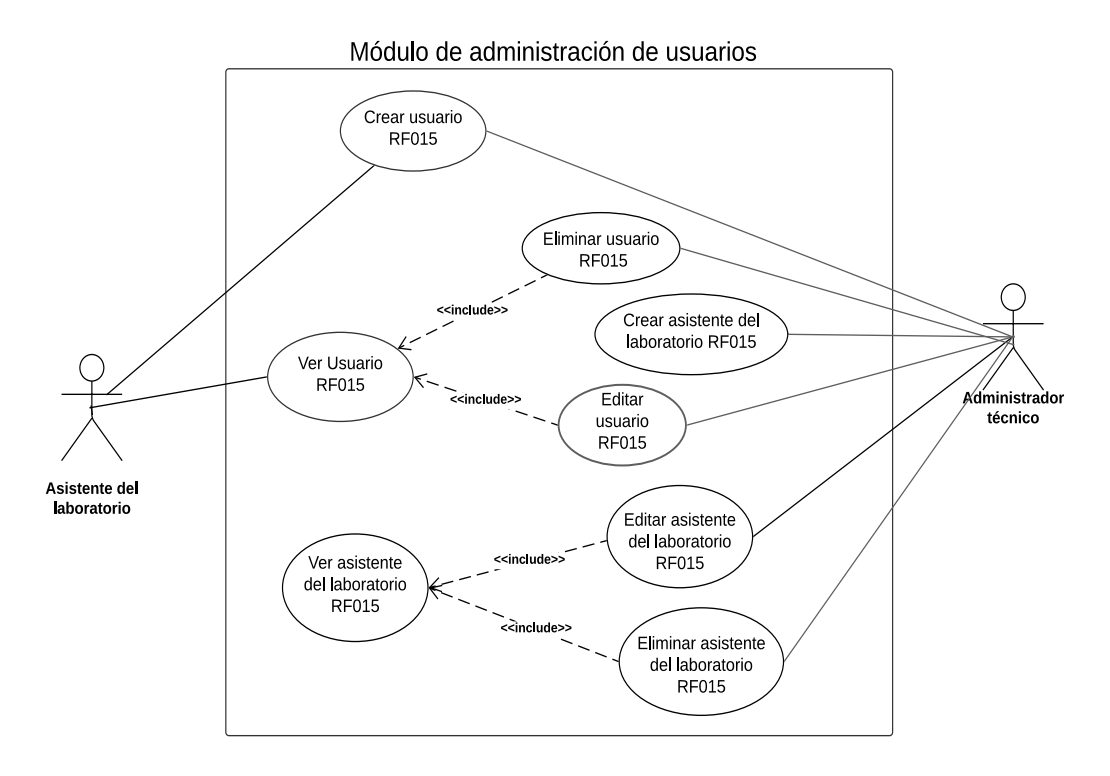

**Figura 2.6** Diagrama de casos de uso de administración de usuarios

#### **2.1.2.3 Diagramas de contexto**

A continuación, en la figura 2.7 se muestra el diagrama de contexto del aplicativo de reserva en el cual se abstraen las interacciones existentes entre los agentes externos y el sistema.

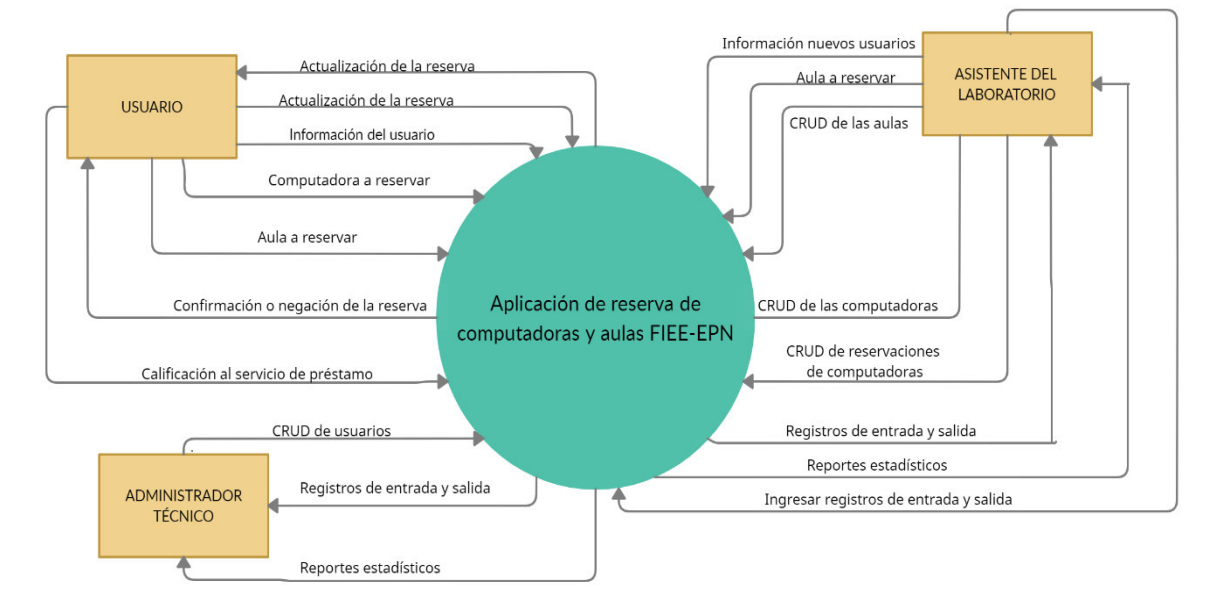

**Figura 2.7** Diagrama de contexto del sistema de reserva

#### **2.1.2.4 Diagramas de actividades**

El diagrama de actividad de cada módulo del prototipo de aplicación web mostrará el flujo de trabajo para realizar las diferentes actividades del sistema de reserva. La figura 2.8 muestra el diagrama de actividades correspondiente al módulo de registro en el que se encuentra el requerimiento RF001.

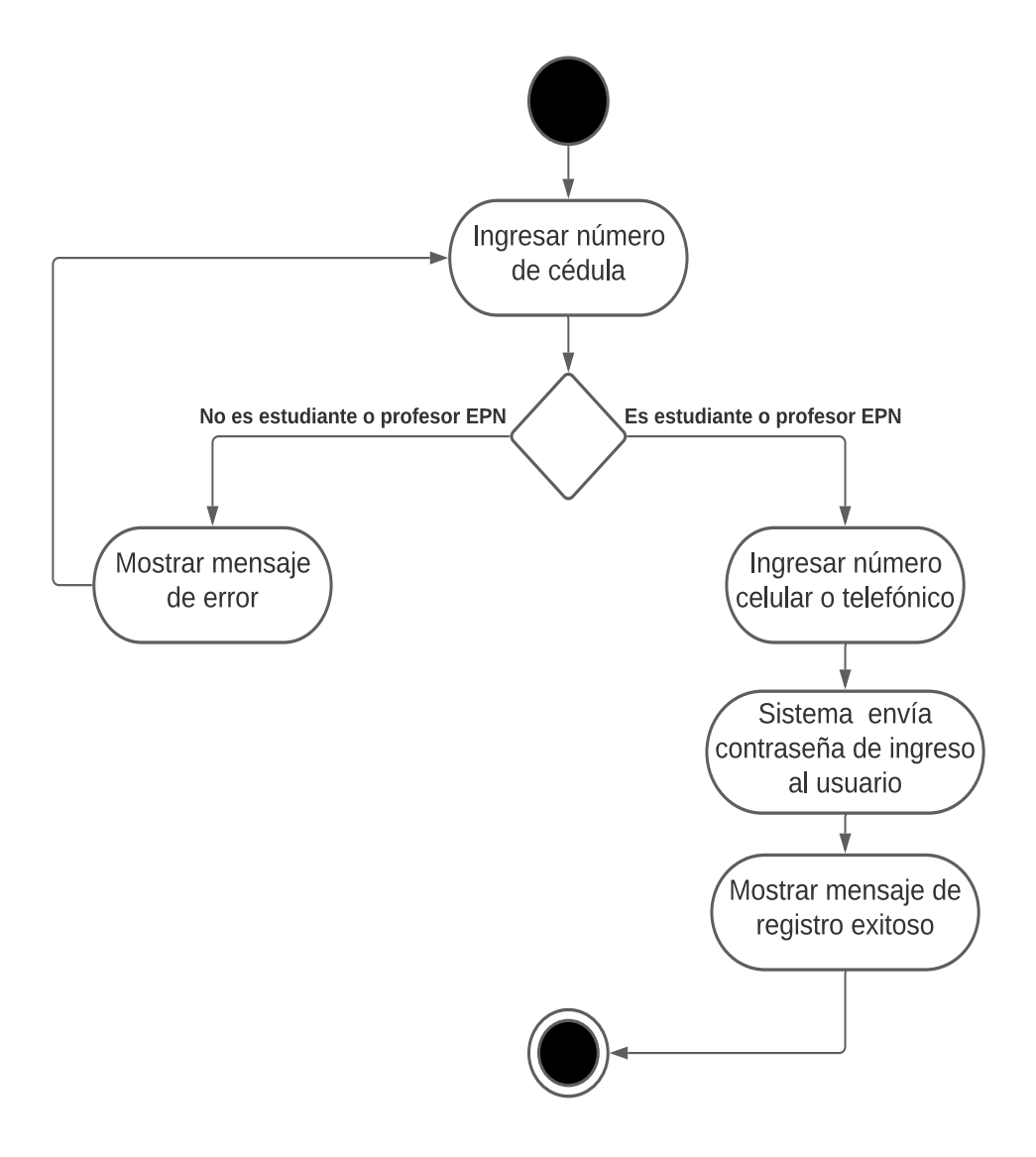

**Figura 2.8** Diagrama de actividades del módulo de registro

La figura 2.9 muestra el flujo de actividades para que un usuario puede autenticarse en la aplicación web, estas actividades están relacionadas con los requerimientos RF002 y RF003.

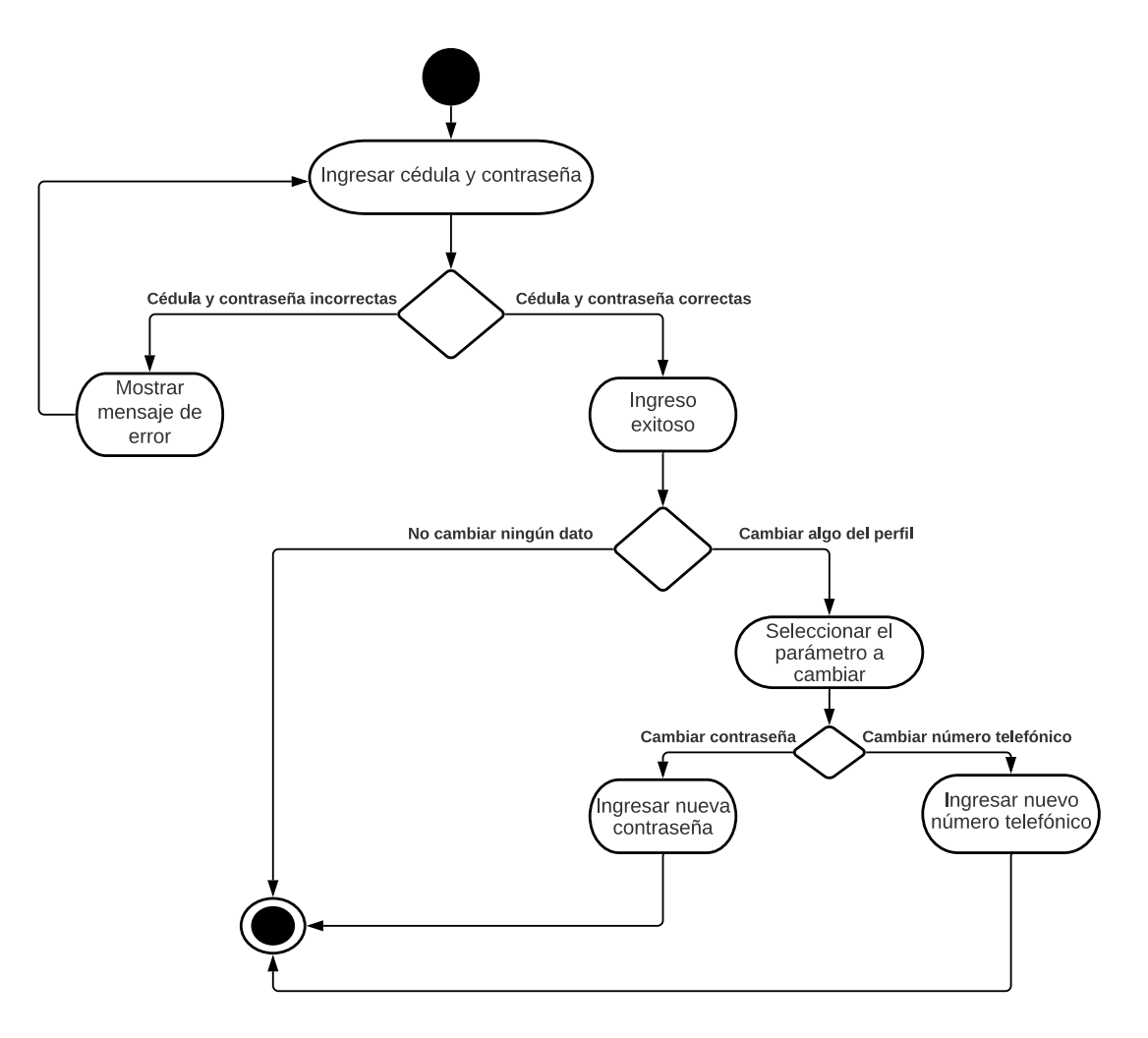

**Figura 2.9** Diagrama de actividades del módulo de autenticación

El diagrama correspondiente a la creación de nuevas reservaciones (requerimientos RF004, RF005, RF006, RF008) del módulo de reservaciones se muestra en la figura 2.10.

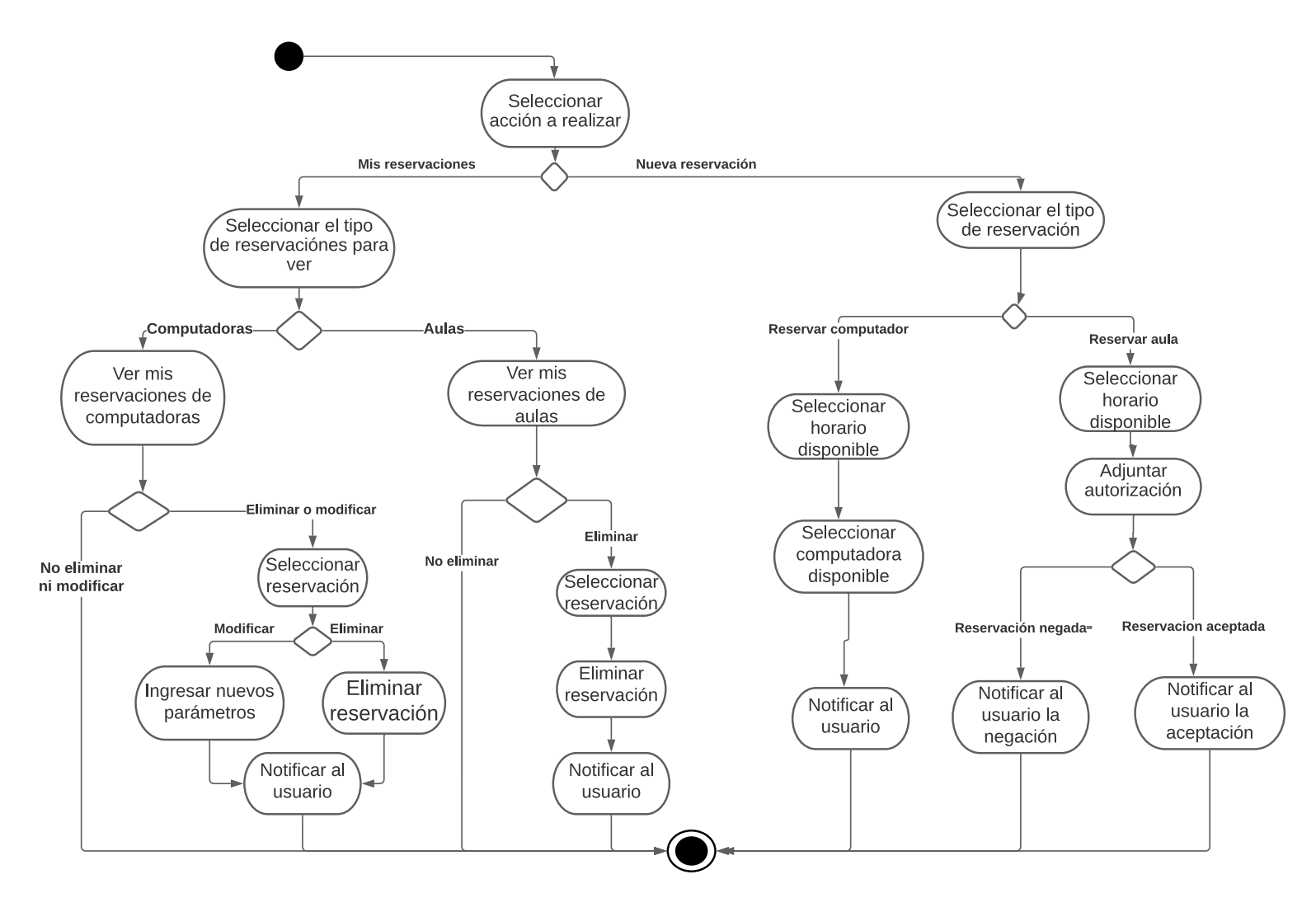

**Figura 2.10** Diagrama de actividades para crear reserva

Las actividades para que el asistente del laboratorio apruebe o niegue la reserva de aula de algún usuario (requerimiento RF005) están reflejadas en el diagrama de la figura 2.11.

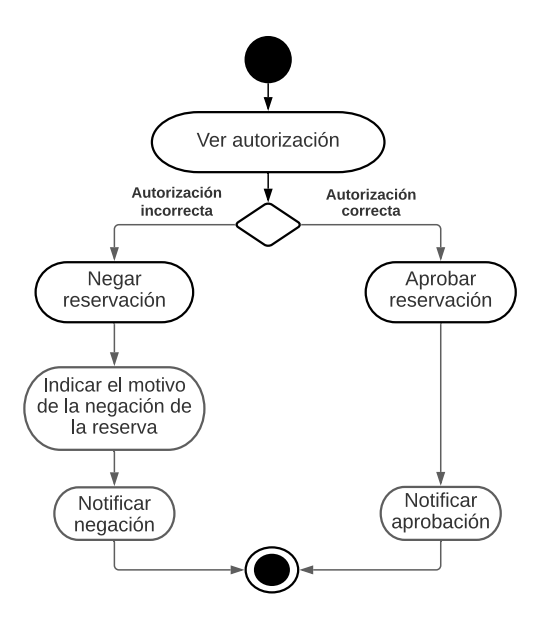

**Figura 2.11** Diagrama de actividades para aprobar o negar reservación

El diagrama de actividades para calificar el servicio de préstamo, el cual corresponde al requerimiento RF007, se muestra en la figura 2.12.

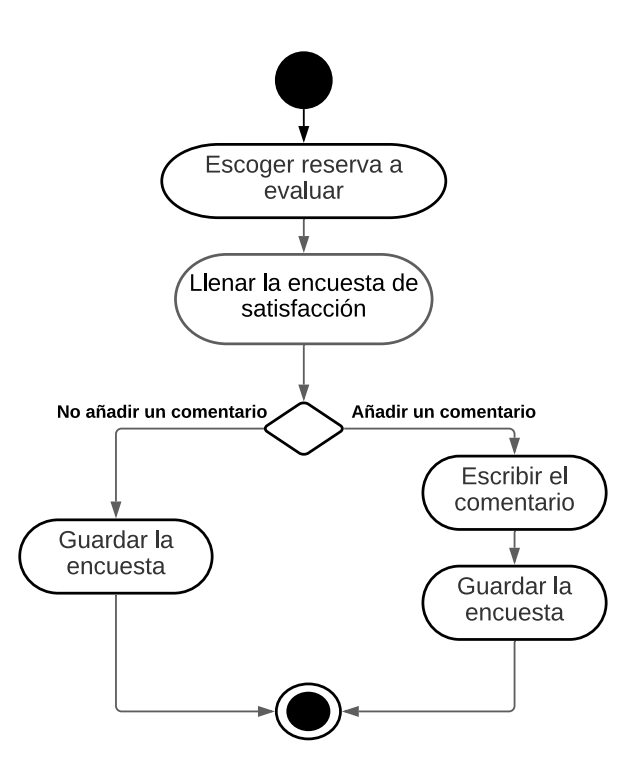

**Figura 2.12** Diagrama de actividades para calificar el servicio de préstamo

Las actividades ilustradas en la figura 2.13 muestra las actividades para ingresar el registro de entrada y salida de las reservaciones confirmadas, en caso de que al usuario se le registre la asistencia este recibirá una notificación recordándole que debe llenar la encuesta de satisfacción (requerimiento RF012).

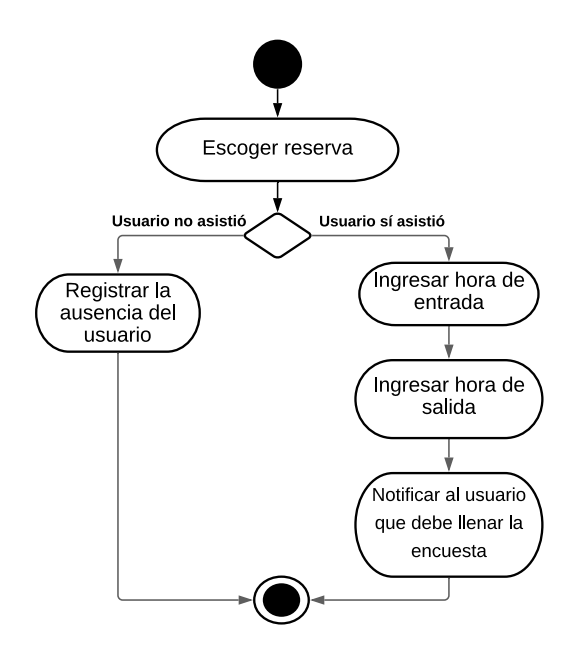

**Figura 2.13** Diagrama de actividades del registro de entrada y salida

En la figura 2.14 se muestra el diagrama de actividades del módulo de administración del laboratorio, estas actividades tienen relación con los requerimientos RF009, RF010 y RF011

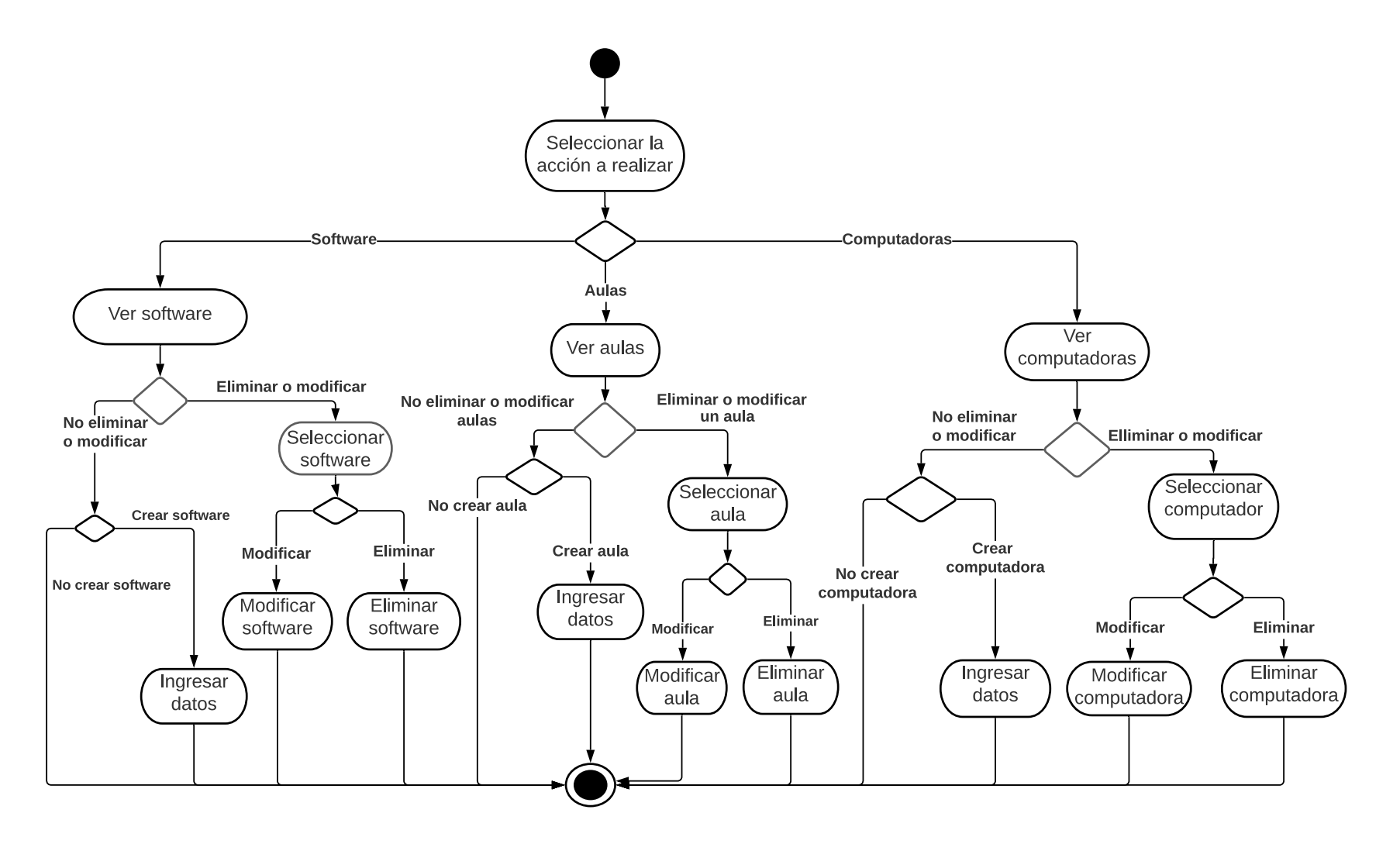

**Figura 2.14** Diagrama de actividades del módulo de administración del laboratorio

El diagrama de actividades para el módulo de reportes, el cual está relacionado con los requerimientos RF013 y RF014, se muestra en la figura 2.15.

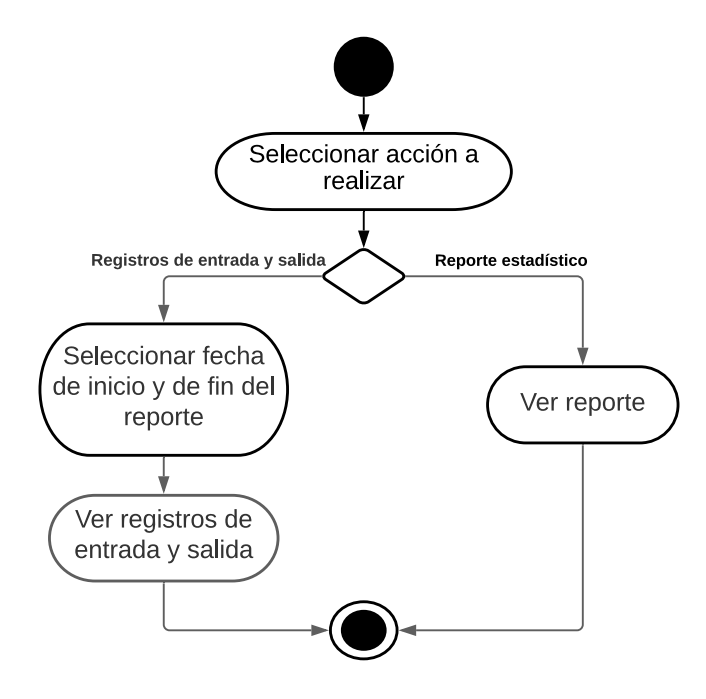

**Figura 2.15** Diagrama de actividades del módulo de reportes

Para el módulo de administración de usuarios (requerimiento RF015) el diagrama de actividades se muestra en la figura 2.16.

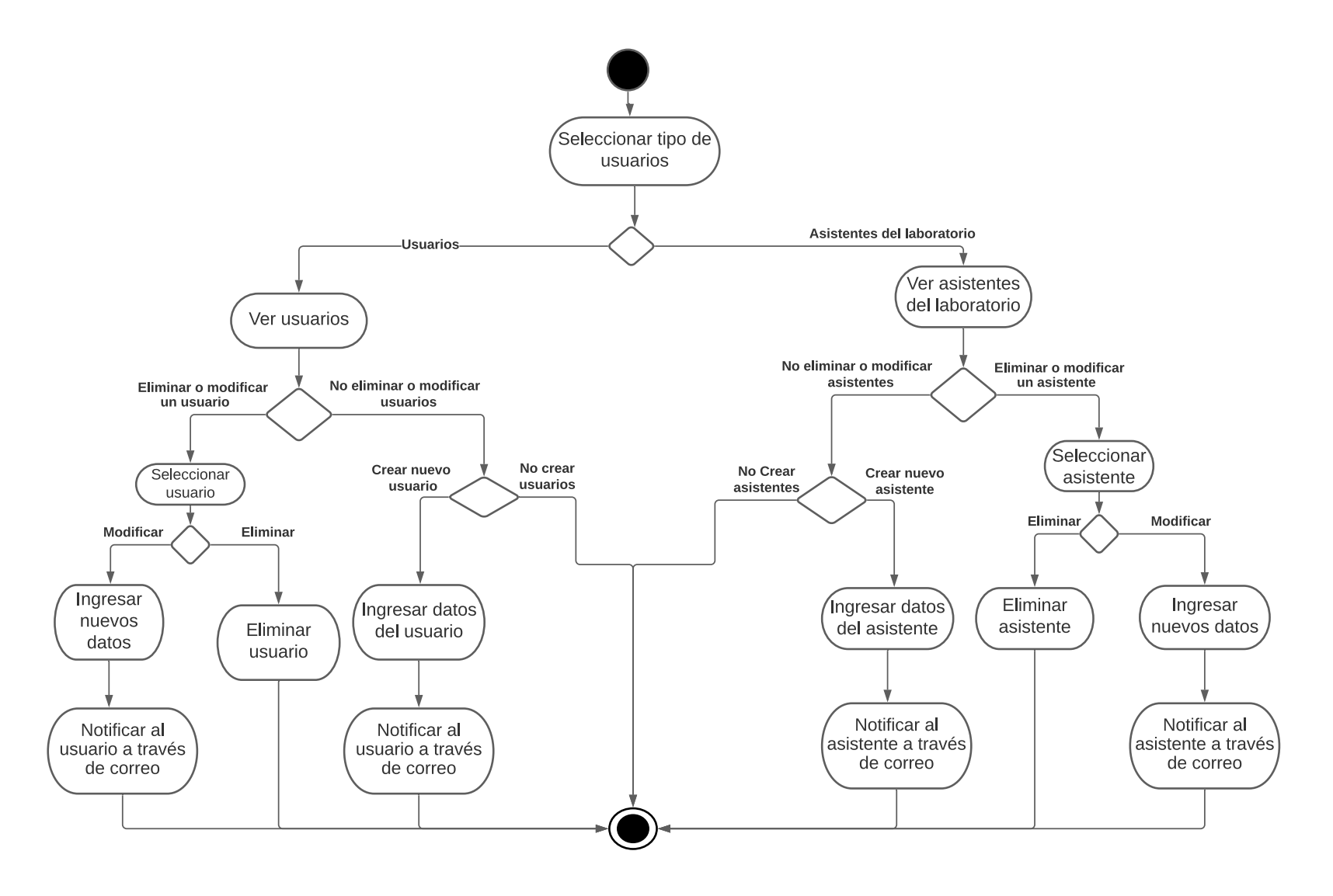

**Figura 2.16** Diagrama de actividades de administración de usuarios

#### **2.1.2.5 Diagramas de estados**

Para la reserva de computadoras y aulas se presentan los diagramas de estados correspondientes para describir su comportamiento. La figura 2.17 muestra el diagrama de estados para la reserva de computadoras; el usuario deberá escoger un horario disponible, el cual es verificado por el sistema, y la reserva quedará inicialmente confirmada.

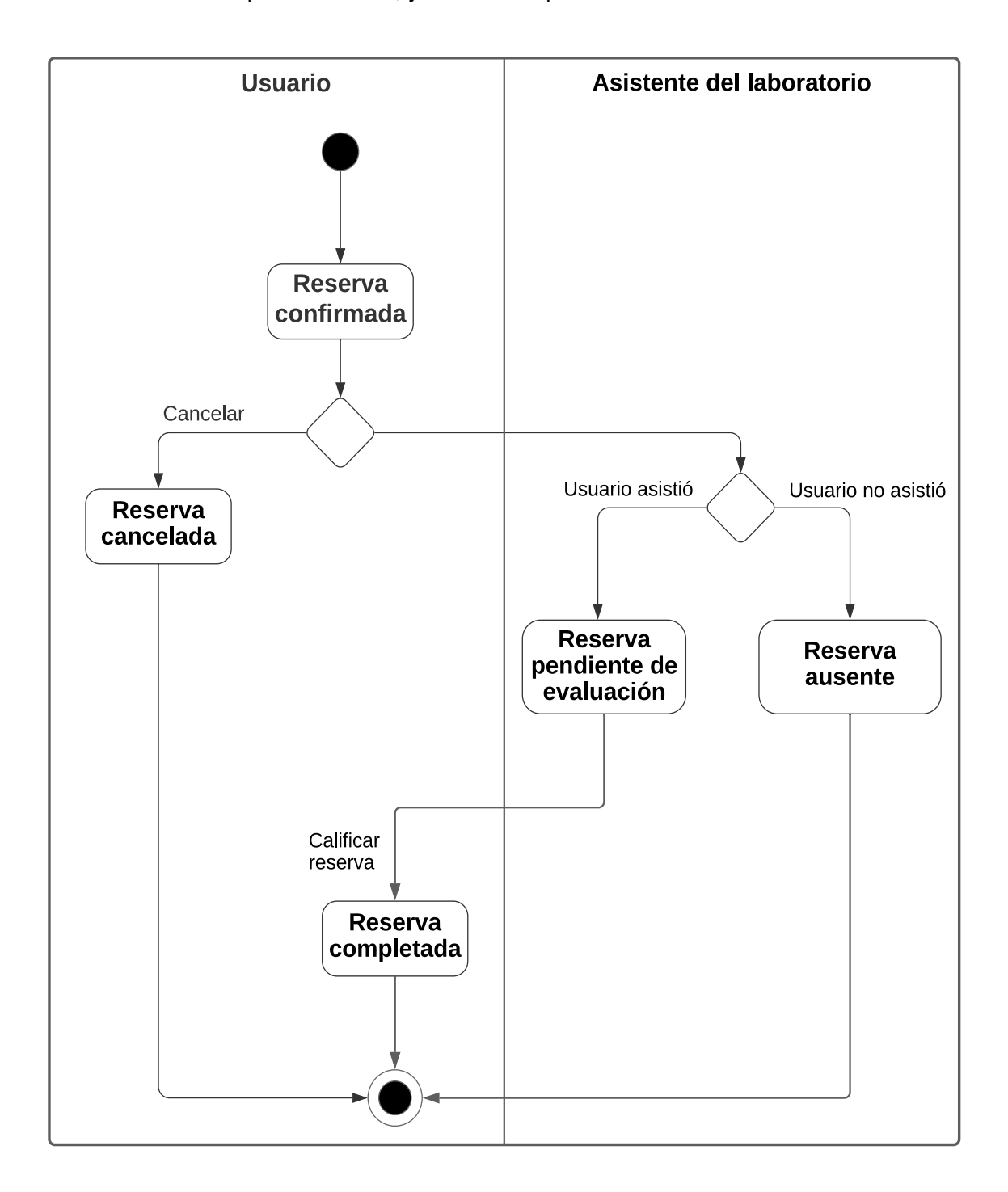

**Figura 2.17** Diagrama de estados para la reserva de computadoras

Para la reserva de aulas el usuario deberá escoger un horario disponible (el cual es verificado por el sistema) y adjuntar una autorización y la reserva inicialmente quedará pendiente de ser aprobada o negada. Esta transición de estados para este tipo de reservas se muestra en la figura 2.18.

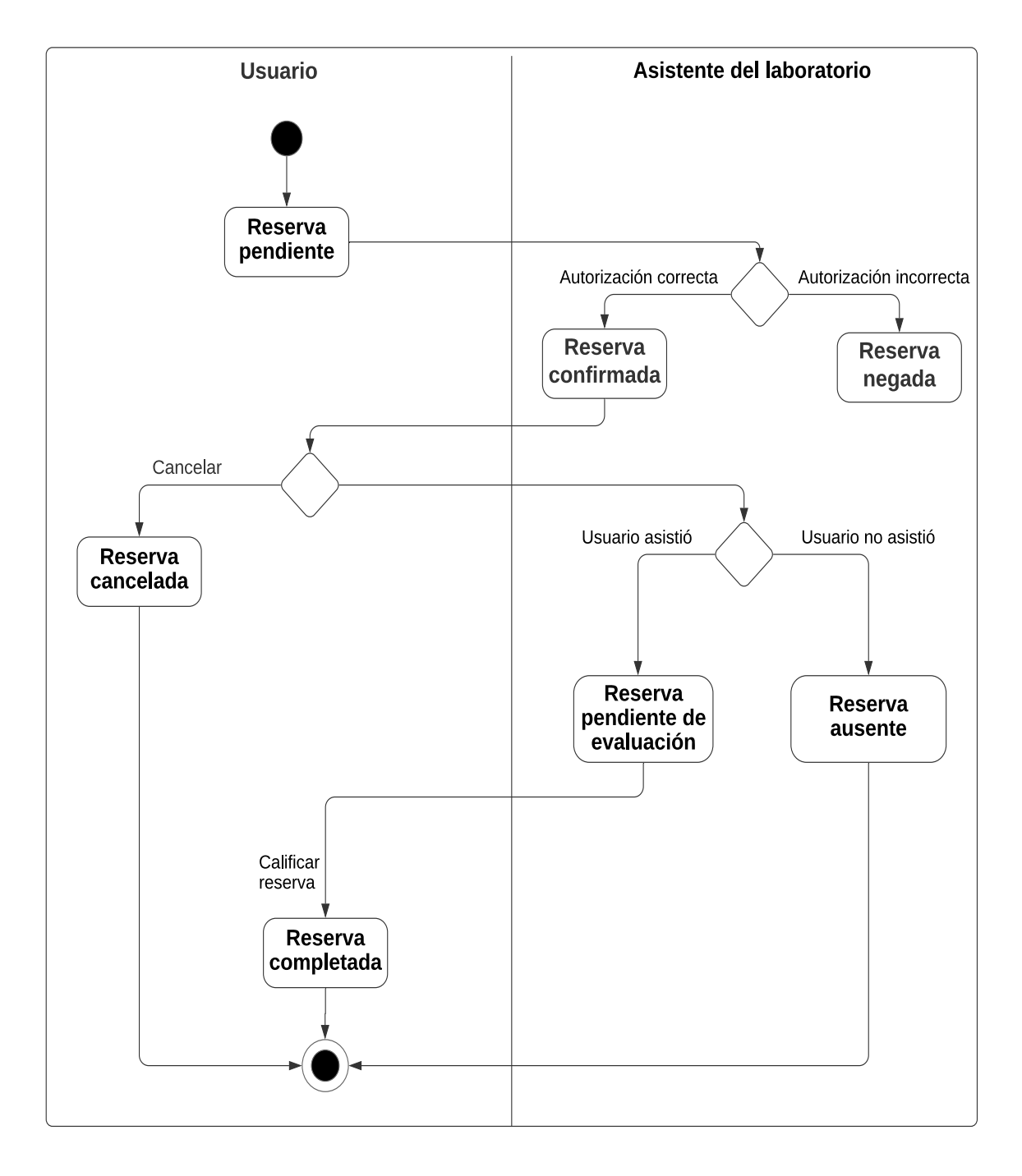

**Figura 2.18** Diagrama de estados para la reserva de aulas

## **2.1.3 DISEÑO CAPA DE DATOS**

El diseño de la capa de datos se realizó en base a la información otorgada por el personal del laboratorio de Informática; la misma incluye: las características de las computadoras, las materias que se dictan en las diferentes aulas y los programas instalados en las computadoras de las distintas aulas del laboratorio. El detalle de esta información se encuentra en el Anexo C.

Una vez obtenido los datos necesarios se procedió a estructurar el diagrama relacional de la base de datos, como se muestra en la figura 2.19.

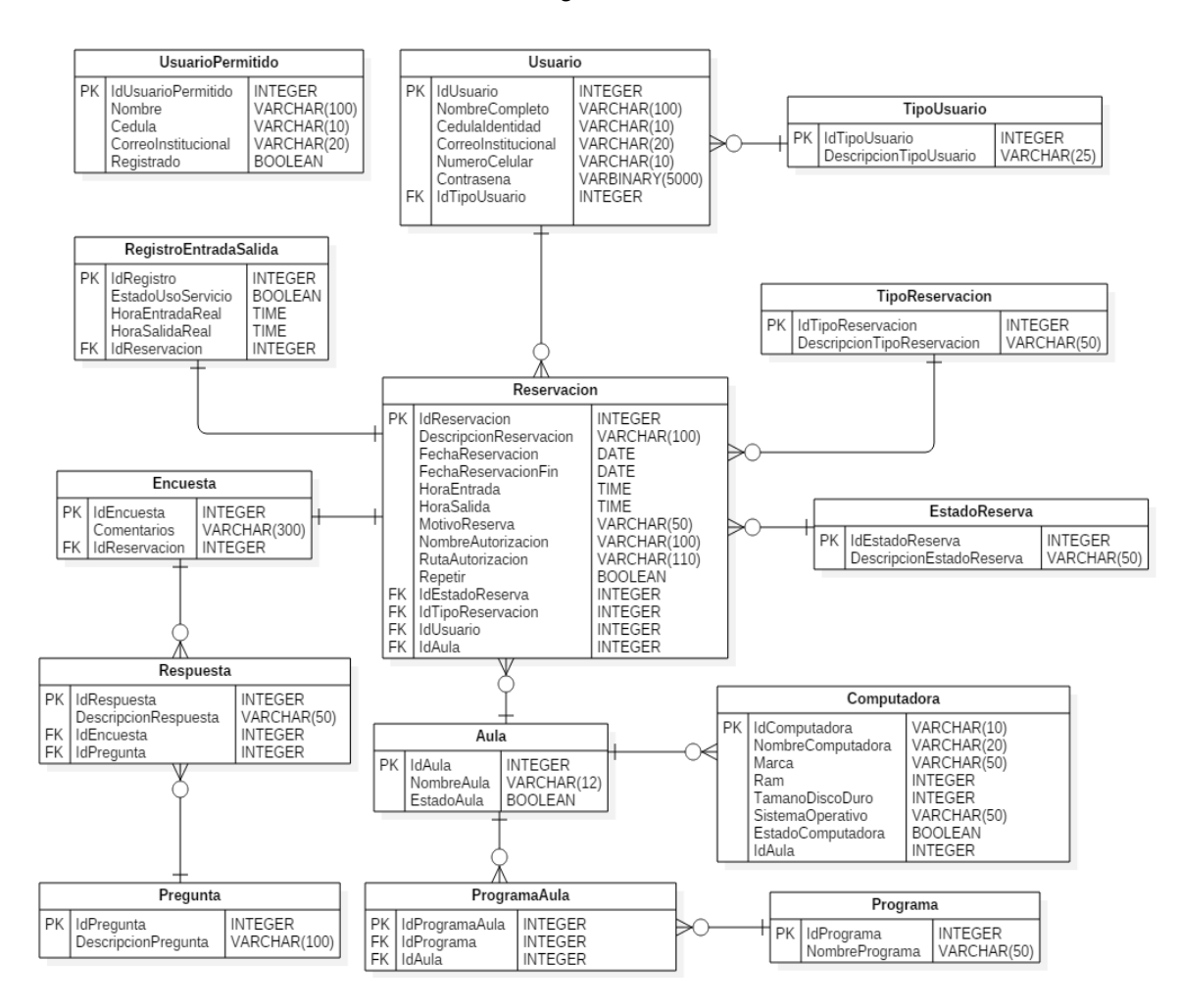

**Figura 2.19** Diagrama relacional de la base de datos

## **2.1.4 DISEÑO CAPA LÓGICA DE NEGOCIO**

La capa de lógica de negocio está representada mediante un diagrama de clases, dichas clases servirán para intercambiar información entre la capa de presentación y la capa de datos. En la figura 2.20 se muestra el diagrama de clases utilizado para desarrollar la aplicación web, en el diagrama se visualizan los métodos y atributos de las clases utilizadas.

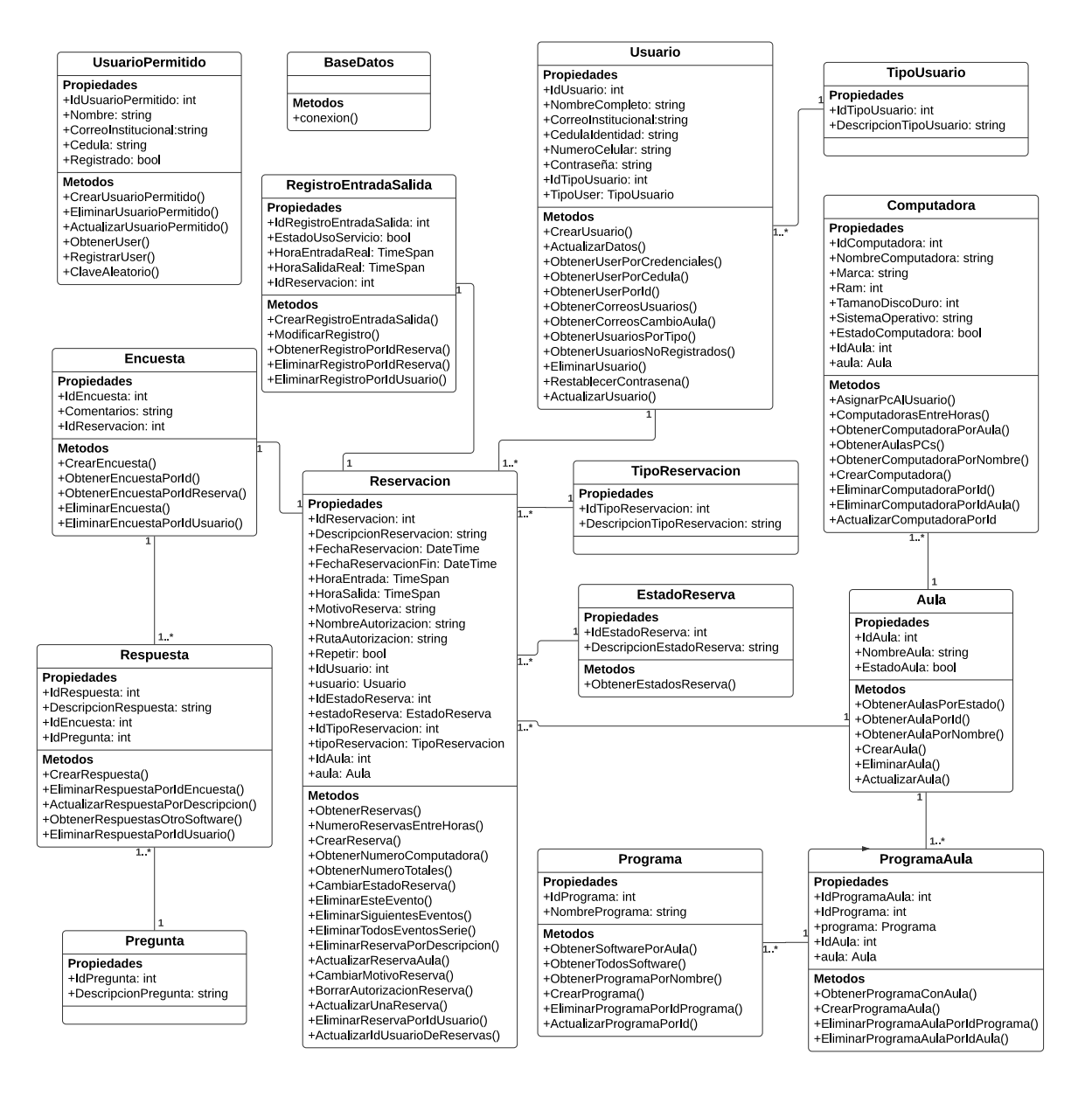

**Figura 2.20** Diagrama de clases

## **2.1.5 DISEÑO CAPA DE PRESENTACIÓN**

En este apartado se muestra los sketches que servirán como base para el diseño de las interfaces gráficas correspondiente a cada elemento de la aplicación web y los mapas de navegación para cada rol. El sketch correspondiente a la página de inicio de la aplicación se observa en la figura 2.21, en esta se muestran las opciones de registro e inicio de sesión.

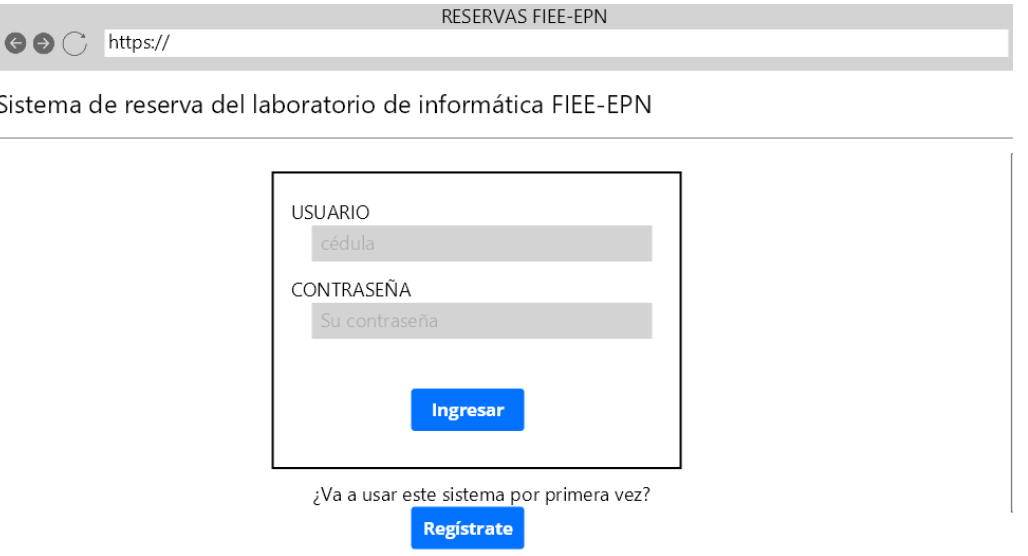

**Figura 2.21** Sketch de inicio de sesión, requerimiento RF002

Los usuarios nuevos que deseen registrarse en la aplicación web deberán hacerlo en la página de registro, en esta tendrán que ingresar su cédula para cargar sus datos y registrarse, como se puede observar en la figura 2.22.

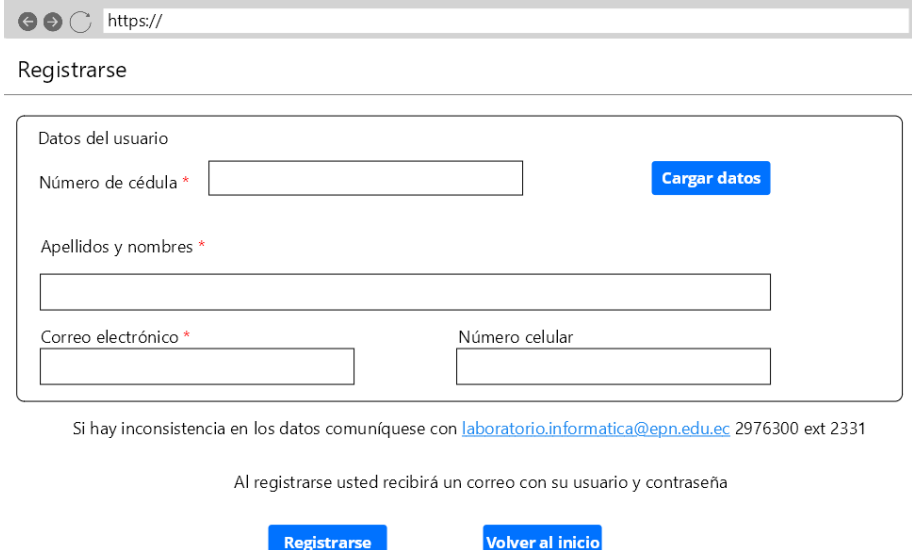

**Figura 2.22** Sketch de registro de usuarios, requerimiento RF001

Una vez que el usuario haya iniciado sesión se le presentará un menú lateral con las opciones 'Reservar computador', 'Reservar aula', 'Mis reservaciones' y 'Calificar servicio'; en la parte superior se muestra el rol (etiqueta 1), el nombre del usuario que inicio sesión (etiqueta 2) y en la parte superior derecha se encuentra las opciones de perfil de usuario para actualizar datos y cerrar sesión (etiqueta 3); tal como se muestra en la figura 2.23.

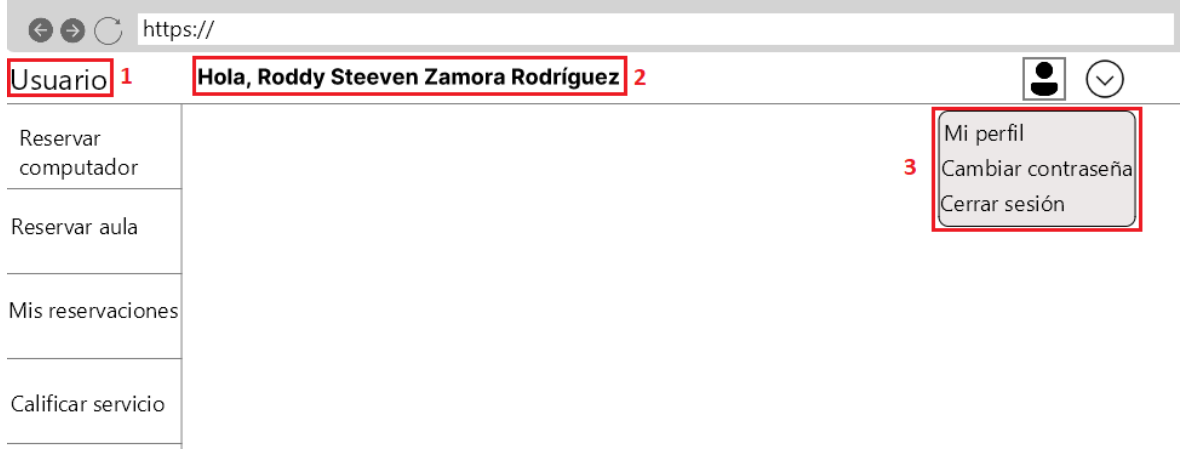

**Figura 2.23** Sketch del menú de usuario, requerimiento RF003

En el sketch correspondiente a la opción de reservar computador del menú usuario (figura 2.24) se tiene un horario con las horas correspondientes al préstamo de aulas y computadoras, además de una lista desplegable para cambiar de aula (etiqueta 1), un botón para ver el software que dispone las computadoras (etiqueta 2) y un botón para realizar reservas de computadoras (etiqueta 3).

| https://<br>$\Theta$ $\Theta$ $\Theta$ |                            |             |                                      |                                                |              |               |  |  |
|----------------------------------------|----------------------------|-------------|--------------------------------------|------------------------------------------------|--------------|---------------|--|--|
| Usuario                                |                            |             | Hola, Roddy Steeven Zamora Rodríguez |                                                |              |               |  |  |
| Reservar<br>computador                 | Aula<br>Laboratorio FIEE-# |             |                                      | Ver software disponible<br>Reservar computador |              |               |  |  |
| Reservar aula                          | May 24 - 28, 2021          |             |                                      |                                                |              |               |  |  |
|                                        |                            | Lunes<br>24 | Martes<br>25                         | Miércoles<br>26                                | Jueves<br>27 | Viernes<br>28 |  |  |
| Mis reservaciones                      | 7:00-8:00                  |             |                                      |                                                |              |               |  |  |
|                                        | 8:00-9:00                  |             |                                      |                                                |              |               |  |  |
|                                        | $9:00 - 10:00$             |             |                                      |                                                |              |               |  |  |
| Calificar servicio                     | $\cdot$<br>$\cdot$         |             |                                      |                                                |              |               |  |  |
|                                        | ×.<br>15:00-16:00          |             |                                      |                                                |              |               |  |  |
|                                        | 16:00-17:00                |             |                                      |                                                |              |               |  |  |
|                                        | 17:00-18:00                |             |                                      |                                                |              |               |  |  |

**Figura 2.24** Sketch de reserva de computador del menú de usuario, requerimiento RF004

Para que el usuario reserve un aula se presentará algo muy similar a la vista correspondiente para reservar computadoras, como se puede apreciar en la figura 2.25.

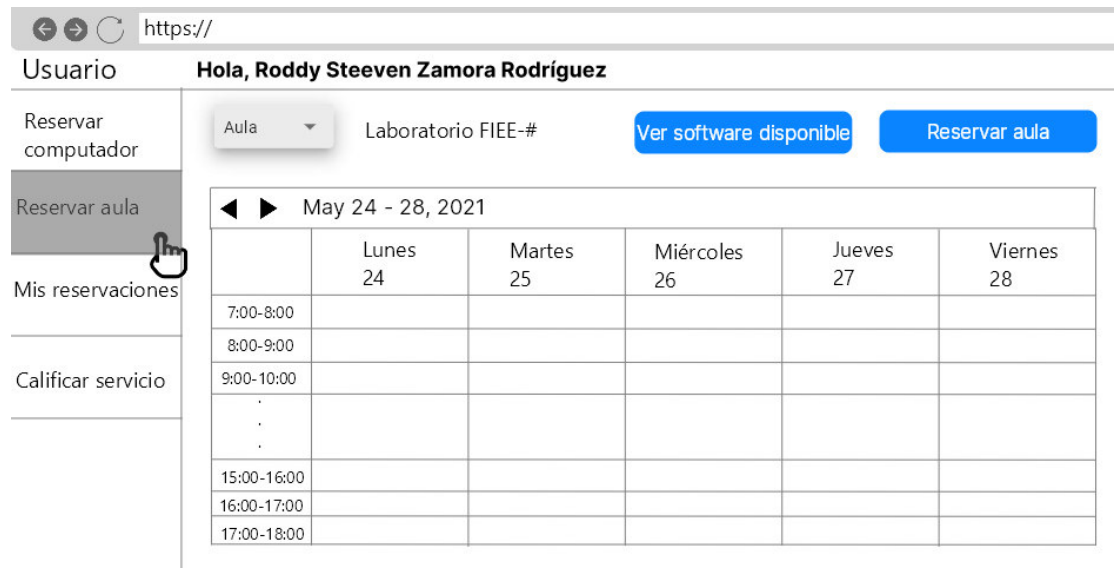

**Figura 2.25** Sketch de reserva de aula del menú de usuario, requerimiento RF005

Como se puede observar en la figura 2.26 el usuario podrá ver las reservaciones de computadoras o aulas dependiendo de la opción que escoja en la lista desplegable llamada Tipo (etiqueta 2), se podrá cambiar de aula a través de la lista desplegable Aula (etiqueta 1), se podrán ver atributos de las reservas como la fecha, hora de entrada y hora de salida; y dependiendo del estado de las reservas estarán habilitados botones para actualizar o eliminar las mismas.

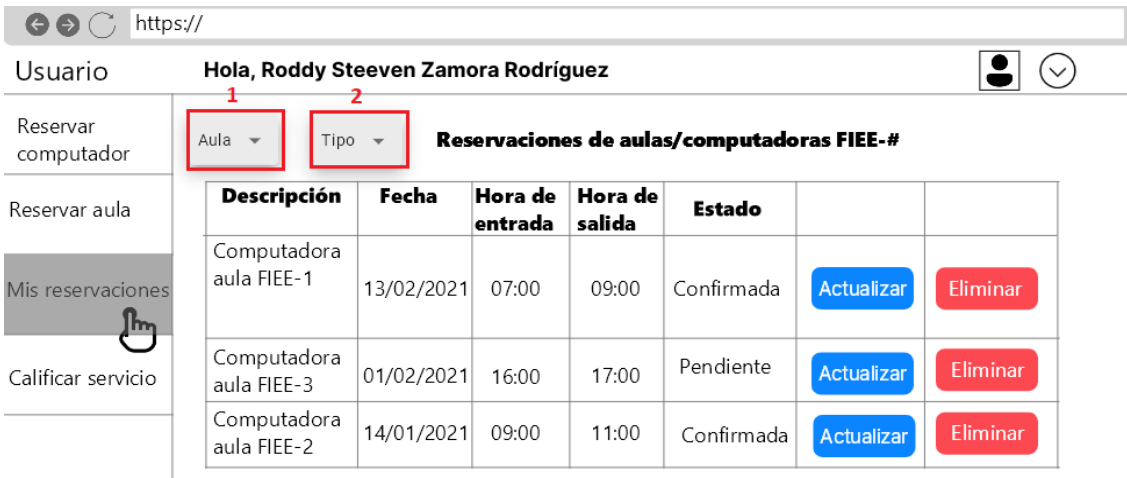

**Figura 2.26** Sketch que muestra las reservaciones del usuario, requerimiento RF006

El usuario tendrá la opción de calificar el servicio de préstamo, dicha calificación se hará a través de una encuesta basada en preguntas cerradas y una sección para sugerencias, como se muestra en la figura 2.27.

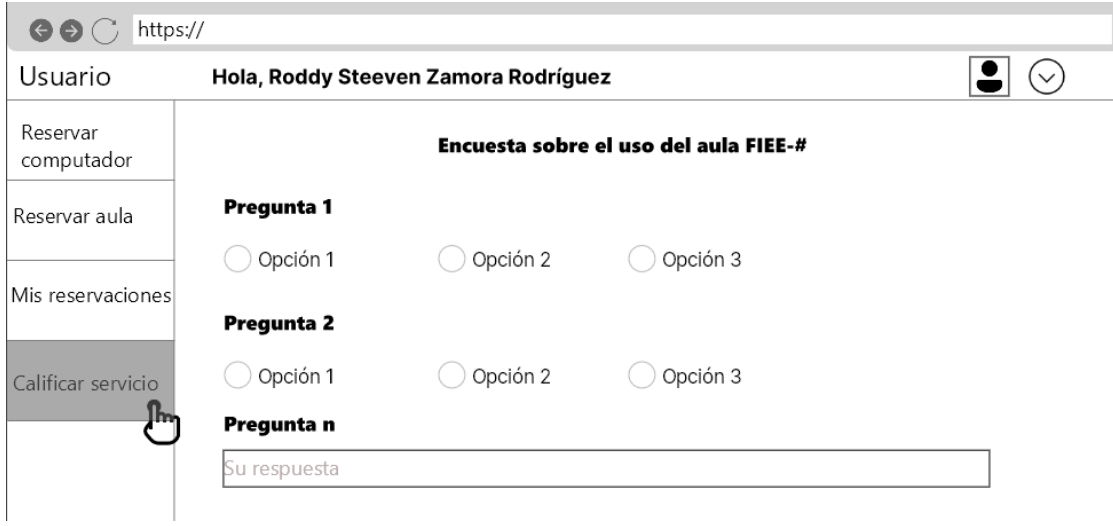

**Figura 2.27** Sketch de calificar servicio del menú de usuario, requerimiento RF007

El asistente del laboratorio dispondrá de su propio menú de opciones con el que puede interactuar con la aplicación web, como se aprecia en la figura 2.28.

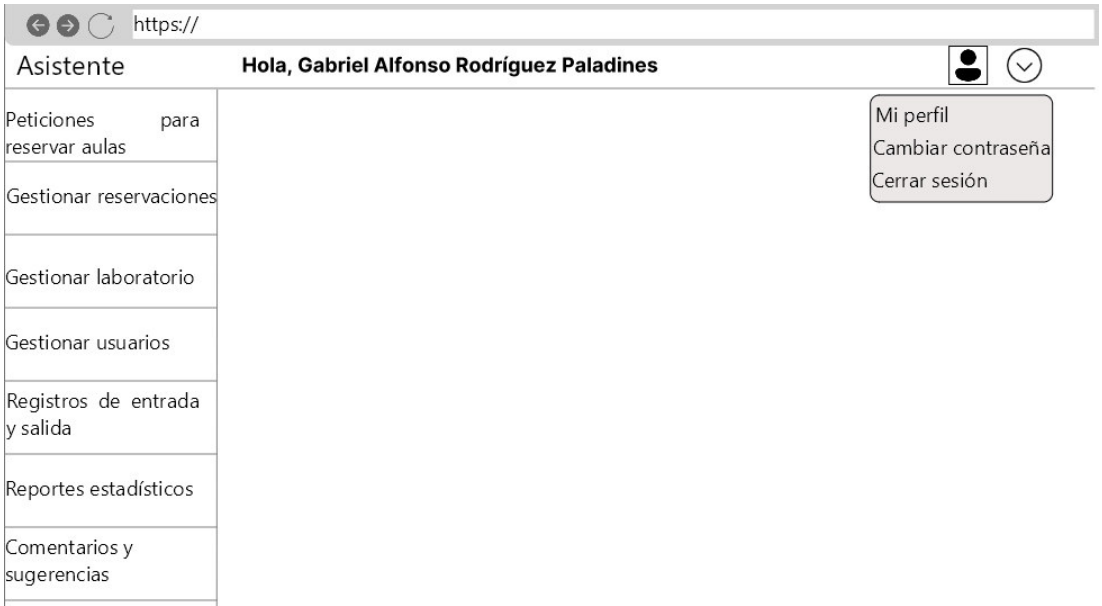

**Figura 2.28** Sketch del menú del asistente del laboratorio

La opción "Peticiones para reservar aulas" muestra una lista con todas las peticiones hechas por los usuarios para reservar aulas en una fecha y hora específica, el asistente dependiendo de la documentación presentada podrá confirmar o negar las reservas de

aulas hechas por los usuarios; en la figura 2.29 se puede ver el sketch correspondiente a esta opción.

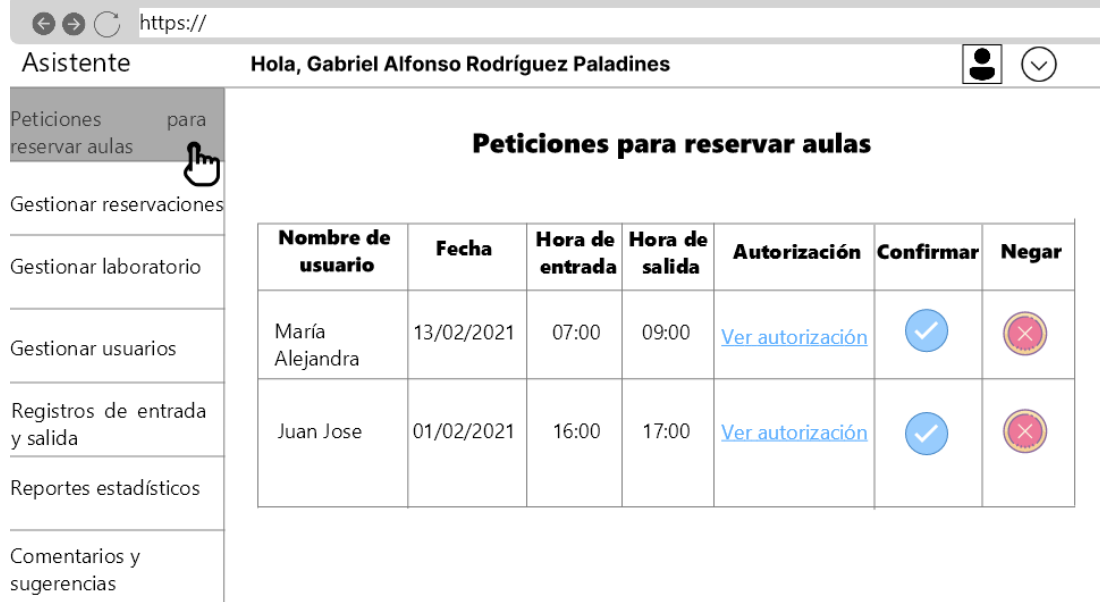

**Figura 2.29** Sketch de las peticiones para reservar aulas, requerimiento RF005

El sketch correspondiente a la gestión de reservaciones se muestra en la figura 2.30, aquí se ven un horario, una lista desplegable para cambiar de aula (etiqueta 1) y un botón para que el asistente pueda hacer reservaciones (etiqueta 2).

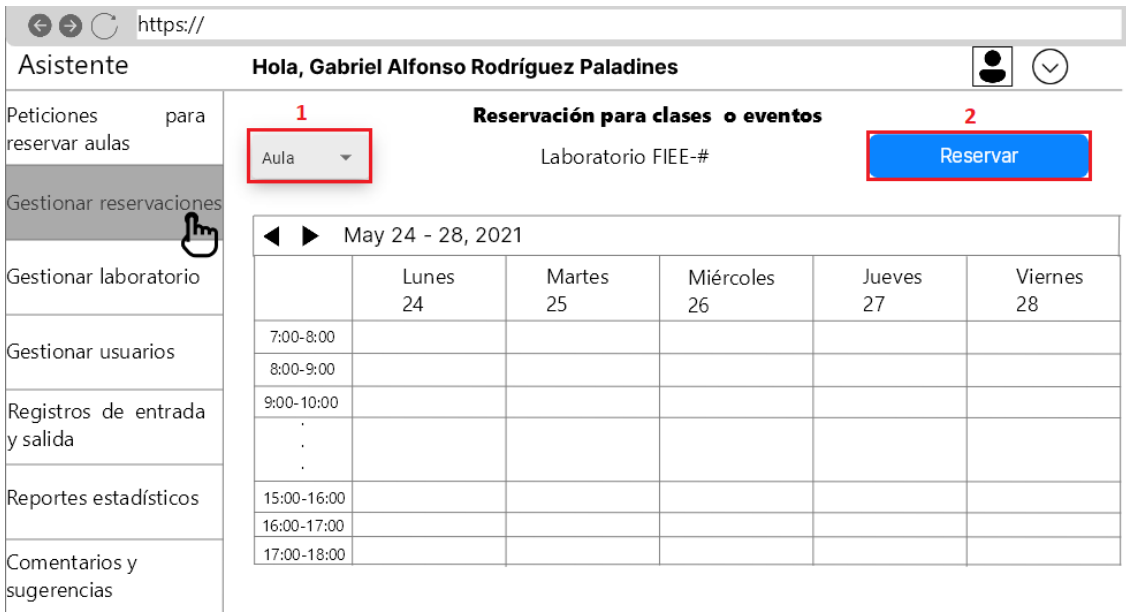

**Figura 2.30** Sketch para gestionar reservaciones, requerimientos: RF008 y RF009

El asistente tendrá la opción de gestionar los elementos del laboratorio como aulas, software y computadoras, dichas opciones de gestión y la vista de los elementos del laboratorio se muestran en la figura 2.31.

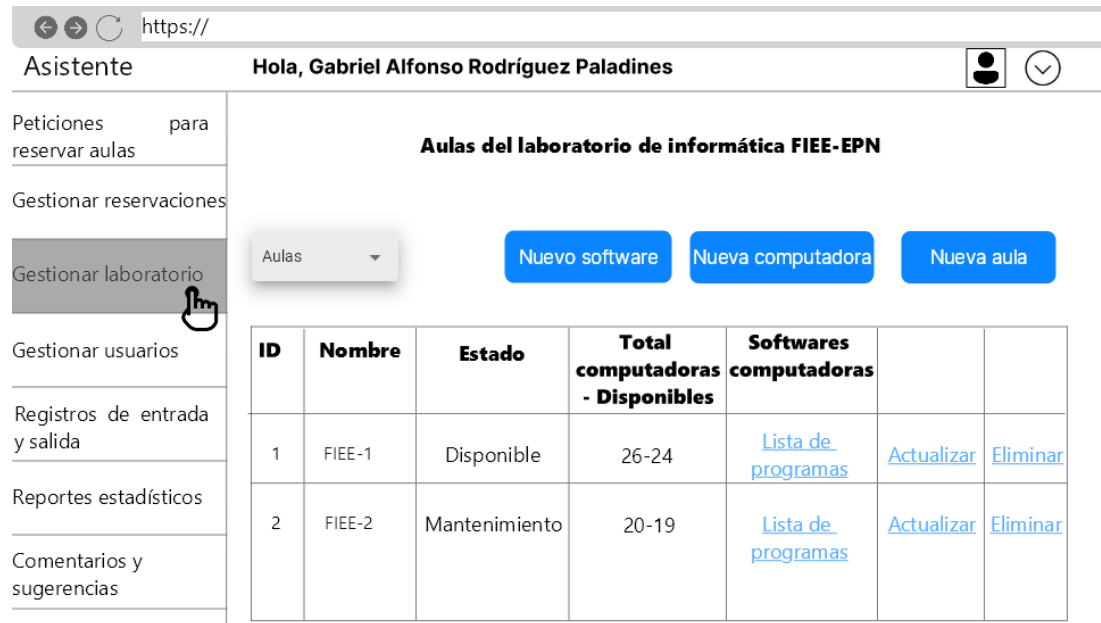

**Figura 2.31** Sketch para gestionar laboratorio, requerimientos RF010 y RF011

El asistente podrá gestionar los usuarios de la aplicación, se presentará una lista de los usuarios con las opciones de actualizar y eliminar, además de una lista desplegable para cambiar los tipos de usuarios (etiqueta 1) y un botón para crear un nuevo usuario (etiqueta 2), como se puede apreciar en la figura 2.32.

| https://<br>$\Theta$                        |                |                                           |                      |                   |                    |
|---------------------------------------------|----------------|-------------------------------------------|----------------------|-------------------|--------------------|
| Asistente                                   |                | Hola, Gabriel Alfonso Rodríguez Paladines |                      |                   |                    |
| Peticiones<br>para<br>reservar aulas        | 1<br>Tipo User |                                           |                      |                   | 2<br>Nuevo usuario |
| Gestionar reservaciones                     | Nombre         | Correo                                    | Número de<br>célular |                   |                    |
| Gestionar laboratorio<br>Gestionar usuarios | Nombre1        | nombre1@epn.edu.ec                        | 0987654321           | <b>Actualizar</b> | Eliminar           |
| lm.<br>Registros de entrada<br>y salida     | Nombre2        | nombre2@epn.edu.ec                        | 0912346678           | <b>Actualizar</b> | <b>Eliminar</b>    |
| Reportes estadísticos                       | Nombre3        | nombre3@epn.edu.ec 09871234560            |                      | <b>Actualizar</b> | <b>Eliminar</b>    |
| Comentarios y<br>sugerencias                |                |                                           |                      |                   |                    |

**Figura 2.32** Sketch para gestionar usuarios, requerimiento RF015

Para el registro de entrada (figura 2.33) el asistente podrá determinar si el usuario asistió o no a la reserva hecha por el mismo.

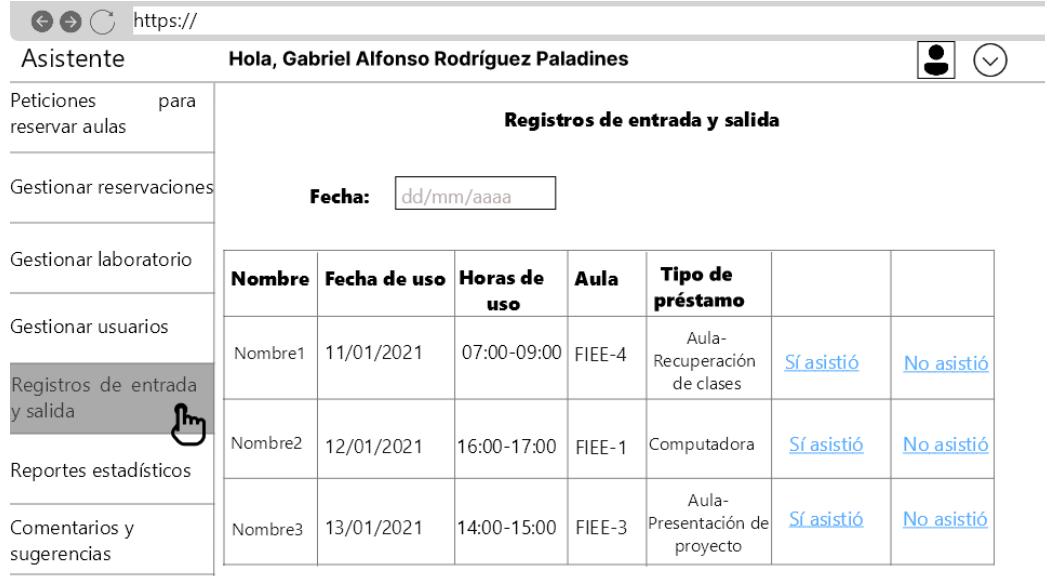

**Figura 2.33** Sketch de registros de entrada y salida, requerimientos: RF0012 y RF013

El asistente podrá ver los reportes estadísticos respecto a la información de las reservas del laboratorio, el sketch correspondiente a dichos reportes se muestra en la figura 2.34.

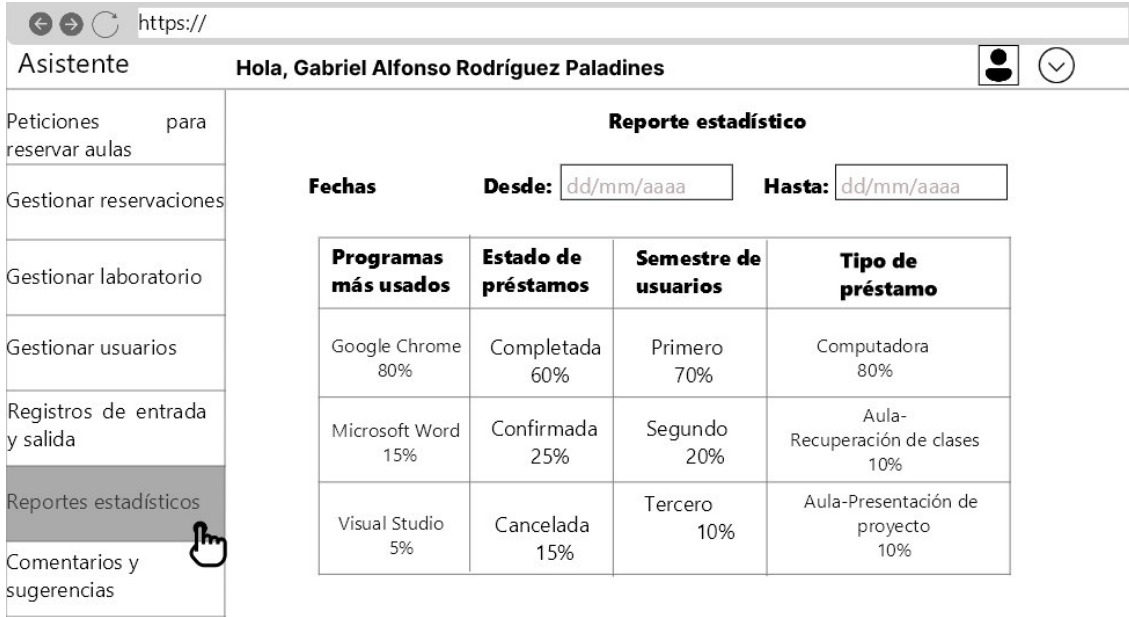

**Figura 2.34** Sketch de reportes estadísticos, requerimiento RF014

El asistente también podrá visualizar los comentarios y sugerencias realizadas por los usuarios, dichos comentarios los puede filtrar por fechas, tal como se muestra en la figura 2.35.

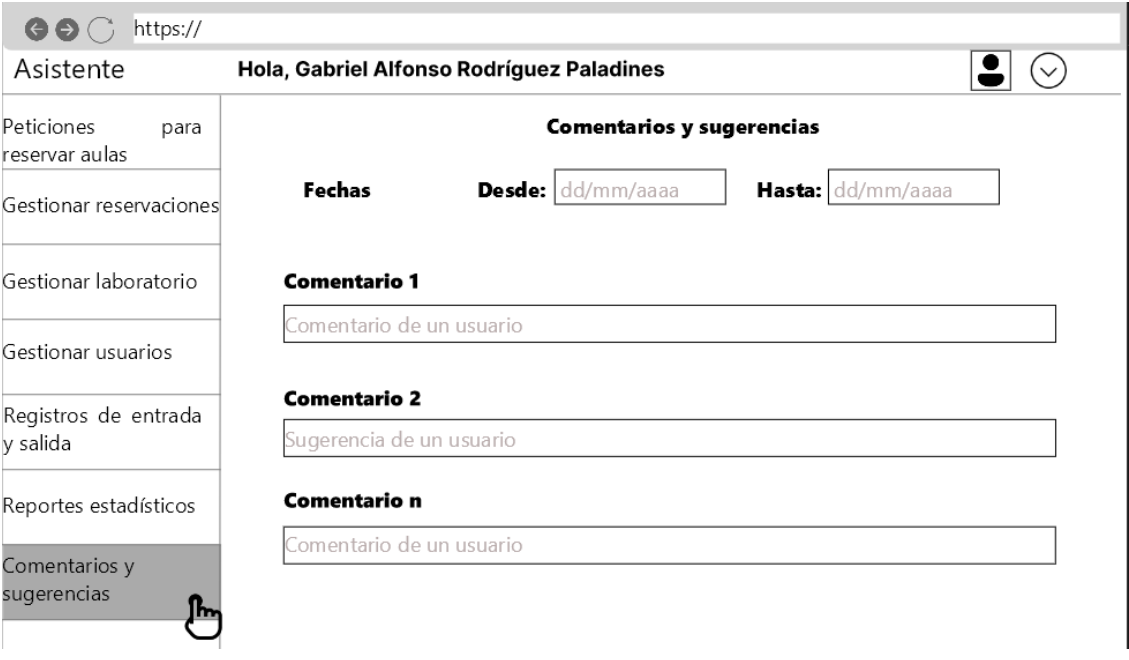

**Figura 2.35** Sketch de comentarios y sugerencias, requerimiento RF014

Los mapas de navegación correspondiente a cada rol de la aplicación se presentan a continuación. Para el rol de usuario el mapa de navegación se muestra en la figura 2.36.

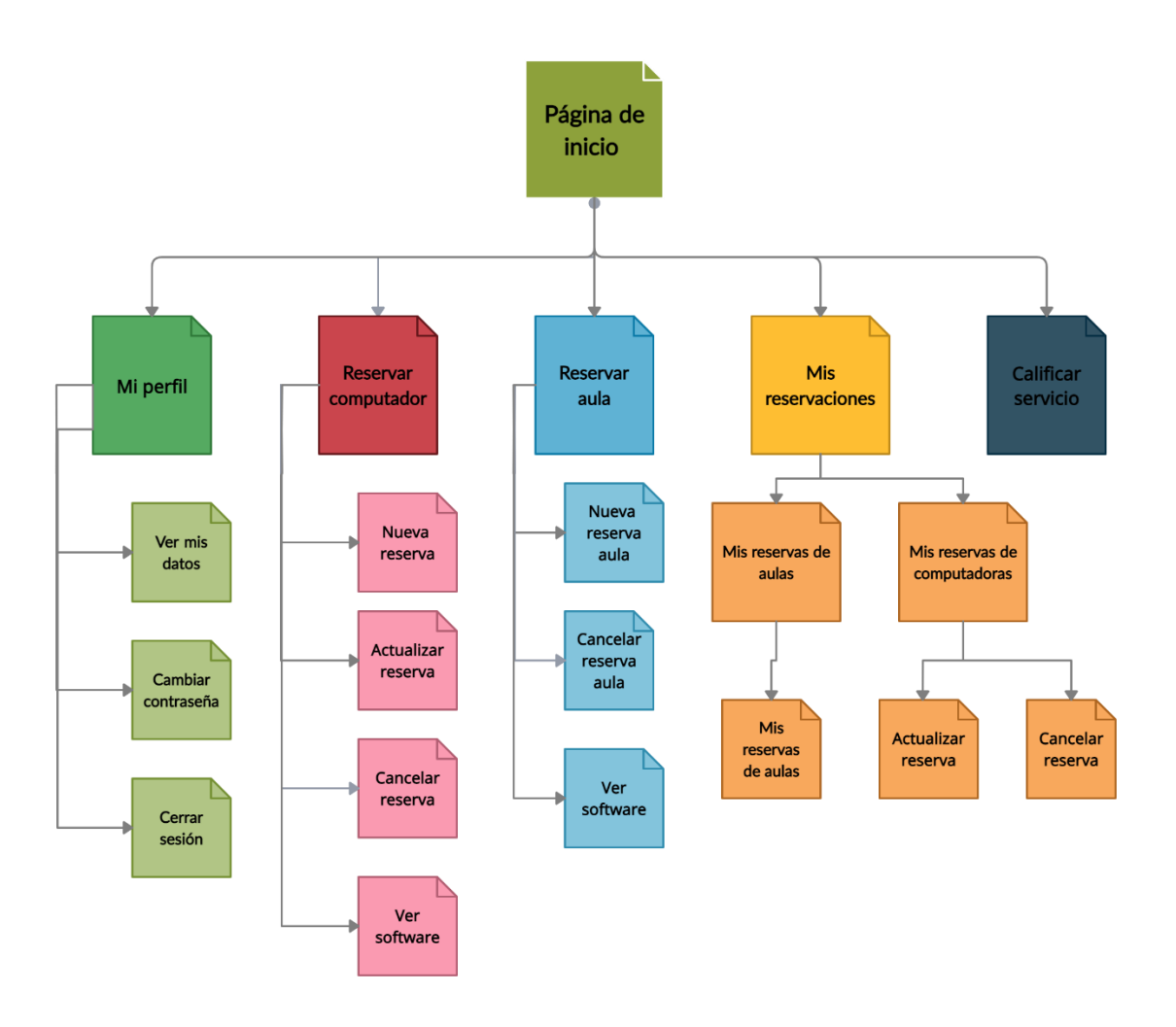

**Figura 2.36** Mapa de navegación web del usuario

La figura 2.37 presenta el mapa de navegación web para los asistentes del laboratorio.

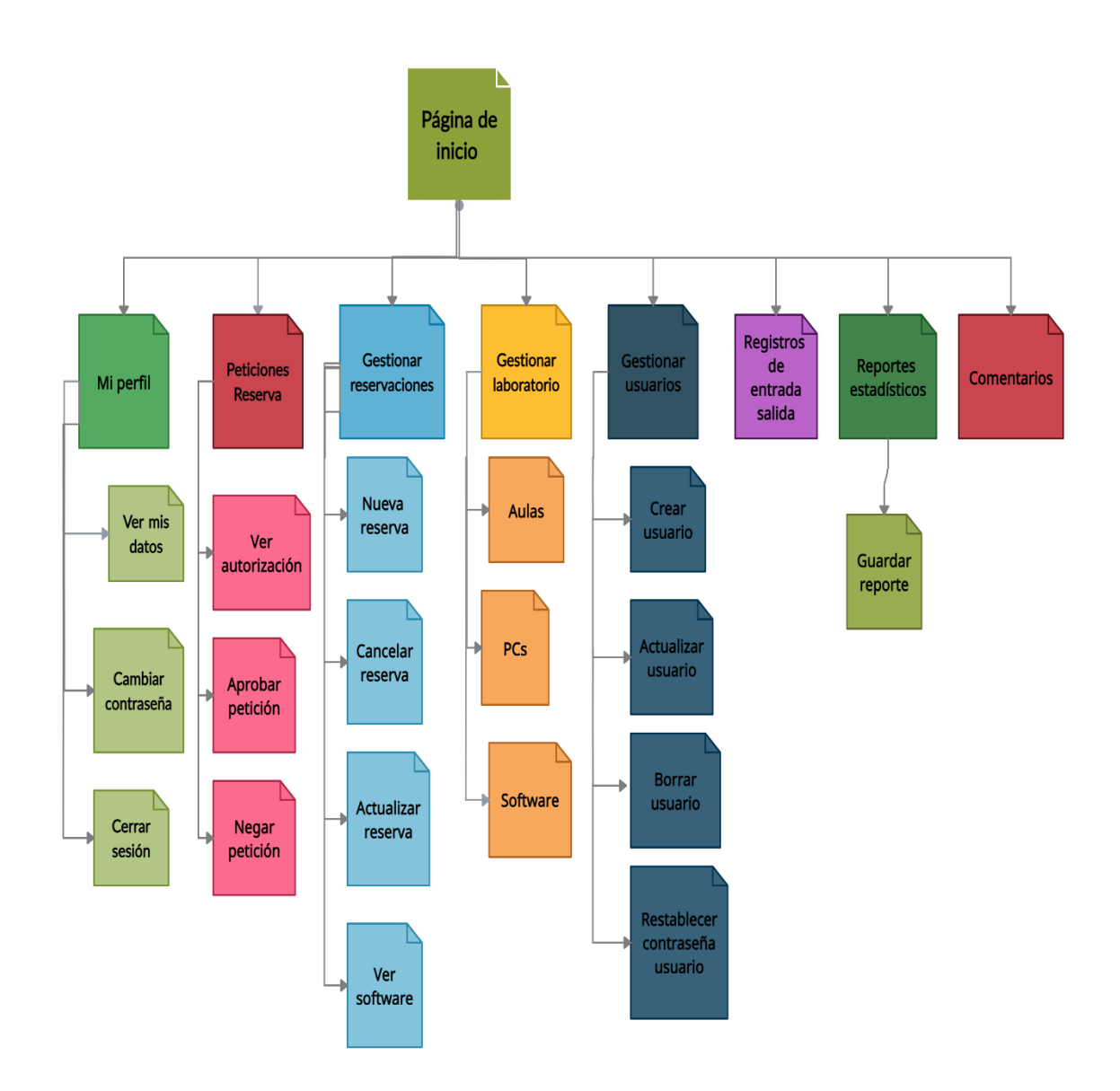

**Figura 2.37** Mapa de navegación web asistentes del laboratorio

Para el administrador técnico el mapa de navegación web se visualiza en la figura 2.38.

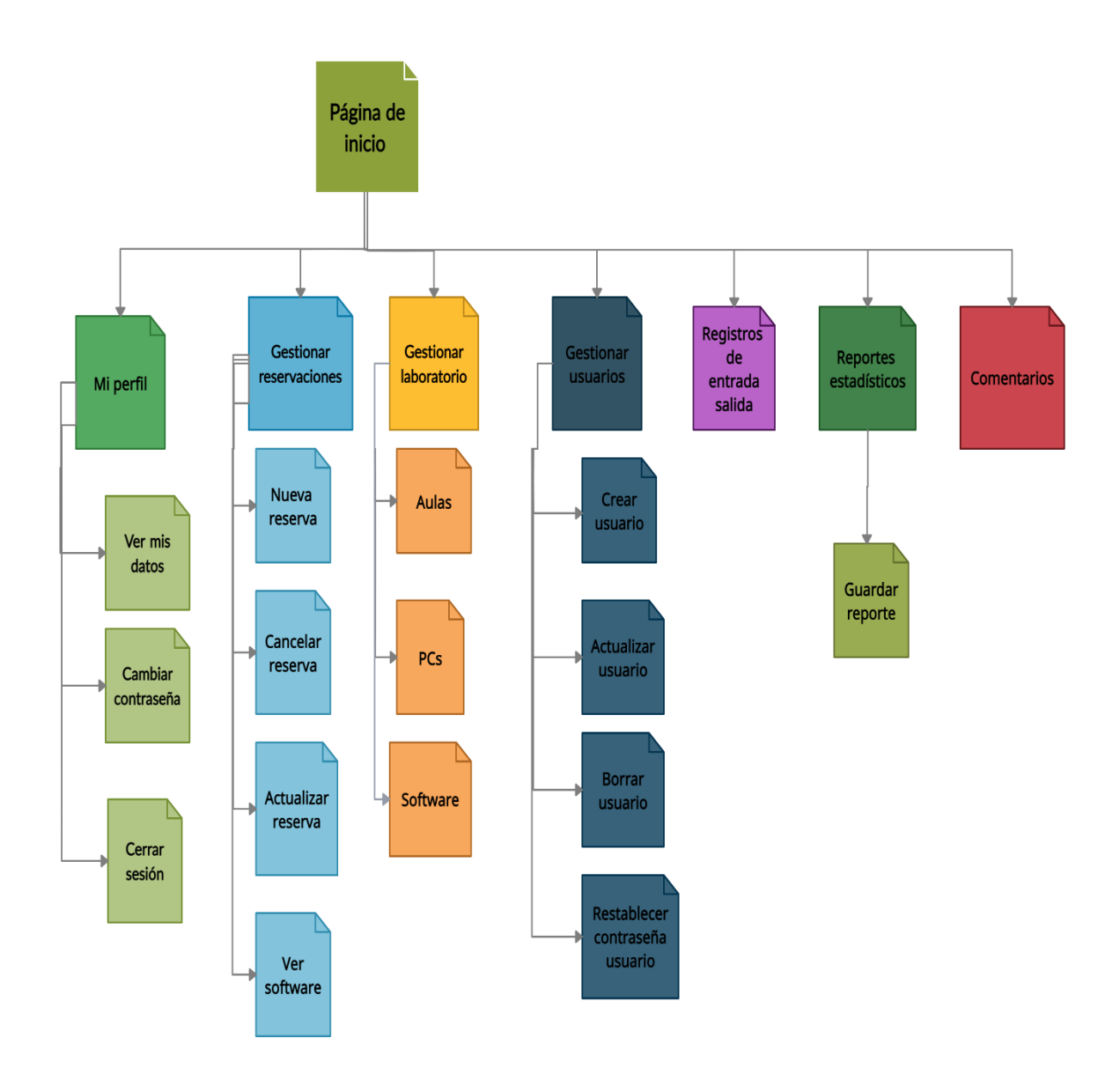

**Figura 2.38** Mapa de navegación web del administrador técnico

## **2.2. IMPLEMENTACIÓN**

En esta sección se detalla el proceso para la implementación del prototipo de aplicación web siguiendo el diseño especificado en la **sección 2.1**, que incluye: la codificación de las interfaces gráficas, la implementación de la base de datos y la lógica de funcionamiento, y el alojamiento de la aplicación web en la plataforma Microsoft Azure.

## **2.2.1. ACTUALIZACIÓN DEL TABLERO KANBAN**

En la tabla 2.5 se muestra la actualización del tablero Kanban con las actividades por hacer, en progreso y realizadas correspondiente al inicio de la implementación de las diferentes capas del prototipo.

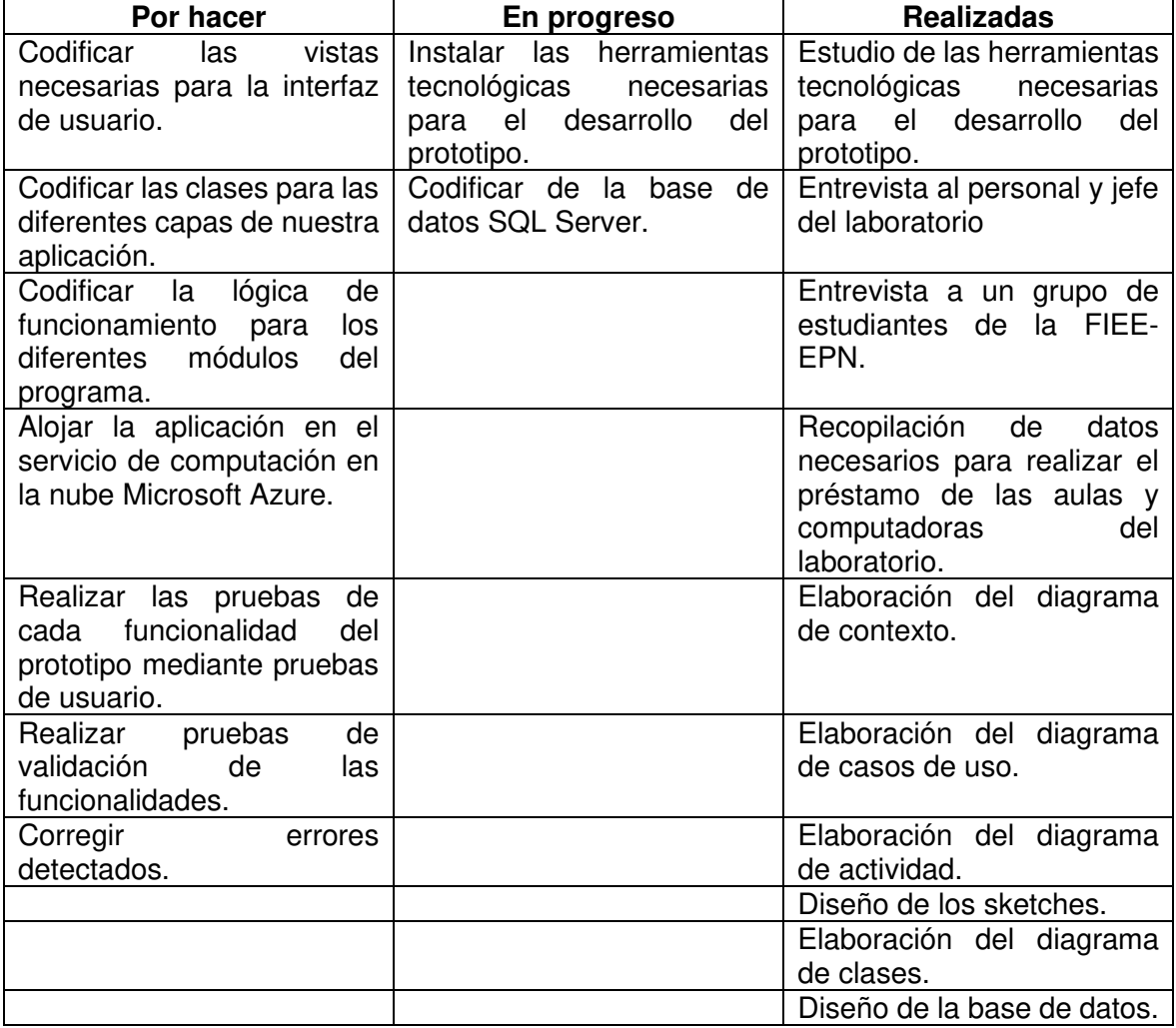

**Tabla 2.5** Tablero Kanban con las actividades al inicio de la fase de implementación

## **2.2.2. INSTALACIÓN DE LAS HERRAMIENTAS DE SOFTWARE**

Para desarrollar la aplicación web en el framework Blazor es necesario el entorno de desarrollo Visual Studio, para la instalación de Visual Studio se debe seguir las instrucciones de su sitio oficial [38].

Para verificar que la instalación se ha realizado correctamente se procede a crear la aplicación por defecto de Blazor Server; para ello se ejecuta el Visual Studio y se crea un nuevo proyecto como se muestra en la figura 2.39.

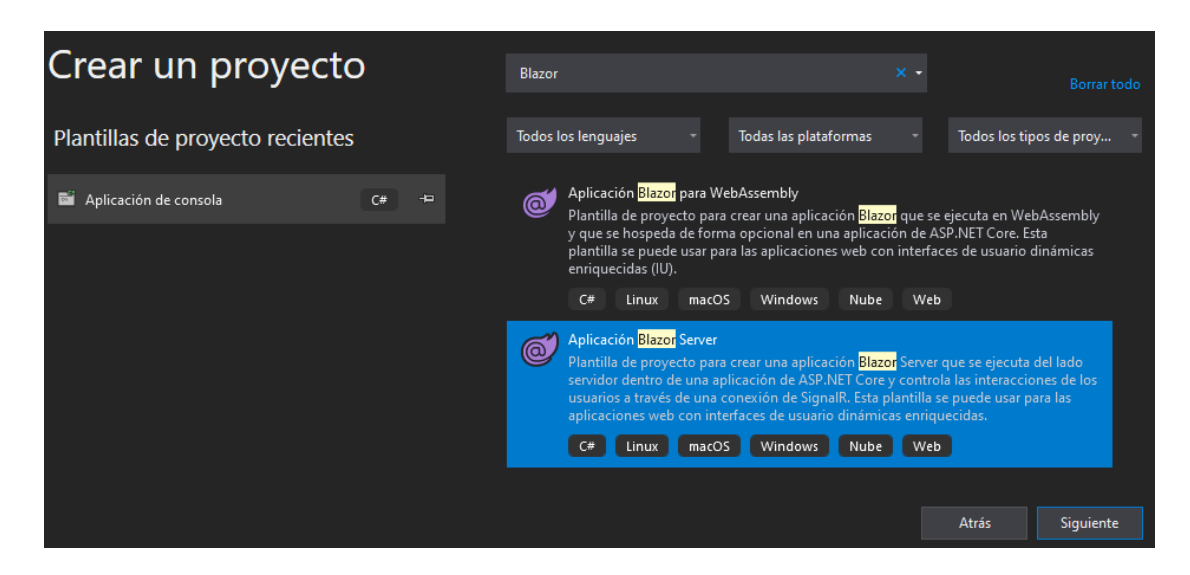

**Figura 2.39** Creación de un proyecto Aplicación Blazor Server

Después de crear la aplicación se ejecuta la misma y se muestra en el navegador web que tengamos configurado por defecto. En la figura 2.40 se muestra la página de inicio de la aplicación creada con sus diferentes opciones.

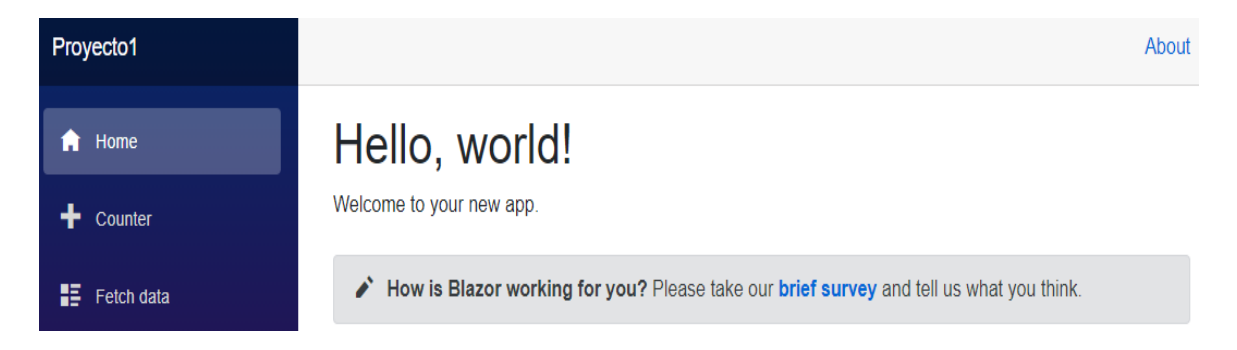

**Figura 2.40** Página web de inicio del proyecto Blazor Server

Para el correcto funcionamiento del prototipo de aplicación web es necesario instalar algunos paquetes NuGets, estos paquetes facilitan tareas como, el envío de correos electrónicos, la autenticación de usuarios, la carga de archivos, la gestión de un calendario de eventos y la presentación de estadísticas a través de gráficos. Los paquetes NuGets se instalan a través del "Administrador de paquetes NuGets"; tal como se muestra en la figura 2.41.

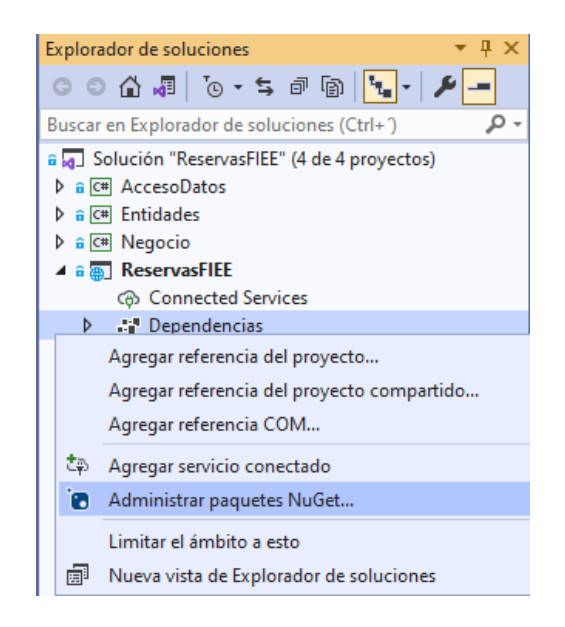

**Figura 2.41** Administrador de paquetes NuGets

En la tabla 2.6 se muestran los paquetes necesarios para el correcto funcionamiento del prototipo de reservas.

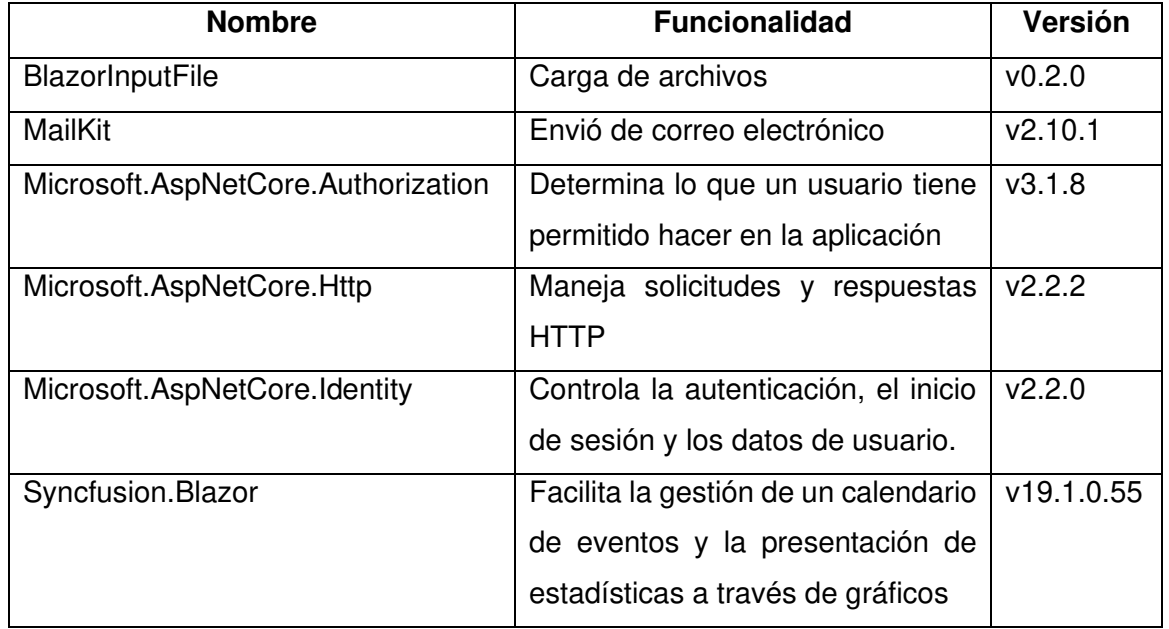

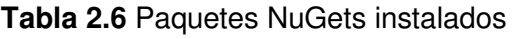

Algunas librerías vienen complementadas con una referencia JavaScript, dichas referencias deben ser incluidas en el archivo principal de inicio Host.cshtml. En el código 2.1, la línea 40 corresponde a la referencia del paquete BlazorInputFile, las líneas 43 - 47 se observan los scripts necesarios para el correcto funcionamiento de Bootstrap, finalmente en las líneas 50 - 52 se encuentra el script para los gráficos estadísticos del paquete Syncfusion.

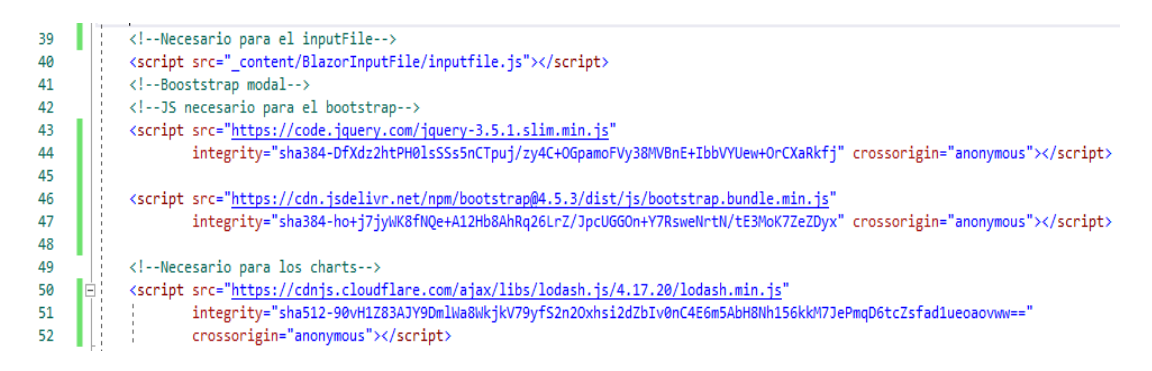

**Código 2.1** Referencias JavaScripts de las librerias y paquetes Nugets

## **2.2.3. IMPLEMENTACIÓN CAPA DE DATOS**

Para el almacenamiento de la información del sistema de reserva se emplea SQL Server. En este gestor de base de datos se crearán las tablas y procedimientos almacenados necesarios para el correcto funcionamiento del prototipo; la creación de las tablas de datos se hará en base al diagrama relacional de la figura 2.19.

La creación de la base de datos se realiza mediante los comandos de SQL Server, en el código 2.2 las líneas 1-2 se muestra la creación de la base de datos llamada Laboratorio y en las líneas 4-5 se muestra los comandos necesarios para empezar a manipular la base de datos creada.

```
\mathbf{1}create database Laboratorio
\mathcal{D}go
R.
\overline{4}use Laboratorio
5.
     go
```
#### **Código 2.2** Crear y manipular una base de datos

A continuación, se crea las tablas siguiendo el diseño de la capa de datos expuesto en el **capítulo 2 apartado 2.1.3**. En el código 2.3 se muestra la creación de la tabla Usuario con sus respectivos atributos, en la línea 53 se muestra la sintaxis para realizar la referencia de llave foránea de la tabla TipoUsuario.

```
46 ⊟create table Usuario(
    IdUsuario int identity(1,1) not null primary key,
47
48
    NombreCompleto varchar(100),
49
    CedulaIdentidad varchar(10),
50
    CorreoInstitucional varchar(50) check (CorreoInstitucional like '%@%'),
51
    NumeroCelular varchar(10),
52
    Contrasena varbinary(MAX),
    IdTipoUsuario int foreign key references TipoUsuario(IdTipoUsuario)
53
54 )
55 go
```
#### **Código 2.3** Creación de la tabla usuario

Después de crear todas las tablas de la base de datos es necesario ingresar algunos datos indispensables desde el inicio del programa, uno de estos será el administrador técnico; la sintaxis para crear el administrador técnico se muestra en el código 2.4.

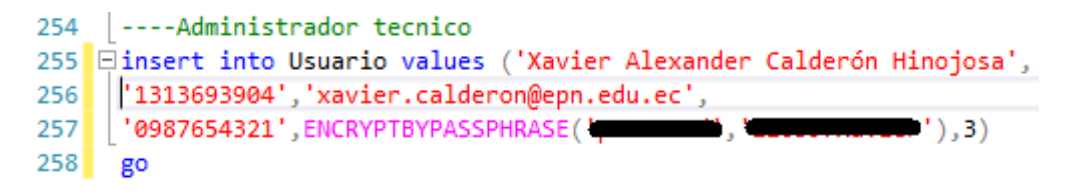

#### **Código 2.4** Ingreso en la base de datos del administrador técnico

Otro aspecto muy importante es la creación de los procedimientos almacenados lo cual permite realizar consultas desde la capa de negocio a la capa de datos de manera sencilla. En el código 2.5 se muestra la sintaxis para crear un procedimiento almacenado, el nombre del procedimiento se observa en la línea 538, los parámetros de entrada se ven en las líneas 539-541 y finalmente en las líneas 544-546 se ven la sentencia SQL del procedimiento en donde se obtienen las reservaciones de computadoras dependiendo de los parámetros de entrada.

```
538 ⊟create procedure sp ObtenerMisReservasPC
530
     @IdAula int.
     @IdUsuario int,
540
     @IdTipoReservacion int
541
     \frac{a}{a}542
543 \overrightarrow{\Box}begin
          select * from Reservacion
544 \Box545
          where IdTipoReservacion=@IdTipoReservacion and IdAula=@IdAula and IdUsuario=@IdUsuario
546
          order by FechaReservacion, HoraEntrada
547 end
548 go
549
```
**Código 2.5** Creación del procedimiento almacenado sp\_ObtenerMisReservasPC El script completo de la base de datos Laboratorio se encuentra en el anexo D.

## **2.2.4. IMPLEMENTACIÓN DE CAPA DE NEGOCIO**

Para consumir los recursos de la capa de datos se utilizó el *framework* Blazor con el lenguaje C#, esto para crear las clases y métodos expuestos en el **capítulo 2 apartado 2.1.4**.

Primeramente, se conectó la aplicación a la base de datos, para realizar este enlace se obtiene el string de conexión siguiendo las instrucciones ofrecidas en la documentación de Microsoft [39]. Una vez obtenido el string de conexión se crea un método que devuelva el SqlConnection correspondiente a la base de datos del laboratorio. En el código 2.6 se aprecia el método para abrir una conexión a la base de datos.

```
18 \Boxpublic SqlConnection conexion()
19
20<sub>0</sub>SalConnection con = new21 - \BoxSqlConnection(@"Data Source=DESKTOP-QS8JAED\SQLEXPRESS;
                    Initial Catalog=Laboratorio;Integrated Security=True");
22
23
           con.Open();
24
           return con;
25
       ŀ
```
#### **Código 2.6** Método para abrir una conexión a la base de datos

Una vez conectada la aplicación con la base de datos correspondiente se procede a realizar las clases con los respectivos métodos para consumir los recursos de la capa de datos. En el código 2.7 se presenta el método para comprobar el número de reservas de aulas que coinciden con la reserva que desea crear el usuario, esto con el fin de evitar que las reservas nuevas se solapen con reservas de aulas existentes, el método es estático (línea 817) para no tener que instanciar objetos, se observa en la línea 820 la declaración de una variable entera llamada resultado, la cual devolverá el número de reservas que solapan con la que el usuario desea realizar, en las líneas 821-824 se obtiene la conexión a la base de datos, en las líneas 825 - 839 se configura el comando necesario para obtener el número de reservaciones, luego se cierra la conexión en la línea 840 y finalmente en la línea 847 se devuelve la variable resultado con el número de reservaciones de aulas que coinciden con la reserva que se desea realizar.

```
817 public static int NumeroReservaAulasEntreHoras(TimeSpan horaEntrada, TimeSpan horaSalida,
818
        DateTime fechaReservacion, int idAula)
819 \frac{1}{2}820
        int resultado = - 1;
        var db = new BaseDatos();
821
822
        try
823
        ₹
824
            SqlConnection con = db.conexion();
825
            SqlCommand comando = new SqlCommand("sp_NumeroReservaAulasEntreHoras", con);
826
            comando.CommandType = CommandType.StoredProcedure;
827
            comando.Parameters.AddWithValue("@HoraEntrada", horaEntrada);
828
            comando.Parameters.AddWithValue("@HoraSalida", horaSalida);
829
            comando.Parameters.AddWithValue("@FechaReservacion", fechaReservacion);
            comando.Parameters.AddWithValue("@IdAula", idAula);
830
831
            SqlDataReader reader = comando.ExecuteReader();
832
833
            if (reader.HasRows)
834
835
                while (reader.Read())
836
                ł
837
                     resultado = reader.GetInt32(0);838
                ₹
839
            \mathcal{Y}con.Close();
840
841
        P
        catch (Exception e)
842
843
844
            Console.WriteLine(e);
845
            resultado = -1;846
        P
        return resultado;
847
848 }
```
#### **Código 2.7** Método para obtener en número de reservas de aulas

Debido a que la capa de negocio es una capa intermedia los métodos y clases pueden ser llamados desde los componentes Razor de la capa de aplicación. En la lógica de los archivos Razor se realiza el llamado de los métodos de la capa de negocio, en el código 2.8 se observa el método "MensajeError" (línea 891) en el cual el valor devuelto por la función "NumeroReservasAulasEntreHoras" se almacena en la variable "numeroCoincidencias" (línea 894), en las línea 900 si el valor de la variable "numeroCoincidencias" es igual a uno se retorna un string con un mensaje de advertencia, en la línea 902 si el valor es mayor a uno se retorna un mensaje de advertencia diferente al anterior, finalmente en la línea 905 se retorna un mensaje sin caracteres en caso de que no existan coincidencias.

```
890 //metodo para gestionar los mensajes
891 private string MensajesError()
892
         //Aqui se compureba que la reserva que quiro realizar no coincida con ninguna de Aula
893
         numeroCoincidencias = B Reservacion.NumeroReservaAulasEntreHoras(horaEntrada.TimeOfDay,
894
             horaSalida.TimeOfDay, fechaEscogida, idAula);
895
         if (numeroCoincidencias > 0)
896
897
         \overline{\mathbf{f}}898
             if (numeroCoincidencias == 1)
899
             ₹
                 return "La reserva que se desea crear coincide con " + numeroCoincidencias + " reservación de aula";
900901
             return "La reserva que se desea crear coincide con " + numeroCoincidencias + " reservaciones de aulas";
902
903
         Þ
904
         return "";
905
906}
```
**Código 2.8** Llamado de los métodos de la capa de negocio desde un archivo Razor

El código completo con todos los métodos y clases se encuentra en el anexo E.

### **2.2.5. IMPLEMENTACIÓN CAPA DE PRESENTACIÓN**

Para realizar las interfaces gráficas de la aplicación se sigue el diseño de los sketches mostrados en el **capítulo 2 apartado 2.1.5**. La base de la implementación de la capa de presentación es HTML, CSS y Bootstrap, estas interfaces se construyen en archivos Razor los cuales nos permiten escribir código HTML y realizar llamada a funciones en C#.

En el código 2.9 se observa que la mayoría es código HTML, además se observa la inclusión de código C#, en las líneas 31-34 se aprecia un bucle "foreach" el cual recorre una lista de aulas, para cada objeto aula se presenta la opción de invocar un evento llamado "MostrarAula" (línea 33), en las líneas 38 y 41 cada botón tiene relacionado un evento que se lanza al hacer clic sobre ellos, dichos eventos son métodos escritos en C#. El código completo de la aplicación con todas sus interfaces graficas se encuentra en el anexo E.

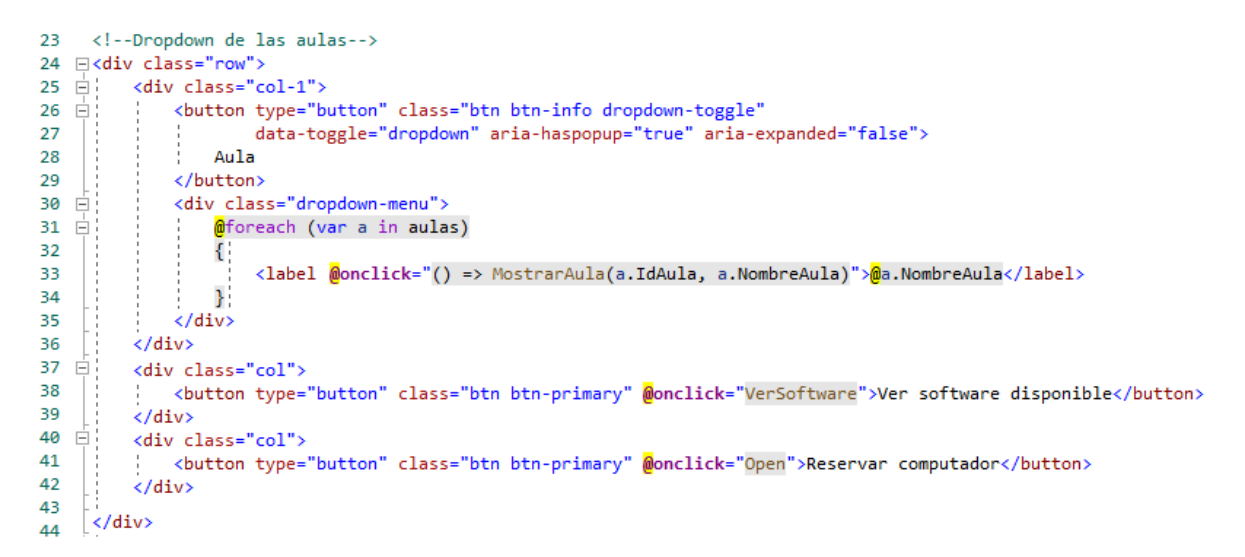

**Código 2.9** Creación de una interfaz gráfica con un componente Razor

El resultado gráfico de la ejecución del código 2.9 se muestra en la figura 2.42.

| Vista calendario                                            |                                                                        |            |                                                                        |                                                                          |                                                                          |                     |  |  |
|-------------------------------------------------------------|------------------------------------------------------------------------|------------|------------------------------------------------------------------------|--------------------------------------------------------------------------|--------------------------------------------------------------------------|---------------------|--|--|
| Aula -                                                      |                                                                        |            | FIEE-1<br>Ver software disponible                                      |                                                                          |                                                                          | Reservar computador |  |  |
| abril 19 - 24, 2021 ▼<br>$\blacktriangleleft$<br>Þ<br>Today |                                                                        |            |                                                                        |                                                                          |                                                                          |                     |  |  |
|                                                             | lun.<br>19                                                             | mar.<br>20 | mié.<br>21                                                             | jue.<br>22                                                               | vie.<br>23                                                               | sáb.<br>24          |  |  |
| 7:00                                                        | Análisis de señales y<br>procesos<br>estocasticos-GR1<br>$7:00 - 9:00$ |            | Análisis de señales y<br>procesos<br>estocasticos-GR1<br>$7:00 - 9:00$ | Reservación del aula<br>FIEE-1, hecha por un<br>usuario<br>$7:00 - 9:00$ | Reservación del aula<br>FIEE-1, hecha por un<br>usuario<br>$7:00 - 9:00$ |                     |  |  |
| 8:00                                                        |                                                                        |            |                                                                        |                                                                          |                                                                          |                     |  |  |

**Figura 2.42** Interfaz gráfica realizada en Blazor Server

## **2.2.6. ALOJAMIENTO DE LA APLICACIÓN EN MICROSOFT AZURE**

El prototipo de aplicación web con su base de datos será alojado en Microsoft Azure, esto con el fin de hacer a la aplicación accesible a través de internet.

Como primer paso se realizará la migración de la base de datos alojada localmente en SQL Server Management Studio a Azure SQL Server; antes de realizar la migración se debe crear el grupo de recursos de Azure en donde se alojarán la base de datos y el prototipo de aplicación web [40]. Una vez creado el grupo de recursos con el servidor SQL se debe establecer una regla del firewall que permita a nuestra IP pública acceder a la base de datos de Azure y realizar la migración sin problemas. En las figuras 2.43 y 2.44 se muestra la configuración respectiva.

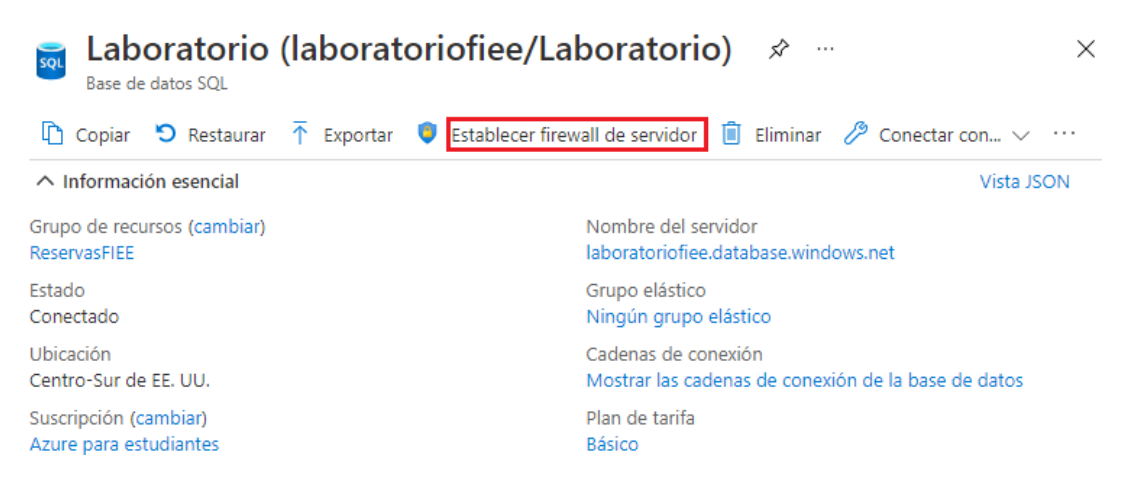

**Figura 2.43** Establecer firewall del servidor Azure SQL Server

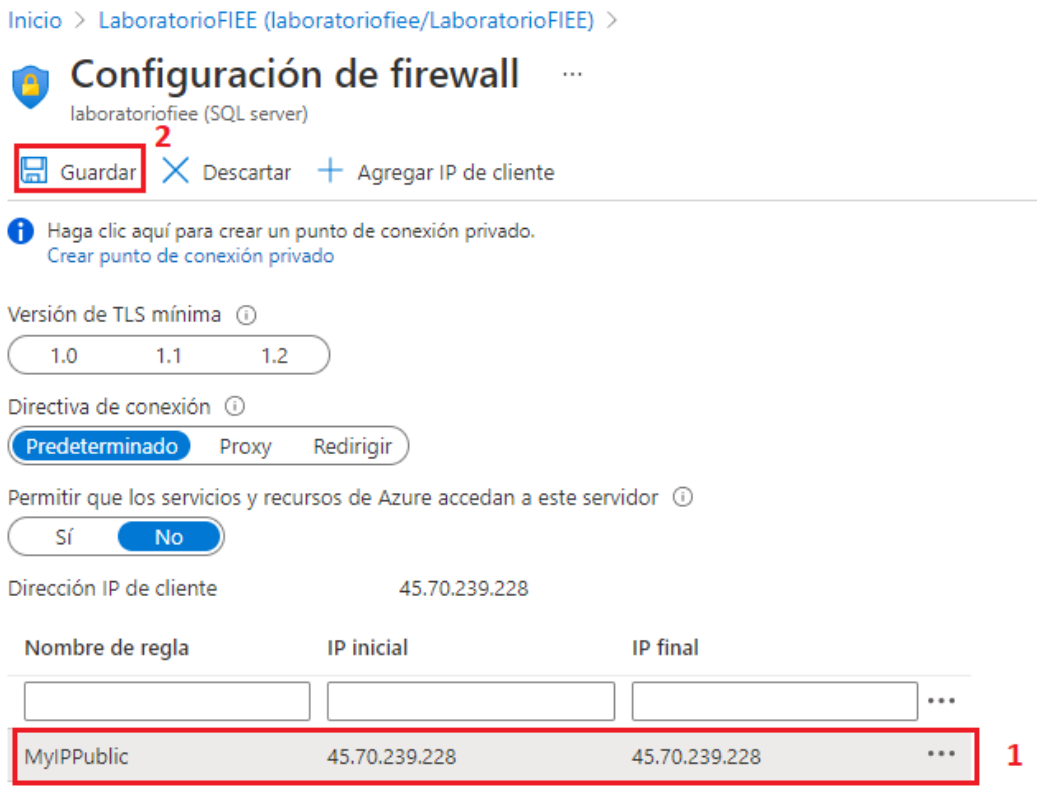

**Figura 2.44** Configuración del firewall Azure SQL para la IP del cliente

Después de realizar la configuración del firewall del servidor SQL de Azure se procede a realizar la migración de la base de datos [41].

Subida la base de datos de manera exitosa se procede con la aplicación web. Como paso previo al despliegue de la aplicación se debe cambiar el string de conexión en el código de esta; en la opción "Cadenas de conexión" de la base de datos de Azure se copia el string de conexión (figura 2.45) y se pega en el código de la aplicación (capítulo 2 apartado 2.1.4 código 2.6).

G Laboratorio (laboratoriofiee/Laboratorio) | Cadenas de conexión ... Base de datos SQL ADO.NET JDBC ODBC PHP Go ADO.NET (autenticación de SQL) Server=tcp:laboratoriofiee.database.windows.net.1433;Initial Catalog=Laboratorio;Persist Security Info=False;User ID=roddy;Password= {your\_password};MultipleActiveResultSets=False;Encrypt=True;TrustServerCertificate=False;Connection Timeout=30;  $\mathbb D$ 

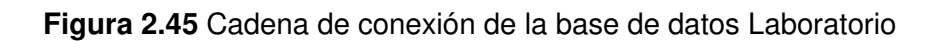

Después de validar correctamente la conexión desde la aplicación a la base de datos se procede a subir el sistema; la aplicación se alojará en la plataforma de computación en la nube Azure APP Service [42]. Ya desplegada la aplicación en el APP Service de Azure se habilita el protocolo Web Socket para que la autenticación de usuarios funcione correctamente [43].

Una vez alojada la aplicación se accede a ella a través de un navegador web, tal como se muestra en la figura 2.46.

| $\leftarrow \rightarrow$ | $\mathbf{C}$                                                      |                                |                                                       |                                       | A No es seguro reservasfiee.southcentralus.cloudapp.azure.com/administrador/reservar |                                       |                                                         |     |  |  |  |  |
|--------------------------|-------------------------------------------------------------------|--------------------------------|-------------------------------------------------------|---------------------------------------|--------------------------------------------------------------------------------------|---------------------------------------|---------------------------------------------------------|-----|--|--|--|--|
|                          | ADMINISTRADOR TÉCNICO<br>Hola, Xavier Alexander Calderón Hinojosa |                                |                                                       |                                       |                                                                                      |                                       |                                                         |     |  |  |  |  |
|                          |                                                                   | <b>Gestionar reservaciones</b> | Vista calendario<br>n                                 |                                       |                                                                                      |                                       |                                                         |     |  |  |  |  |
| л                        |                                                                   | Gestionar laboratorio          | Aula $\sim$                                           |                                       | FIEE-1                                                                               |                                       | Ver software disponible<br>Reservar                     |     |  |  |  |  |
| Щ                        |                                                                   | <b>Gestionar usuarios</b>      | May 03 - 08, 2021 $\sim$<br>$\blacktriangleleft$<br>× |                                       |                                                                                      |                                       |                                                         |     |  |  |  |  |
|                          |                                                                   | Registros de entrada/salida    |                                                       | Mon<br>3                              | Tue<br>4                                                                             | Wed<br>5                              | Thu<br>6                                                | Fri |  |  |  |  |
|                          |                                                                   | Reportes estadísticos          | 7:00 AM                                               | <b>TEST EDIT</b><br>7:00 AM - 9:00 AM |                                                                                      | <b>TEST EDIT</b><br>7:00 AM - 9:00 AM | Reservación del aula<br>FIEE-1, hecha por un<br>usuario |     |  |  |  |  |
|                          |                                                                   | Comentarios y sugerencias      |                                                       |                                       |                                                                                      |                                       | 7:00 AM - 9:00 AM                                       |     |  |  |  |  |

**Figura 2.46** Acceso a la aplicación web alojada en Microsoft Azure
## **3. RESULTADOS Y DISCUSIÓN**

En esta sección se presentan las pruebas realizadas a cada funcionalidad del prototipo. Aquí se verifica la validación de los requerimientos funcionales y no funcionales del prototipo definidos en el **capítulo 2 apartado 2.1.2**.

También, se muestran los resultados de la encuesta de satisfacción realizadas a los diferentes grupos de usuarios que conforman el prototipo de aplicación web.

Finalmente, se detalla los errores encontrados en las pruebas de funcionamiento con sus respectivas correcciones.

## **3.1 ACTUALIZACIÓN DEL TABLERO KANBAN**

En la tabla 3.1 se muestra las actividades actualizadas correspondientes al inicio de la fase de resultados y discusión.

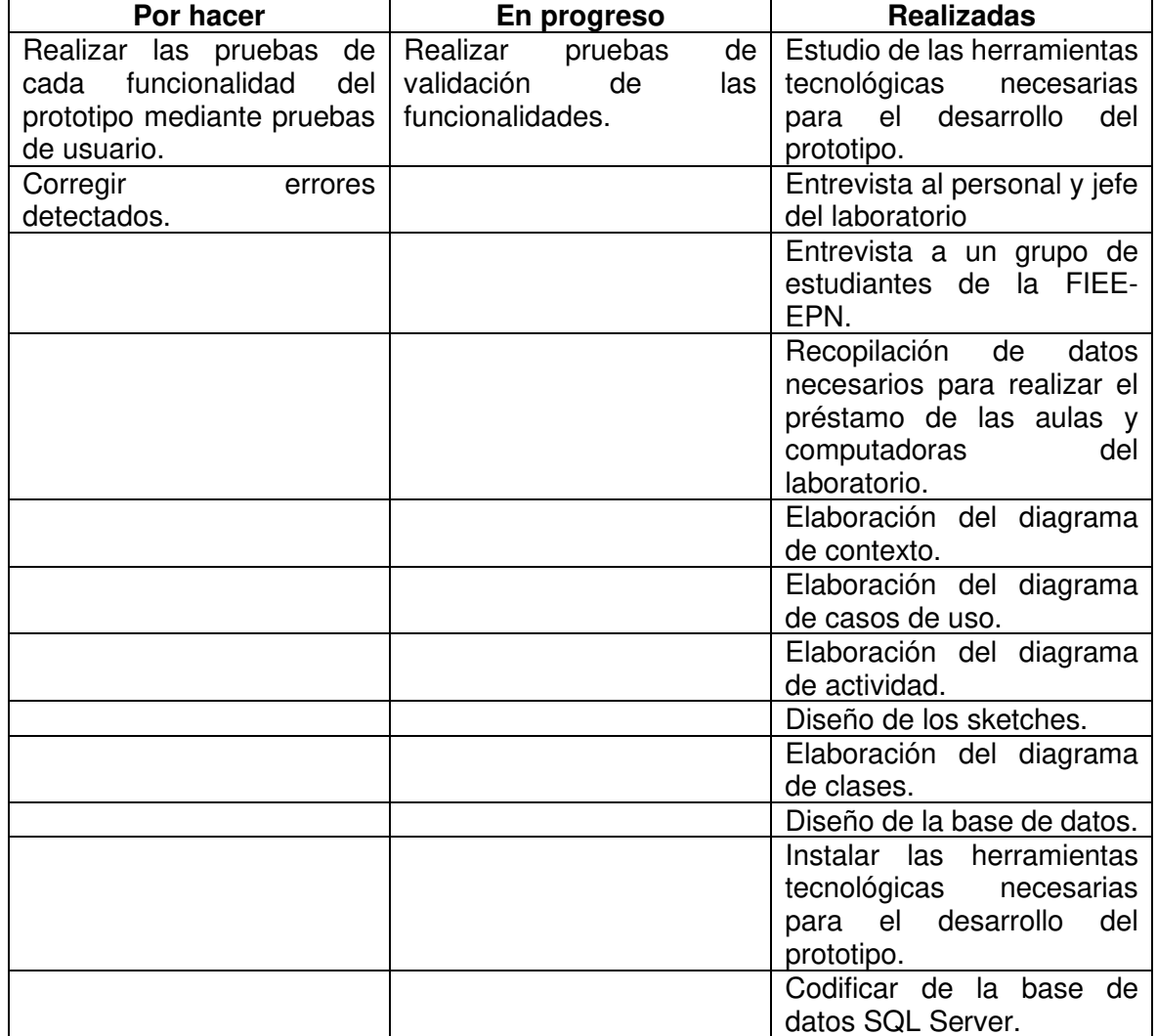

**Tabla 3.1** Tablero Kanban con las actividades al inicio de la fase de resultados

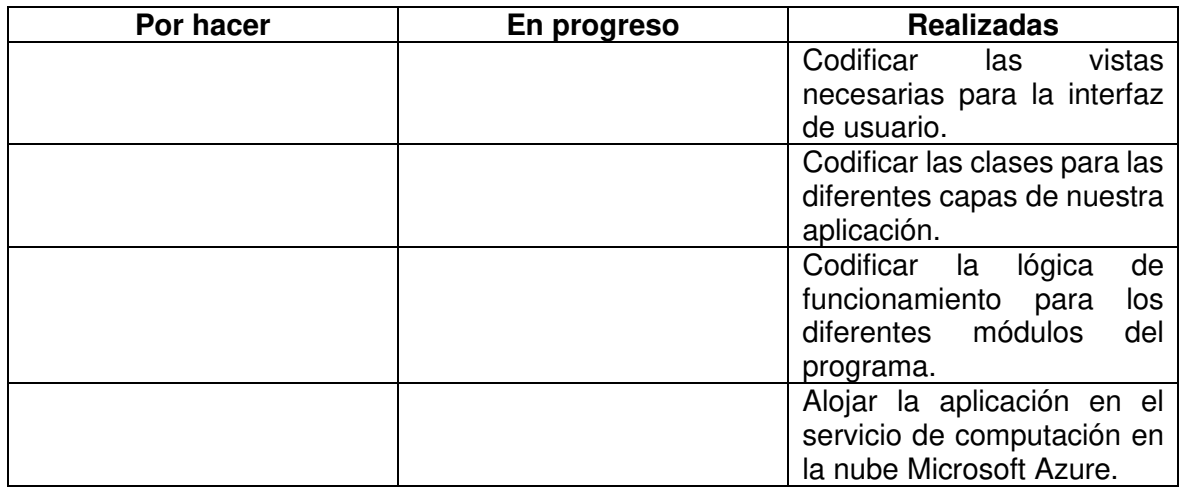

## **3.2 PRUEBAS INICIALES DE FUNCIONAMIENTO**

Previo a la realización de las pruebas de usuario se procede a validar alguna de las funcionalidades más importantes del prototipo; estas pruebas fueron realizadas de manera manual por el desarrollador.

En la página principal se colocan como usuario el número de cédula y en contraseña se coloca la contraseña correspondiente. Si las credenciales son incorrectas se mostrará un mensaje de error, tal como se muestra en la figura 3.1.

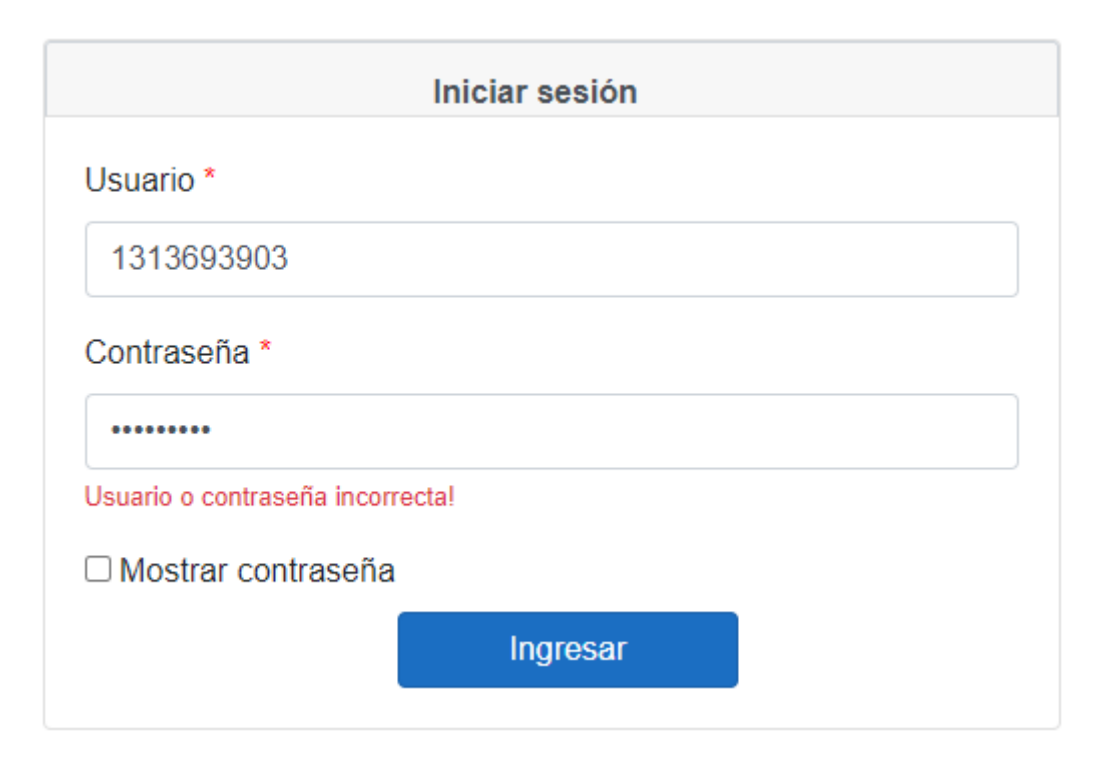

**Figura 3.1** Credenciales de usuario incorrectas

Si las credenciales son correctas se ingresará a la página principal dependiendo del rol de usuario que ingrese, en este caso se muestra en la figura 3.2 la página principal del usuario.

| Hola, Roddy Steeven Zamora Rodríguez                      |          |          |          |                                                         | $\left( -2\right)$ |                                                         |
|-----------------------------------------------------------|----------|----------|----------|---------------------------------------------------------|--------------------|---------------------------------------------------------|
| Aula $\sim$                                               |          |          | FIEE-1   |                                                         |                    | Reservar computador                                     |
| May 03 - 08, 2021 -<br>$\blacktriangleleft$<br>Today<br>٠ |          |          |          |                                                         |                    |                                                         |
|                                                           | Mon<br>3 | Tue<br>4 | Wed<br>5 | Thu<br>6                                                | Fri<br>⇁           | Sat<br>8                                                |
| 7:00 AM                                                   |          |          |          | Aula reservada por<br>otro usuario<br>7:00 AM - 9:00 AM |                    | Aula reservada por<br>otro usuario<br>7:00 AM - 9:00 AM |
| 8:00 AM                                                   |          |          |          |                                                         |                    |                                                         |
|                                                           |          |          |          |                                                         |                    | Ver software disponible                                 |

**Figura 3.2** Página principal para el rol usuario

#### **3.2.1 PRUEBA DE FUNCIONAMIENTO DE RESERVAR COMPUTADOR**

En la opción "Reservar computador" se procede a reservar un computador, se abrirá un modal en donde se indica la hora de inicio y fin de la reserva. Si la reserva que se intenta crear coincide con alguna reservación de aula saldrá un mensaje una advertencia informando del error (figura 3.3).

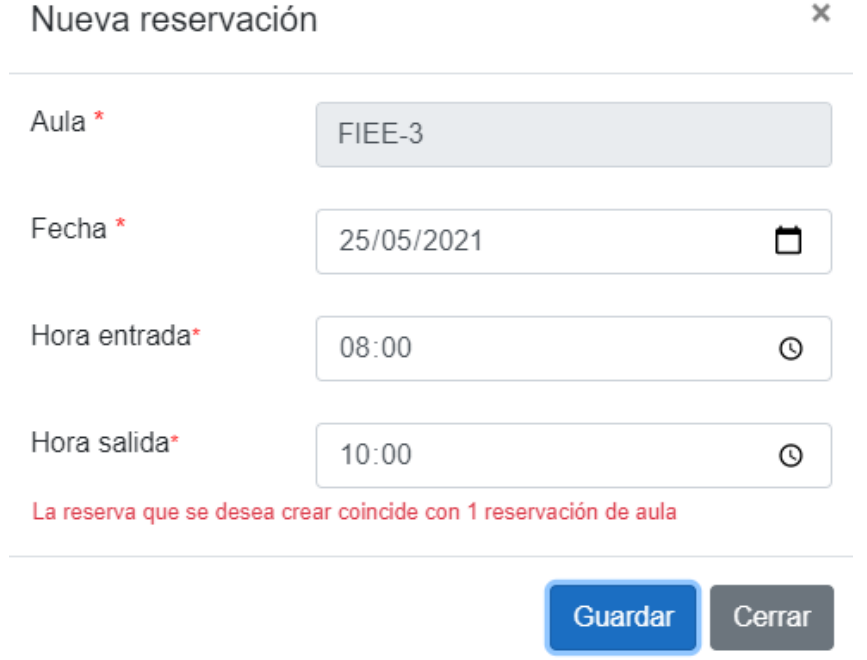

**Figura 3.3** Mensaje de horario no permitido al reservar un computador

Si la reserva que se intenta crear está dentro de un horario permitido saldrá un mensaje confirmando la reserva, tal como se ve en la figura 3.4.

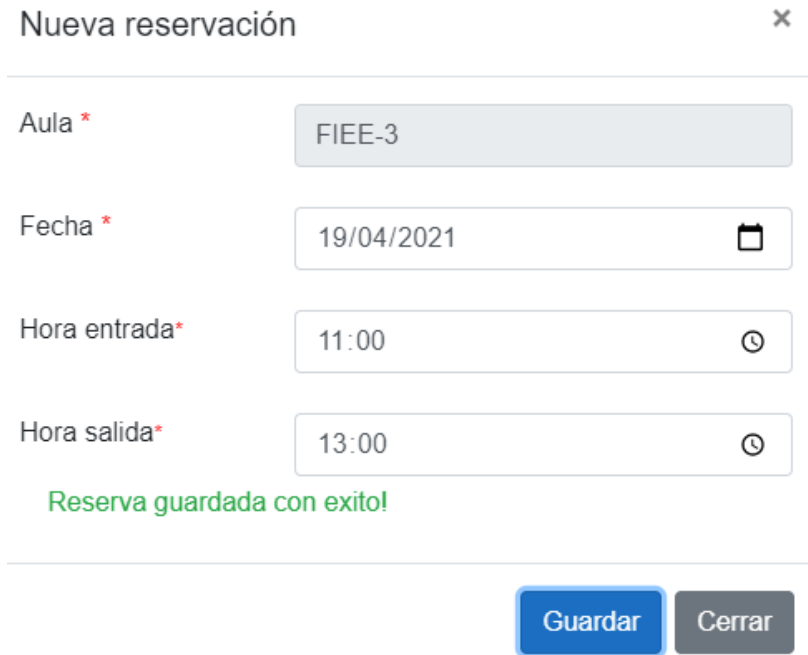

**Figura 3.4** Reserva de computador exitoso

Al realizar una reserva de computador debe llegar un correo indicando los detalles de la reserva, sin embargo, dicho correo no fue enviado por el aplicativo web. Para averiguar el porqué del no envió de los detalles de la reserva se procedió a abrir el correo electrónico asociado a la aplicación, el cual es el que envía los mensajes a los diferentes usuarios; en la bandeja de entrada del correo emisor se puede apreciar un mensaje de advertencia de actividad de inicio de sesión inusual (figura 3.5), esto se da ya que la aplicación está alojada en el servicio de Azure el cual a su vez tiene sus instalaciones en Estados Unidos, por lo que el sistema de correo detecta una actividad sospechosa y bloquea la sesión de la aplicación web.

Actividad de inicio de sesión inusual de la cuenta Microsoft

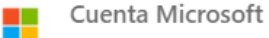

## Comprueba tu cuenta

Hemos detectado algo inusual sobre un reciente inicio de sesión de la cuenta Microsoft pr\*\*\*\*\*@outlook.com. Por ejemplo, podrías haber iniciado sesión en un nuevo dispositivo, ubicación o aplicación.

Con el objetivo de garantizar la seguridad, hemos bloqueado el acceso a la bandeja de entrada, la lista de contactos y el calendario para ese inicio de sesión. Recomendamos revisar la actividad reciente. Proporcionaremos la ayuda necesaria para proteger la cuenta. Para volver a tener acceso, será necesario confirmar que no se trata de una actividad de una persona ajena.

Revisar la actividad reciente

**Figura 3.5** Correo de inicio de sesión inusual de la cuenta Microsoft

Para solucionar este inconveniente se procedió a comprobar la actividad de inicio de sesión a través de las opciones del correo electrónico [44].

#### **3.2.2 PRUEBA DE FUNCIONAMIENTO DE RESERVAR AULA**

En esta opción para reservar un aula se debe escoger la fecha, las horas de reserva y además se debe adjuntar un archivo con la autorización del uso del aula, dicho archivo debe estar en formato PDF y no superar los 2 Megabytes.

En la figura 3.6 se muestra el modal para crear una reserva de aula, ahí se ven todos los parámetros que se necesitan para hacer este tipo de reserva.

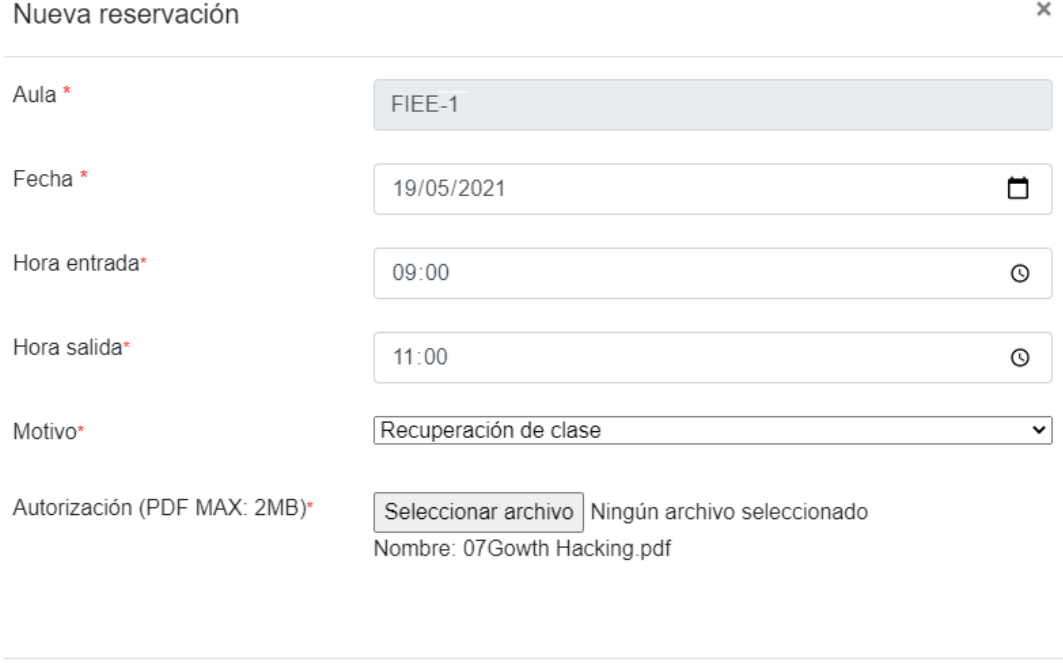

**Figura 3.6** Modal para crear una reserva de aula

Guardar

Cerrar

Si la reserva se guarda correctamente el calendario se actualiza de manera automática con el evento creado, tal como se muestra en la figura 3.7; caso contrario el modal muestra un mensaje de error (figura 3.8) y el calendario no sufre alteraciones en sus eventos.

| Aula $\sim$          | FIEE-1                                                                 |            |                                                                        | Ver software disponible<br>Reservar aula |            |            |  |  |
|----------------------|------------------------------------------------------------------------|------------|------------------------------------------------------------------------|------------------------------------------|------------|------------|--|--|
| $\blacktriangleleft$ | abril 19 - 24, 2021 ▼<br>$\blacktriangleright$ .                       |            |                                                                        |                                          |            |            |  |  |
|                      | lun.<br>19                                                             | mar.<br>20 | mié.<br>21                                                             | jue.<br>22                               | vie.<br>23 | sáb.<br>24 |  |  |
| 7:00<br>7:45         | Análisis de señales y<br>procesos<br>estocasticos-GR1<br>$7:00 - 9:00$ |            | Análisis de señales y<br>procesos<br>estocasticos-GR1<br>$7:00 - 9:00$ |                                          |            |            |  |  |
| 8:00                 |                                                                        |            |                                                                        |                                          |            |            |  |  |
| 9:00                 | Pendiete -- Mi<br>Reservación del aula<br>FIEE-1<br>$9:00 - 11:00$     |            |                                                                        |                                          |            |            |  |  |

**Figura 3.7** Eventos del usuario actualizados en el calendario

#### Nueva reservación

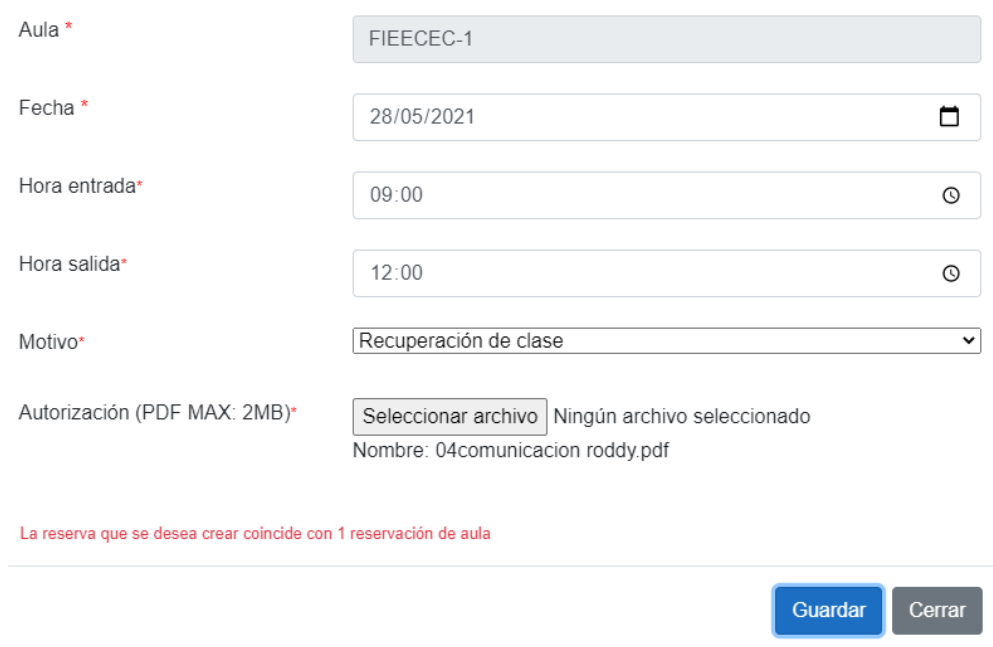

 $\times$ 

**Figura 3.8** Mensaje de horario no permitido al reservar un aula

#### **3.2.3 PRUEBA DE FUNCIONAMIENTO DE MIS RESERVACIONES**

En la figura 3.9 se muestra correctamente la lista de las reservaciones que posee el usuario, cada reservación se muestra con sus parámetros como la fecha, las horas y el estado.

| Reservar computador | Aula $\sim$<br>Tipo $\sim$           |           | Reservaciones de computadoras FIEE-4 |                |           |        |
|---------------------|--------------------------------------|-----------|--------------------------------------|----------------|-----------|--------|
| Reservar aula       | <b>Descripción</b>                   | Fecha     | Hora de entrada                      | Hora de salida | Estado    |        |
| Mis reservaciones   | Computadora FIEE-4-1 del aula FIEE-4 | 23/4/2021 | 09:00:00                             | 11:00:00       | Cancelada | Editar |

**Figura 3.9** Lista de reservaciones del usuario

#### **3.2.4 PRUEBA DE FUNCIONAMIENTO DE CALIFICAR SERVICIO**

En esta opción se observa la lista de reservaciones a las que le falta realizar la encuesta de satisfacción del servicio de préstamo (ver figura 3.10).

| Reservar aula<br>Ħ      | Por favor escoja la reservación a evaluar |           |                  |                |         |  |
|-------------------------|-------------------------------------------|-----------|------------------|----------------|---------|--|
| ≔.<br>Mis reservaciones | <b>Descripción</b>                        | Fecha     | Hora de entrada  | Hora de salida |         |  |
| Calificar servicio      | Computadora FIEE-3-1 del aula FIEE-3      | 19/4/2021 | $11.00 \cdot 00$ | 13:00:00       | Evaluar |  |

**Figura 3.10** Lista de reservaciones para evaluar

Al escoger la reservación a evaluar se despliega una lista de preguntas (ver figura 3.11) que el usuario debe contestar acorde a la atención recibida por el servicio de préstamo.

Computadora FIEE-3-1 del aula FIEE-3; lunes, 19 de abril de 2021 de 11:00 a 13:00

```
1: ¿Qué tipo de usuario eres? *
○ Alumno ○ Profesor ○ Personal administrativo ○ Otro
                                                       Su respuesta
2: ¿En qué semestre estas? *
O 1ero O 2do O 3ero O 4to O 5to O 6to O 7mo O 8vo O 9no O 10mo
3: ¿Qué software utilizó? *
□ Chrome □ Codeblocks □ Dev C++ □ Eclipse □ Firefox □ Máquinas Virtuales de Ubuntu y CentOS
□ Visual Studio Code
4: ¿Falto algún software? *
○ Sí ○ No ¿Cuál?
```
**Figura 3.11** Lista de preguntas para calificar el servicio de préstamo

### **3.3 PRUEBAS DE USUARIO**

Una vez comprobado el correcto funcionamiento de tareas esenciales como el inicio de sesión, la creación de nuevas reservas, la visualización de eventos en el calendario, el envío y recepción de notificaciones al correo electrónico, etc. Se procedió a realizar las pruebas de usuario para cada rol de la aplicación, para el rol de usuario se pidió a tres estudiantes de la Escuela Politécnica Nacional que probaran la aplicación, y para los roles de asistente y administrador técnico se solicitó ayuda a personas con experiencia en las actividades efectuadas por el personal del laboratorio.

Para las respectivas pruebas se envió a cada usuario el manual del prototipo de reserva (Anexo F), en esta se encuentra una guía con las actividades que cada usuario puede realizar en el prototipo; al finalizar las pruebas indicadas las personas que realizaron las pruebas llenaron una encuesta indicando si se cumplieron o no los requerimientos de la aplicación web. El detalle de los resultados de las encuestas realizadas se encuentra en el Anexo G.

#### **3.3.1 PRUEBAS DEL ROL USUARIO**

En la tabla 3.2 se muestra un resumen con las respuestas de la encuesta de satisfacción de usuario obtenidas después de realizar las respectivas pruebas a los requerimientos para el rol usuario.

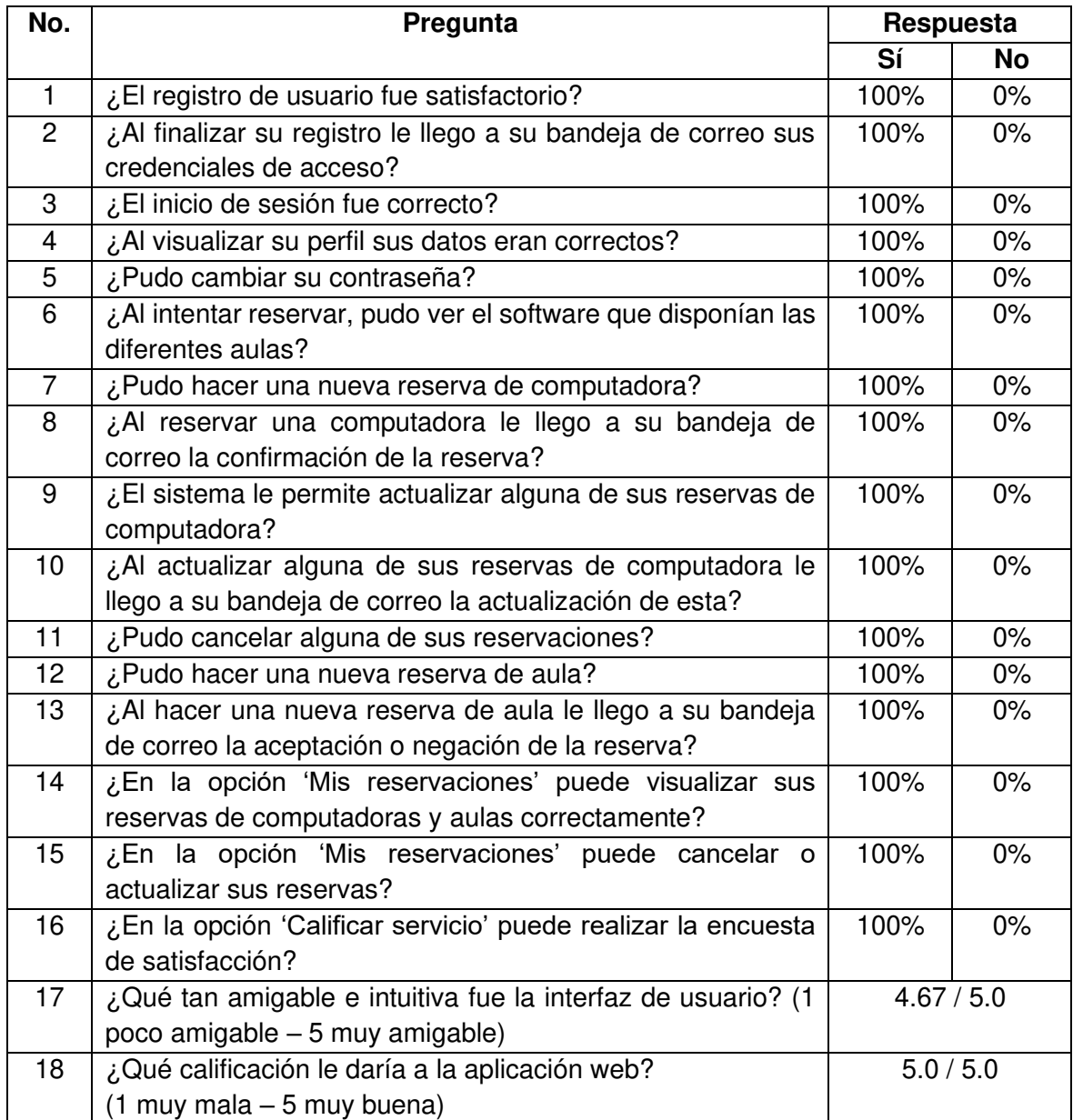

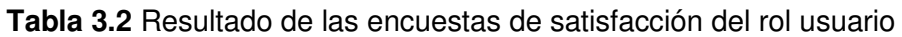

Como se puede observar todos los requerimientos del rol de usuario se cumplieron satisfactoriamente. En las pruebas para el rol de usuario se reportó un error, el detalle del error y su solución se muestra en la tabla 3.3.

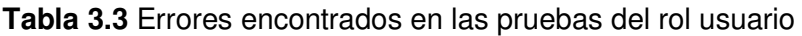

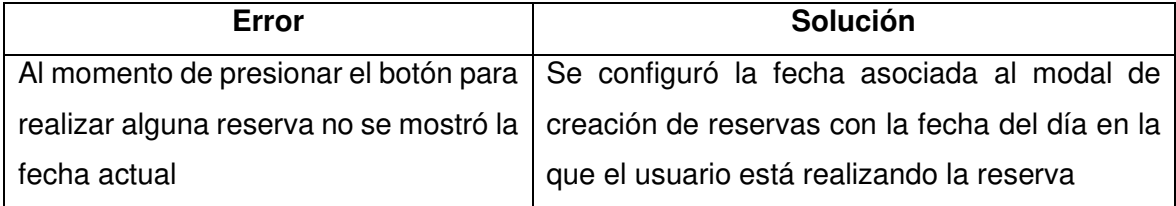

#### **3.3.2 PRUEBAS DEL ROL ASISTENTE DEL LABORATORIO**

Las respuestas obtenidas en las encuestas de satisfacción para el rol de asistente se muestran en la tabla 3.4.

| No.            | Pregunta                                                         |      | Respuesta |  |
|----------------|------------------------------------------------------------------|------|-----------|--|
|                |                                                                  | Sí   | <b>No</b> |  |
| 1              | ¿El inicio de sesión fue correcto?                               | 100% | 0%        |  |
| 2              | ¿Al visualizar su perfil sus datos eran correctos?               | 67%  | 33%       |  |
| 3              | ¿Pudo cambiar su contraseña?                                     | 100% | 0%        |  |
| $\overline{4}$ | ¿En las peticiones de reserva de aulas, pudo ver la              | 100% | 0%        |  |
|                | autorización adjuntada por los usuarios?                         |      |           |  |
| 5              | ¿Pudo aprobar o negar las peticiones de reserva de aula de       | 100% | 0%        |  |
|                | los usuarios?                                                    |      |           |  |
| 6              | ¿Al intentar reservar, pudo ver el software que disponían las    | 100% | 0%        |  |
|                | diferentes aulas?                                                |      |           |  |
| 7              | ¿Pudo hacer una nueva reserva?                                   | 100% | 0%        |  |
| 8              | ¿La aplicación le permitió actualizar reservas?                  | 100% | 0%        |  |
| 9              | ¿La aplicación le permitió eliminar reservas?                    | 100% | 0%        |  |
| 10             | ¿En la gestión del laboratorio el sistema le permitió visualizar | 100% | 0%        |  |
|                | las aulas, software y computadoras del laboratorio?              |      |           |  |
| 11             | ¿Pudo crear una nueva aula?                                      | 100% | 0%        |  |
| 12             | ¿Pudo crear una nueva computadora?                               | 100% | 0%        |  |
| 13             | ¿Pudo crear un nuevo software?                                   | 100% | 0%        |  |
| 14             | ¿El sistema le permitió actualizar aulas?                        | 100% | 0%        |  |
| 15             | ¿El sistema le permitió eliminar aulas?                          | 100% | 0%        |  |
| 16             | ¿El sistema le permitió actualizar software?                     | 100% | 0%        |  |
| 17             | ¿El sistema le permitió eliminar software?                       | 100% | 0%        |  |
| 18             | ¿El sistema le permitió actualizar computadoras?                 | 100% | 0%        |  |
| 19             | ¿El sistema le permitió eliminar computadoras?                   | 100% | 0%        |  |
| 20             | ¿Pudo visualizar los diferentes usuarios del sistema?            | 100% | 0%        |  |
| 21             | ¿La aplicación le permitió restablecer la contraseña de algún    | 100% | $0\%$     |  |
|                | usuario?                                                         |      |           |  |
| 22             | ¿La aplicación le permitió actualizar la información de          | 100% | 0%        |  |
|                | usuarios?                                                        |      |           |  |
| 23             | ¿La aplicación le permitió eliminar usuarios?                    | 100% | $0\%$     |  |
| 24             | ¿Pudo visualizar el registro de entrada y salida de usuarios?    | 100% | $0\%$     |  |
| 25             | ¿Pudo generar un nuevo registro de entrada y salida de           | 100% | $0\%$     |  |
|                | usuario?                                                         |      |           |  |
| 26             | reportes estadísticos,<br>opción de<br>visualiza<br>,En la<br>se | 100% | $0\%$     |  |
|                | correctamente la información de las reservas?                    |      |           |  |
| 27             | ¿Pudo guardar el reporte estadístico de manera exitosa?          | 100% | 0%        |  |
| 28             | ¿En la opción de comentarios, se visualiza correctamente los     | 100% | $0\%$     |  |
|                | comentarios y sugerencias hecha por los usuarios?                |      |           |  |

**Tabla 3.4** Resultado de las encuestas de satisfacción del rol asistente

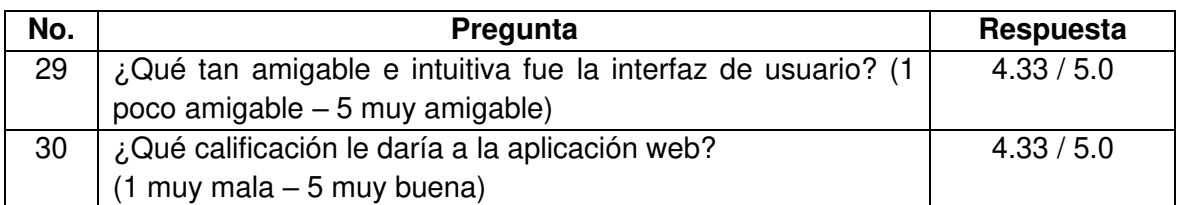

En las pruebas para el rol de asistentes del laboratorio se presentaron errores de funcionamiento, el detalle de estos errores y su respectiva solución se muestra en la tabla 3.5.

**Tabla 3.5** Errores encontrados en las pruebas del rol usuario

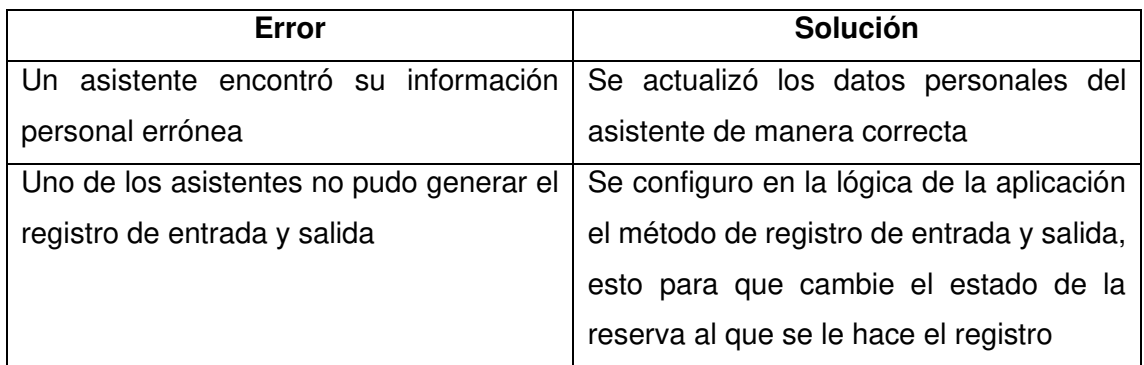

Además, las personas que realizaron las pruebas de este rol hicieron algunas observaciones gráficas para mejorar la interacción de los usuarios con el prototipo de aplicación web; estas sugerencias se muestran en la tabla 3.6.

**Tabla 3.6** Sugerencias obtenidas en las pruebas del rol asitente

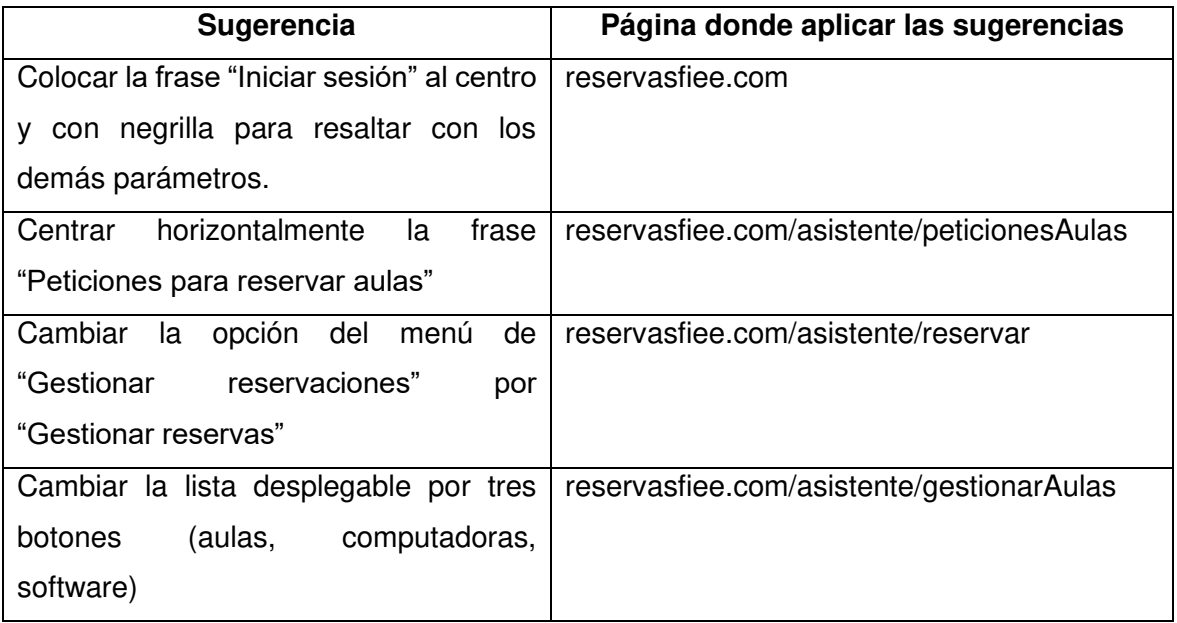

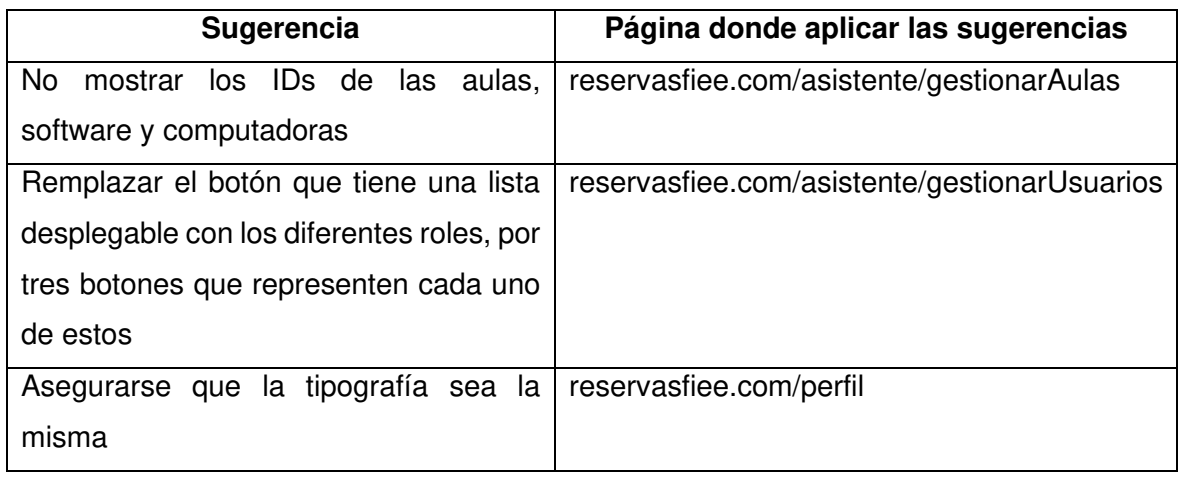

### **3.3.3 PRUEBAS DEL ROL ADMINISTRADOR TÉCNICO**

La tabla 3.7 muestra el resumen de las respuestas obtenidas en las encuestas de satisfacción para el rol administrador técnico.

**Tabla 3.7** Resultado de las encuestas de satisfacción del rol administrador técnico

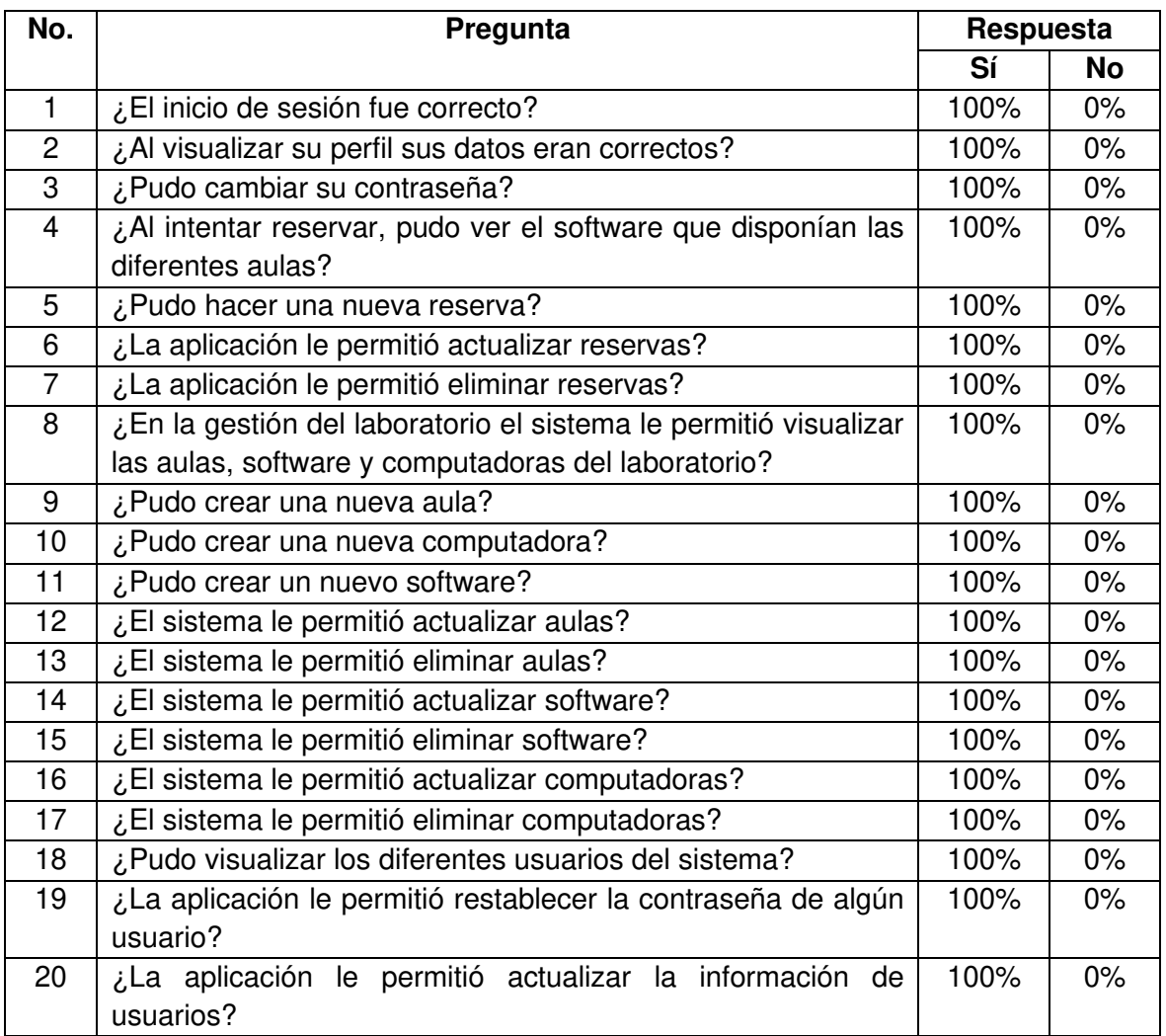

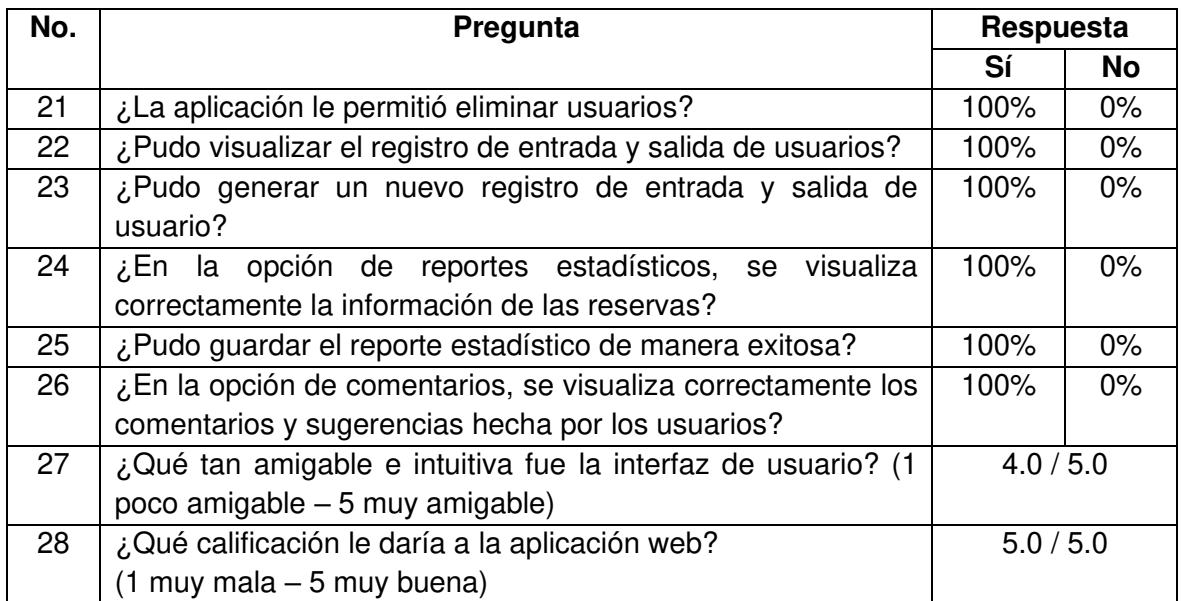

En las pruebas de usuario para el administrador técnico se cumplieron todas las funcionalidades y no se presentaron errores.

## **3.4 ACTUALIZACIÓN FINAL DEL TABLERO KANBAN**

Después de realizar las correcciones respectivas y aplicar las sugerencias de los diferentes usuarios se procede a realizar la última actualización del tablero Kanban, por lo que se da por terminado todas las actividades necesarias para la realización de este trabajo de titulación. El tablero Kanban actualizado se muestra en la tabla 3.8.

| Por hacer | En progreso | <b>Realizadas</b>                                             |
|-----------|-------------|---------------------------------------------------------------|
|           |             | Estudio de las herramientas                                   |
|           |             | tecnológicas necesarias para el                               |
|           |             | desarrollo del prototipo.                                     |
|           |             | Entrevista al personal y jefe del<br>laboratorio              |
|           |             | Entrevista a un<br>de<br>grupo<br>estudiantes de la FIEE-EPN. |
|           |             | Recopilación de<br>datos                                      |
|           |             | necesarios para realizar<br>el                                |
|           |             | préstamo de las aulas                                         |
|           |             | computadoras del laboratorio.                                 |
|           |             | Elaboración del diagrama de                                   |
|           |             | contexto.                                                     |
|           |             | Elaboración del diagrama<br>de                                |
|           |             | casos de uso.                                                 |
|           |             | Elaboración del diagrama<br>de<br>actividad.                  |
|           |             | Diseño de los sketches.                                       |

**Tabla 3.8** Actualización final del tablero Kanban

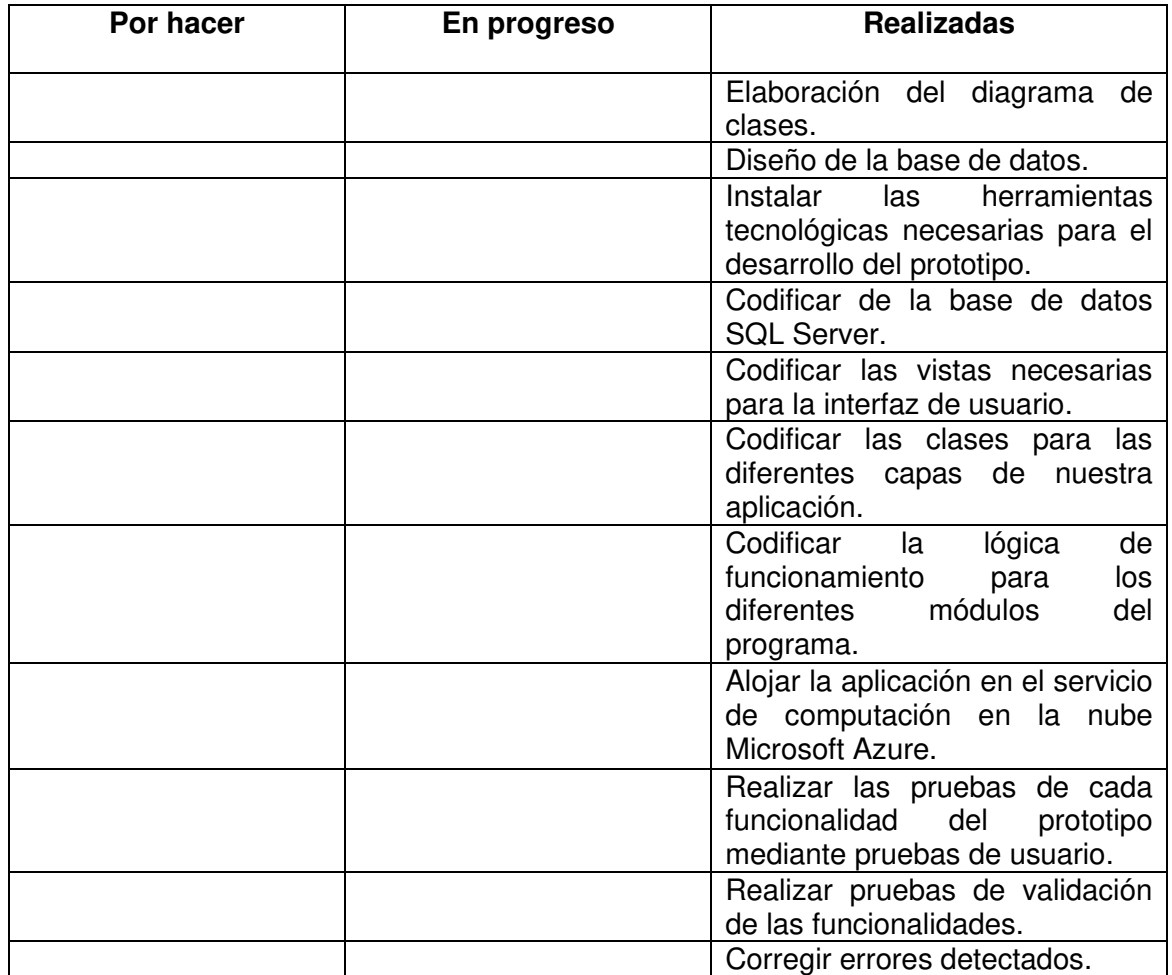

## **4. CONCLUSIONES Y RECOMENDACIONES**

### **4.1 CONCLUSIONES**

Al concluir este proyecto de titulación se logró desarrollar un prototipo de aplicación web de reserva de computadoras y aulas del Laboratorio de Informática FIEE-EPN. Este prototipo ayuda al personal con la gestión del servicio de préstamo del laboratorio y permite a la comunidad de la Escuela Politécnica Nacional reservar computadoras y aulas del Laboratorio de Informática FIEE-EPN a través de una aplicación web.

Para el desarrollo de este trabajo de titulación se adquirieron nuevos conocimientos acerca del desarrollo web, la gestión de datos con SQL Server, el framework Blazor, la arquitectura por capas y los servicios de computación en la nube de Azure.

La metodología Kanban permitió organizar de manera efectiva las tareas necesarias para el desarrollo de este trabajo de titulación, al ser un método visual permite usarlo en las diferentes fases del desarrollo del prototipo de aplicación web.

Las entrevistas realizadas a las personas involucradas en el servicio de préstamo del Laboratorio de Informática FIEE-EPN permitió obtener los requerimientos funcionales y no funcionales del prototipo de aplicación web. En base a estos requerimientos se diseñaron los diferentes elementos de las respectivas capas que conforman el prototipo.

Se implementó los elementos que conforman la aplicación siguiendo el diseño de estos. En la capa de datos se creó con SSMS una base de datos SQL con todas las tablas y procedimientos almacenados necesarios para la manipulación de la información, en la capa de negocio se creó todas las clases C# con sus respectivos métodos y propiedades para obtener información de la capa de datos y enviarlos a la capa de presentación, y en la capa de presentación se creó la interfaz gráfica a través de archivos Razor, el lenguaje HTML y la herramienta Bootstrap. Finalmente, para el alojamiento de la aplicación se eligió los servicios que ofrece Microsoft Azure debido a su fácil integración con el framework utilizado para el desarrollo de este prototipo, así como de la base de datos que utiliza la aplicación para su correcto funcionamiento.

Las pruebas de usuario realizadas por un grupo de estudiantes y personal del Laboratorio de Informática FIEE-EPN permitieron encontrar errores de funcionamiento e identificar mejoras para la interfaz gráfica del prototipo. Estas pruebas permitieron validar el correcto funcionamiento de todos los requerimientos de la aplicación, es decir que la aplicación funciona como se esperaba y sirve como base para un sistema de reserva online para el Laboratorio de Informática FIEE-EPN lo cual beneficia a los estudiantes, profesores y personal encargado del laboratorio; ya que permite realizar reservas a través de un aplicativo web, permite a los usuarios conocer los horarios y el software de las distintas aulas del laboratorio, y ayuda a los asistentes a gestionar de manera organizada las reservaciones así como las computadoras, software y aulas del laboratorio.

### **4.2 RECOMENDACIONES**

El prototipo de aplicación web para las reservas de computadoras y aulas del Laboratorio de Informática FIEE-EPN cumple satisfactoriamente con los requerimientos funcionales y no funcionales, este prototipo puede mejorarse y agilitarse de muchas maneras para lo cual se presentan recomendaciones para futuros trabajos y recomendaciones técnicas para la mejora de la metodología de desarrollo.

Recomendaciones para futuros trabajos:

- Debido a que la lógica de la aplicación web está realizada con el lenguaje de programación C# y la herramienta Syncfusion también es compatible con el framework de desarrollo de aplicaciones móviles Xamarin se recomienda escalar este prototipo a una aplicación móvil.
- Se recomienda la expansión del prototipo a otros laboratorios de la Escuela Politécnica Nacional que ofrezcan el servicio de préstamo de sus aulas y computadoras, esto para tener un sistema de reserva online que integre a varios laboratorios y se acople a las necesidades tecnológicas actuales.
- Para trabajos futuros se recomienda añadir otras funcionalidades como la personalización de las encuestas de satisfacción que se realizan a los usuarios, el envío de los reportes estadísticos a los correos de los asistentes del laboratorio, la inclusión de un código de bien para los accesorios de las computadoras y la sincronización de los eventos de los usuarios con su calendario de Microsoft.

Recomendaciones técnicas:

- Es recomendable tener en cuenta las versiones de los paquetes utilizados en el desarrollo de este prototipo, ya que al momento de actualizarlos o cambiar de versión existe la posibilidad de que la aplicación ya no funcione.
- Para visualizar el detalle de los errores presentados al ejecutar el prototipo en el navegador se recomienda configurar la variable de entorno ASPNETCORE\_ENVIRONMENT en desarrollo.

## **5. REFERENCIAS BIBLIOGRÁFICAS**

[1] R. Oakley, "The Advantages of Online Reservations", Travel Tips - USA Today, 2020. [Online]. Available: https://traveltips.usatoday.com/advantages-online-reservations-63078.html. [Accessed: 09- Nov- 2020].

[2] WP Amelia Staff, "Advantages of booking online appointments versus over the phone", Amelia WordPress Booking Plugin, 2021. [Online]. Available: https://wpamelia.com/booking-online/. [Accessed: 05- Ene- 2021].

[3] S. Luján, Programación de aplicaciones web: Historia, principios básicos y clientes web, San Vicente del Raspeig Alicante, p.48.

[4] TechTarget "What is Web Application (Web Apps) and its Benefits", SearchSoftwareQuality,  $2021.$  [Online]. Available: https://searchsoftwarequality.techtarget.com/definition/Web-application-Web-app. [Accessed: 12- Feb- 2021].

[5] S. Luján, Programación de aplicaciones web: Historia, principios básicos y clientes web, San Vicente del Raspeig Alicante, p.49.

[6] M. Pedregosa, Diseño y programación de páginas web, p.155.

[7] J. Martínez, Aplicaciones web, Madrid España, 2014 p. 68.

[8] T. Sagara, "What Languages are Used for Back End Development?", Medium, 2021. [Online]. Available: https://sagaratechnology.medium.com/what-languages-are-used-forback-end-development-71a8a10c135c. [Accessed: 12- Feb- 2021].

[9] Packt Editorial Staff, "What is a multi-layered software architecture? | Packt Hub", Packt Hub, 2021. [Online]. Available: https://hub.packtpub.com/what-is-multi-layered-softwarearchitecture/. [Accessed: 12- Feb- 2021].

[10] IBM Cloud Education, "What is Three-Tier Architecture", *Ibm.com*, 2020. [Online]. Available: https://www.ibm.com/cloud/learn/three-tier-architecture. [Accessed: 12- Feb-2021].

[11] P. Christensson, "HTML (Hyper-Text Markup Language) Definition", Techterms.com, 2021. [Online]. Available: https://techterms.com/definition/html. [Accessed: 13- Feb- 2021].

[12] P. Christensson, "CSS (Cascading Style Sheet) Definition", Techterms.com, 2021. [Online]. Available: https://techterms.com/definition/css. [Accessed: 13- Feb- 2021].

[13] Amelia, "What is Bootstrap? An In-depth Guide of the Framework", Amelia WordPress Booking Plugin, 2021. [Online]. Available: https://wpamelia.com/what-is-bootstrap/. [Accessed: 13- Feb- 2021].

[14] TutorialsPoint, "JavaScript - Overview - Tutorialspoint", Tutorialspoint.com, 2021. [Online]. Available: https://www.tutorialspoint.com/javascript/javascript\_overview.htm. [Accessed: 13- Feb- 2021].

[15] Oracle Corporation, "Descripción de capas lógicas (Descripción general técnica de Sun Java Enterprise System 5)", Docs.oracle.com, 2021. [Online]. Available: https://docs.oracle.com/cd/E19528-01/820-0888/aaubb/index.html. [Accessed: 13- Feb-2021].

[16] Microsoft, "A Tour of C# - C# Guide", Docs.microsoft.com, 2021. [Online]. Available: https://docs.microsoft.com/en-us/dotnet/csharp/tour-of-csharp/. [Accessed: 13- Feb- 2021].

[17] Microsoft, "ADO.NET", *Docs.microsoft.com*, 2021. [Online]. Available: https://docs.microsoft.com/en-us/dotnet/framework/data/adonet/. [Accessed: 13- Feb-2021].

[18] J. Esterkin, "Layered Architecture", OpenClassrooms, 2021. [Online]. Available: https://openclassrooms.com/en/courses/6397806-design-your-software-architectureusing-industry-standard-patterns/6896176-layered-architecture. [Accessed: 15- Feb-2021].

[19] Microsoft, "SQL Server Management Studio (SSMS) - SQL Server Management Studio (SSMS)", Docs.microsoft.com, 2021. [Online]. Available: https://docs.microsoft.com/eses/sql/ssms/sql-server-management-studio-ssms?view=sql-server-ver15. [Accessed: 15- Feb- 2021].

[20] Microsoft, "Blazor | Build client web apps with C# | .NET", *Microsoft*, 2021. [Online]. Available: https://dotnet.microsoft.com/apps/aspnet/web-apps/blazor. [Accessed: 26- Feb-2021].

[21] D. Roth, J. Fritz, T. Southwick, Blazor for ASP.NET Web Forms Developers, 1.0.1 ed, Redmond, Washington 98052-6399, 2020, p. 14.

[22] Microsoft, "Introducción a ASP.NET Core Blazor", *Docs.microsoft.com*, 2021. [Online]. Available: https://docs.microsoft.com/es-es/aspnet/core/blazor/?view=aspnetcore-5.0. [Accessed: 27- Feb- 2021].

[23] D. Roth, J. Fritz, T. Southwick, Blazor for ASP.NET Web Forms Developers, 1.0.1 ed, Redmond, Washington 98052-6399, 2020, p. 8.

[24] Microsoft, "ASP.NET Core Blazor hosting models", Docs.microsoft.com, 2021. [Online]. Available: https://docs.microsoft.com/en-us/aspnet/core/blazor/hostingmodels?view=aspnetcore-5.0. [Accessed: 27- Feb- 2021].

[25] E. Charbeneau, "A New Era of Productivity with Blazor", *Codemag.com*, 2021. [Online]. Available: https://www.codemag.com/Article/1911052/A-New-Era-of-Productivity-with-Blazor. [Accessed: 27- Feb- 2021].

[26] Microsoft, "ASP.NET Core Blazor project structure", Docs.microsoft.com, 2021. [Online]. Available: https://docs.microsoft.com/en-us/aspnet/core/blazor/projectstructure?view=aspnetcore-5.0. [Accessed: 27- Feb- 2021].

[27] Syncfusion, "Introduction in Blazor - Syncfusion", Blazor.syncfusion.com, 2021. [Online]. Available: https://blazor.syncfusion.com/documentation/introduction/#syncfusionblazor. [Accessed: 12- Mar- 2021].

[28] Syncfusion, "Syncfusion Community License", Blazor.syncfusion.com, 2021. [Online]. Available: https://www.syncfusion.com/products/communitylicense. [Accessed: 12- Mar-2021].

[29] Syncfusion, "Blazor Components Examples & Demos | Syncfusion ", Blazor.syncfusion.com, 2021. [Online]. Available: https://blazor.syncfusion.com/demos/. [Accessed: 12- Mar- 2021].

[30] Syncfusion, "Blazor Scheduler Component - A Complete Event Calendar", Blazor.syncfusion.com, 2021. [Online]. Available: https://www.syncfusion.com/blazor-components/blazor-scheduler. [Accessed: 12- Mar-2021].

[31] Syncfusion, "Blazor Scheduler Local Data Example - Syncfusion Demos", *Blazor.syncfusion.com*, 2021. [Online]. Available: https://blazor.syncfusion.com/demos/scheduler/local-data?theme=bootstrap4. [Accessed: 12- Mar- 2021].

[32] Syncfusion, "Blazor Charts - Beautiful & Interactive Charts", Blazor.syncfusion.com, 2021. [Online]. Available: https://www.syncfusion.com/blazor-components/blazor-charts. [Accessed: 12- Mar- 2021].

[33] Syncfusion, "Example of Column Chart in Blazor Charts Component ", *Blazor.syncfusion.com*, 2021. [Online]. Available: https://blazor.syncfusion.com/demos/chart/column?theme=bootstrap4 [Accessed: 12- Mar-2021].

[34] M. Copeland, J. Soh, A. Puca, M. Manning, D. Gollob, Microsoft Azure: Planning, Deploying, and Managing your Data Center in the Cloud, New York, 2015, p. 3.

[35] Microsoft, "Qué es Azure: Servicios en la nube de Microsoft | Microsoft Azure", Azure.microsoft.com, 2021. [Online]. Available: https://azure.microsoft.com/enus/overview/what-is-azure/. [Accessed: 27- Mar- 2021].

[36] Microsoft, "App Service | Microsoft Azure", Azure.microsoft.com, 2021. [Online]. Available: https://azure.microsoft.com/es-es/services/app-service/. [Accessed: 27- Mar-2021].

[37] Microsoft, "SQL Database: base de datos como servicio en la nube | Microsoft Azure", Azure.microsoft.com, and 2021. [Online]. Available: https://azure.microsoft.com/es-es/services/sql-database/. [Accessed: 27- Mar- 2021].

[38] Microsoft. "Install Visual Studio", Visual Studio, 2021, [Online]. Available: https://docs.microsoft.com/en-us/visualstudio/install/install-visual-studio?view=vs-2019. [Accessed: 22- Apr- 2021].

[39] Microsoft, "Add new connections - Visual Studio", *Docs.microsoft.com*, 2021. [Online]. Available: https://docs.microsoft.com/en-us/visualstudio/data-tools/add-newconnections?view=vs-2019. [Accessed: 27- Apr- 2021].

[40] Microsoft, "Create a single database - Azure SQL Database", Docs.microsoft.com, 2021. [Online]. Available: https://docs.microsoft.com/en-us/azure/azuresql/database/single-database-create-quickstart?tabs=azure-portal. [Accessed: 03- May-2021].

[41] D. SQL, "Deploy the database to Azure SQL - Sitefinity CMS Deploy and upgrade", *Progress.com*, 2021. [Online]. Available: https://www.progress.com/documentation/sitefinity-cms/deploy-the-database-to-azure-sql. [Accessed: 03- May- 2021].

[42] Microsoft, "Publish to Azure App Service - Visual Studio", *Docs.microsoft.com*, 2021. [Online]. Available: https://docs.microsoft.com/en-us/visualstudio/deployment/quickstartdeploy-to-azure?view=vs-2019. [Accessed: 03- May- 2021].

[43] Microsoft, "Introduction to WebSockets on Windows Azure Web Sites | Blog y actualizaciones de Azure | Microsoft Azure", Azure.microsoft.com, 2021. [Online]. Available: https://azure.microsoft.com/es-mx/blog/introduction-to-websockets-on-windowsazure-web-sites/. [Accessed: 03- May- 2021].

[44] Microsoft, "Comprobar la actividad reciente de inicio de sesión en tu cuenta de Microsoft", Support.microsoft.com, 2021. [Online]. Available: https://support.microsoft.com/es-es/account-billing/comprobar-la-actividad-reciente-deinicio-de-sesi%C3%B3n-en-tu-cuenta-de-microsoft-5b3cfb8e-70b3-2bd6-9a56 a50177863357. [Accessed: 06- May- 2021].

# **ANEXOS**

- ANEXO A. Entrevistas y definición de requerimientos para los usuarios.
- ANEXO B. Entrevistas y definición de requerimientos para el personal del laboratorio.
- ANEXO C. Información del laboratorio FIEE-EPN necesaria para el desarrollo del prototipo.
- ANEXO D. Script de la base de datos.
- ANEXO E. Código del prototipo.
- ANEXO F. Manual de usuario.
- ANEXO G. Encuestas de satisfacción de requerimientos.

## **ORDEN DE EMPASTADO**